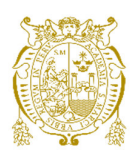

# **Universidad Nacional Mayor de San Marcos**

**Universidad del Perú. Decana de América**  Facultad de Ingeniería de Sistemas e Informática Escuela Profesional de Ingeniería de Sistemas

# **Sistema web de control de asistencia basado en web services y la biometría de huella dactilar para las instituciones educativas**

# **TESIS**

Para optar el Título Profesional de Ingeniero de Sistemas

# **AUTOR**

Gerardo Gabriel JIMÉNEZ BAZÁN

# **ASESOR**

Lic. Norberto Ulises ROMÁN CONCHA

Lima, Perú

2018

### FICHA CATALOGRÁFICA

SISTEMA WEB DE CONTROL DE ASISTENCIA BASADO EN WEB SERVICES Y LA BIOMETRÍA DE HUELLA DACTILAR PARA LAS INSTITUCIONES EDUCATIVAS

AUTOR: JIMÉNEZ BAZÁN GERARDO GABRIEL

ASESOR: ROMÁN CONCHA NORBERTO ULISES

LIMA – PERÚ, 2018

Título profesional: Ingeniero de Sistemas

Área / Programa / Línea de Investigación: Ingenierías / Tecnología de Información y Comunicación / Ingeniería de Sistemas

Pregrado: Universidad Nacional Mayor de San Marcos – Facultad de Ingeniería de Sistemas e Informática – Escuela Profesional de Ingeniería de Sistemas

Formato 28 x 20 cm Páginas: xii, 76

**Dedicatoria** 

A mis padres, que sin su ayuda la realización de este proyecto no hubiera sido posible.

# Agradecimientos

 Al Dios todopoderoso que vive arriba en los cielos, a mis padres, y a todas las personas que me ayudaron en este proyecto

# **UNIVERSIDAD NACIONAL MAYOR DE SAN MARCOS**  FACULTAD DE INGENIERÍA DE SISTEMAS E INFORMÁTICA ESCUELA PROFESIONAL DE INGENIERÍA DE SISTEMAS

Sistema Web de Control de Asistencia basado en Web Services y la Biometría de Huella Dactilar para las Instituciones Educativas

Autor: Jiménez Bazán Gerardo Gabriel Asesor: Román Concha Norberto Ulises Título: Tesis para optar el título profesional de Ingeniero de **Sistemas** Fecha: Noviembre de 2018

# **RESUMEN**

Los sistemas de control son muy importantes en la actualidad, debido a que permiten ver qué procesos están funcionando bien y qué procesos no. Todas las instituciones educativas requieren de sistemas de control debido a que también constan de muchos procesos para su correcto funcionamiento. En ese sentido, el proceso de registro de asistencia de alumnos está determinado por el tipo de institución educativa que lo realiza (colegios, institutos y universidades).

En esta investigación se propone brindar una solución informática para el control de la asistencia de los alumnos ofreciéndolo como un servicio mediante una subscripción (Software as an Service - SAAS) haciendo uso de la tecnología de la lectura de la huella dactilar para la autenticación y registro de asistencia así como el uso de los Servicios Web para la comunicación y transferencia de información entre los componentes del sistema los cuales están desarrollados en los lenguajes Java y C#.

Finalmente como resultado de esta investigación se espera desarrollar un Sistema Web de Control de Asistencia para optimizar tiempo y recursos en el registro de la asistencia en una institución educativa.

**Palabras clave:** Registro de asistencia, Identificación Biométrica, Huella Dactilar, Servicio Web, SAAS, Sistema Web

# **NATIONAL UNIVERSITY OF SAN MARCOS** FACULTY OF SYSTEMS AND COMPUTER ENGINEERING PROFESSIONAL SCHOOL OF SYSTEMS ENGINEERING

Attendance Monitoring Web System Based on Web **Services** and Biometrics Systems for Use in Educational Institutions

Author: Jiménez Bazán Gerardo Gabriel Advisor: Román Concha Norberto Ulises Title: Thesis to choose the Professional Title of Systems Engineer Date: November 2018

#### **ABSTRACT**

Control systems are very important nowadays, because they allow us to see which processes are working well and which processes are not. All educational institutions require control systems because they also consist of many processes for their proper functioning. At present the process of registration of student attendance is determined by the type of educational institution that performs it (schools, institutes and universities).

In this research it is proposed to provide a computer solution for the control of student attendance by offering it as a service through a subscription (Software as an Service - SAAS) making use of the technology of fingerprint reading for authentication and registration of assistance as well as the use of the Web Services for the communication and transfer of information between the components of the system which are developed in the Java and  $C \#$  languages.

Finally, as a result of this research, it is expected to develop an Assistance Control Web System with the purpose of optimizing time and resources in the registration of assistance in an educational institution.

**Keywords:** Attendance Record, Biometric Identification, Fingerprint, Web Service, SAAS

# ÍNDICE GENERAL

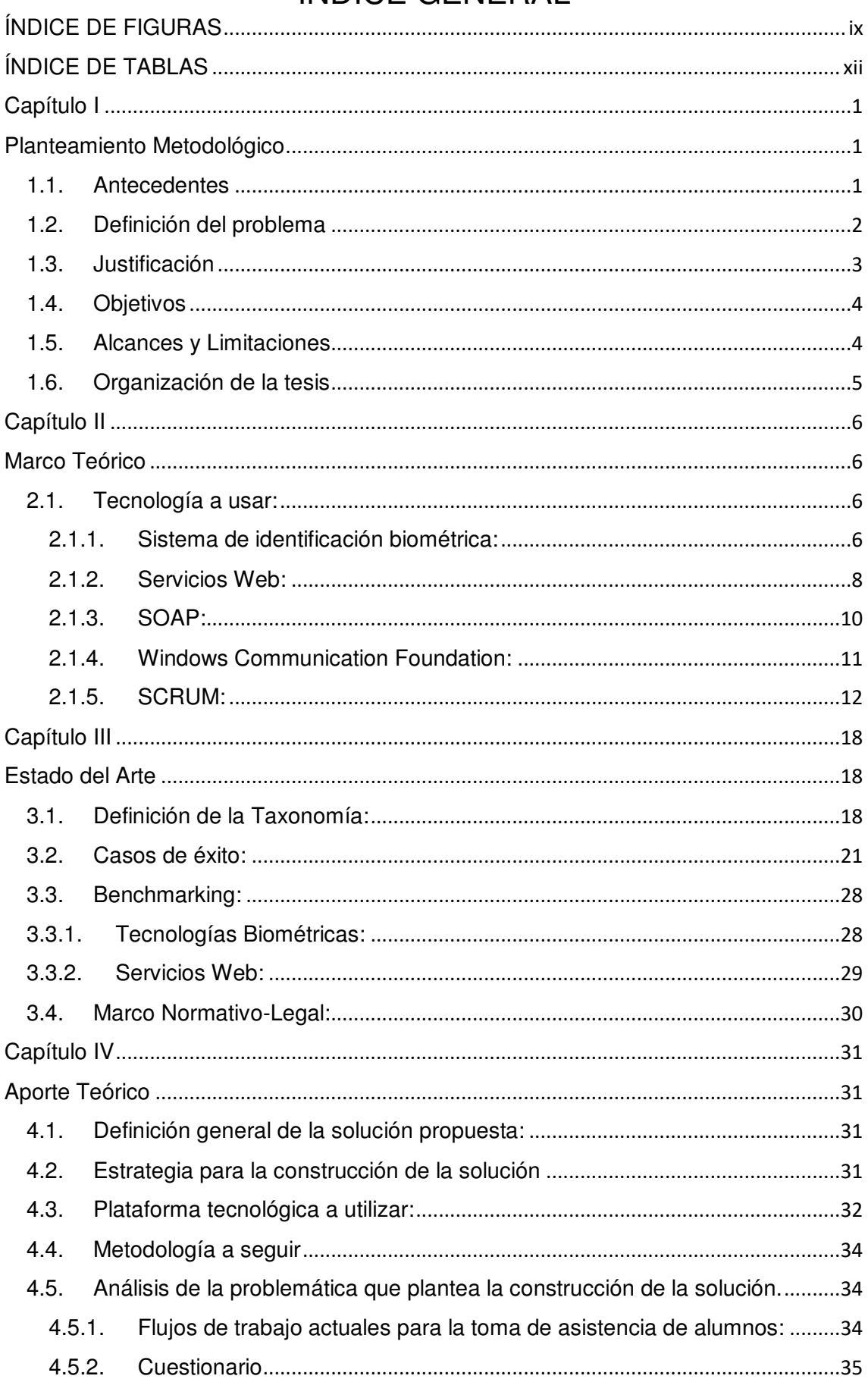

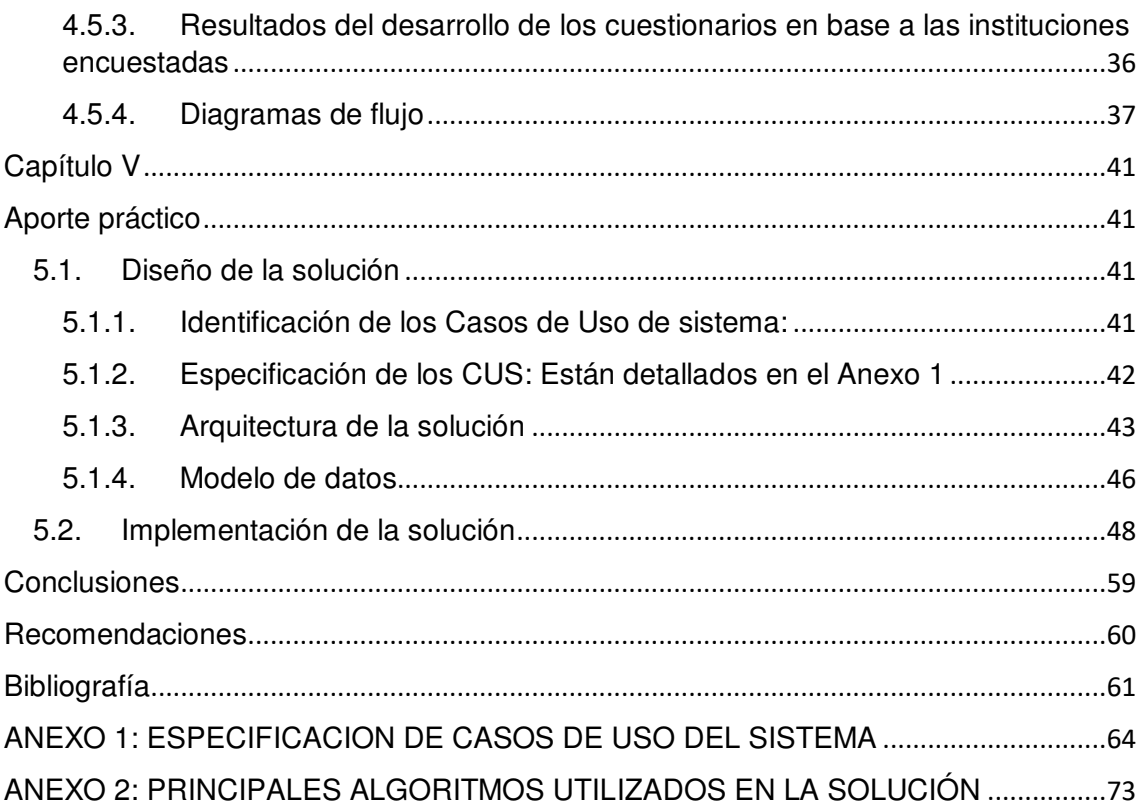

# ÍNDICE DE FIGURAS

<span id="page-8-0"></span>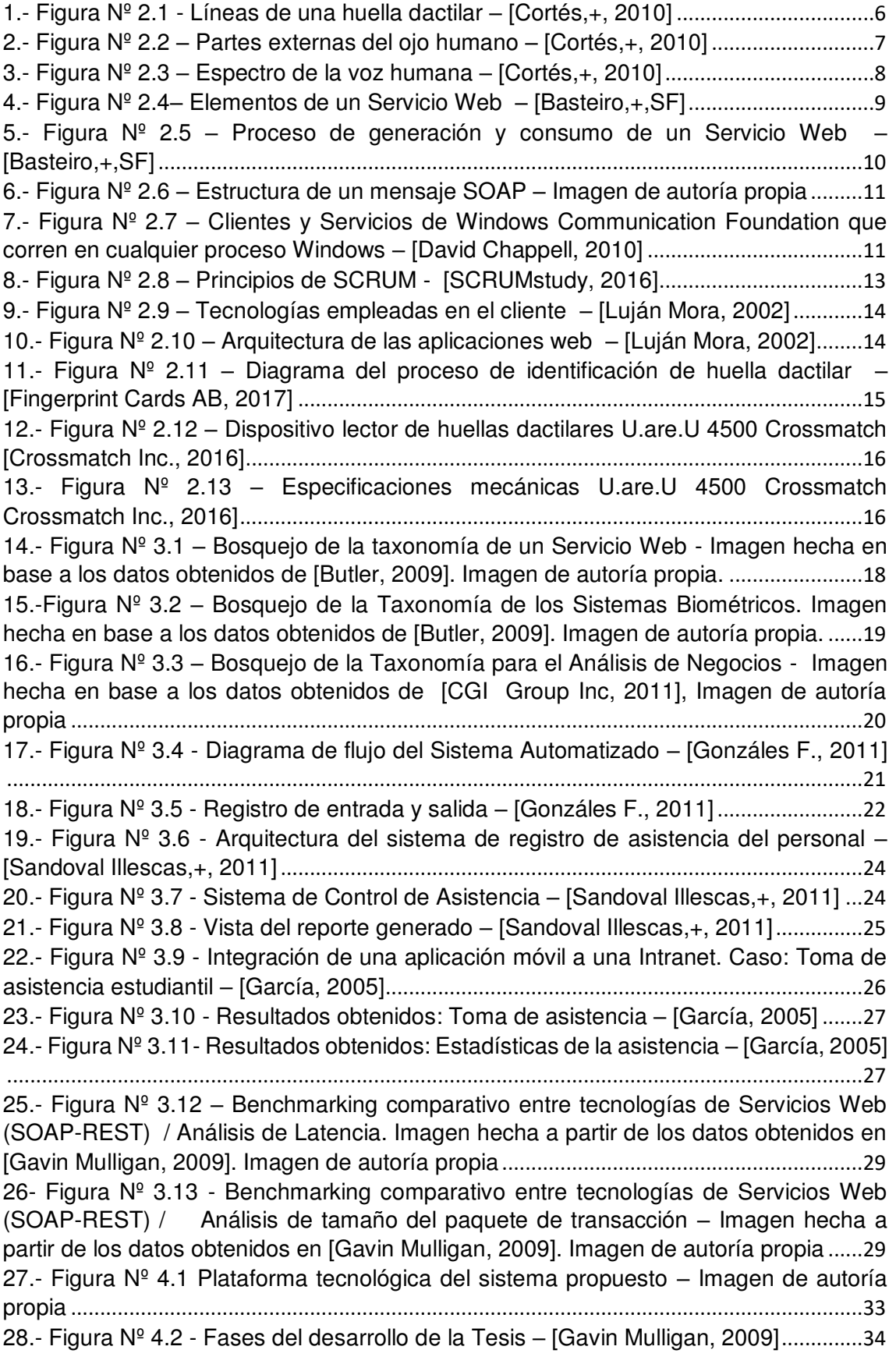

29.- Figura  $N^{\circ}$  4.3 - Diagrama de flujo del proceso de registro asistencia en los colegios [analizados \(I.E.P. Nuevo Horizonte y I.E. 2085 San Agustín - Inicial y primaria\)](#page-48-1) – Imagen de autoría propia [.....................................................................................................................37](#page-48-1) [30.- Figura Nº 4.4 - Diagrama de flujo del proceso de registro asistencia en la facultad](#page-49-0)  [de Ingeniería de Sistemas e Informática de la Universidad Nacional Mayor de San](#page-49-0)  Marcos – Imagen de autoría propia [......................................................................................38](#page-49-0) [31.- Figura Nº 4.5 - Diagrama de flujo del proceso de registro asistencia en la facultad](#page-50-0)  [de Letras y Ciencias Humanas de la Universidad Nacional Mayor de San Marcos](#page-50-0) – Imagen de autoría propia [.......................................................................................................39](#page-50-0) [32.- Figura Nº 5.1 - Diagrama de Casos de Uso del Sistema](#page-53-1) – Imagen de autoría propia [...................................................................................................................................................42](#page-53-1) 33.- Figura  $N^{\circ}$  5.2 - Diagrama de paquetes del Sistema – Imagen de autoría propia ...42 34.- Figura  $N^{\circ}$  5.3 – [Arquitectura de alto nivel de la solución](#page-55-0) – Imagen de autoría propia [...................................................................................................................................................44](#page-55-0) 35.- Figura  $N^{\circ}$  5.4 - Arquitectura interna del Servicio Web – Imagen de autoría propia45 36.- Figura  $N^{\circ}$  5.5 – Arquitectura de alto nivel para la comunicación entre el applet y el servicio web – Imagen de autoría propia [.............................................................................45](#page-56-1) 37.- Figura  $N^{\circ}$  5.6 – [Modelo de datos del paquete Login](#page-57-1) – Imagen de autoría propia ..46 [38.- Figura Nº 5.7 - Modelo de datos de Asistencia](#page-58-0) – Imagen de autoría propia..........47 [39.- Figura Nº 5.8 - Diagrama de clases](#page-58-1) – Imagen de autoría propia..............................47 40.- Figura Nº 5.9 – [Pantalla de presentación](#page-59-1) – Imagen de autoría propia ....................48 41.- Figura Nº 5.10 – Pantalla de bienvenida – [Imagen de autoría propia](#page-59-2)......................48 42.- Figura  $N^{\circ}$  5.11 – [Interfaz de registro de huella dactilar](#page-60-0) – Imagen de autoría propia [...................................................................................................................................................49](#page-60-0) 43.- Figura  $N^{\circ}$  5.12 – [Interfaz de carga de datos de personas](#page-60-1) – Imagen de autoría propia [...................................................................................................................................................49](#page-60-1) 44.- Figura  $N^{\circ}$  5.13 – [Interfaz de asignación de alumnos a cursos](#page-61-0) – Imagen de autoría propia [........................................................................................................................................50](#page-61-0) 45.- Figura  $N^{\circ}$  5.14 – [Interfaz de asignación de alumnos a grados](#page-61-1) – Imagen de autoría propia [........................................................................................................................................50](#page-61-1) 46.- Figura  $N^{\circ}$  5.15 – [Interfaz de asignación de alumnos a grados](#page-62-0) – Imagen de autoría propia [........................................................................................................................................51](#page-62-0) 47.- Figura  $N^{\circ}$  5.16 – [Interfaz de registro de asistencia programada](#page-62-1) – Imagen de autoría propia [........................................................................................................................................51](#page-62-1) 48.- Figura  $N^{\circ}$  5.17 – [Interfaz de justificación de inasistencias y/o tardanzas](#page-63-0) – Imagen de autoría propia [.....................................................................................................................52](#page-63-0) 49.- Figura  $N^{\circ}$  5.18 – [Interfaz de retiro de cursos](#page-63-1) – Imagen de autoría propia...............52 50.- Figura  $N^{\circ}$  5.19 – [Interfaz de autorización de salida](#page-63-2) – Imagen de autoría propia....52 51.- Figura  $N^{\circ}$  5.20 – [Interfaz de consulta de cursos de dependencia](#page-64-0) – Imagen de autoría propia [........................................................................................................................................53](#page-64-0) 52.- Figura  $N^{\circ}$  5.21 – [Interfaz de consulta de la asistencia del docente](#page-64-1)– Imagen de autoría propia[...........................................................................................................................53](#page-64-1) 53.- Figura  $N^{\circ}$  5.22 – Interfaz de consulta de la asistencia de alumnos (Asistencia programada) – Imagen de autoría propia [............................................................................54](#page-65-0) 54.- Figura  $N^{\circ}$  5.23 – Interfaz de consulta de la asistencia de alumnos (Asistencia estudiantil) – Imagen de autoría propia[................................................................................54](#page-65-1) 55.- Figura  $N^{\circ}$  5.24 – [Reporte de alumnos de muestra asignados](#page-68-0) – Imagen de autoría propia [........................................................................................................................................57](#page-68-0)

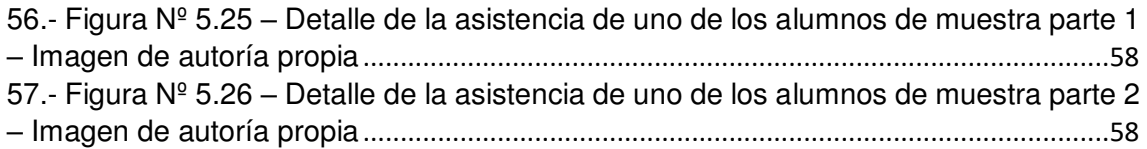

# ÍNDICE DE TABLAS

<span id="page-11-0"></span>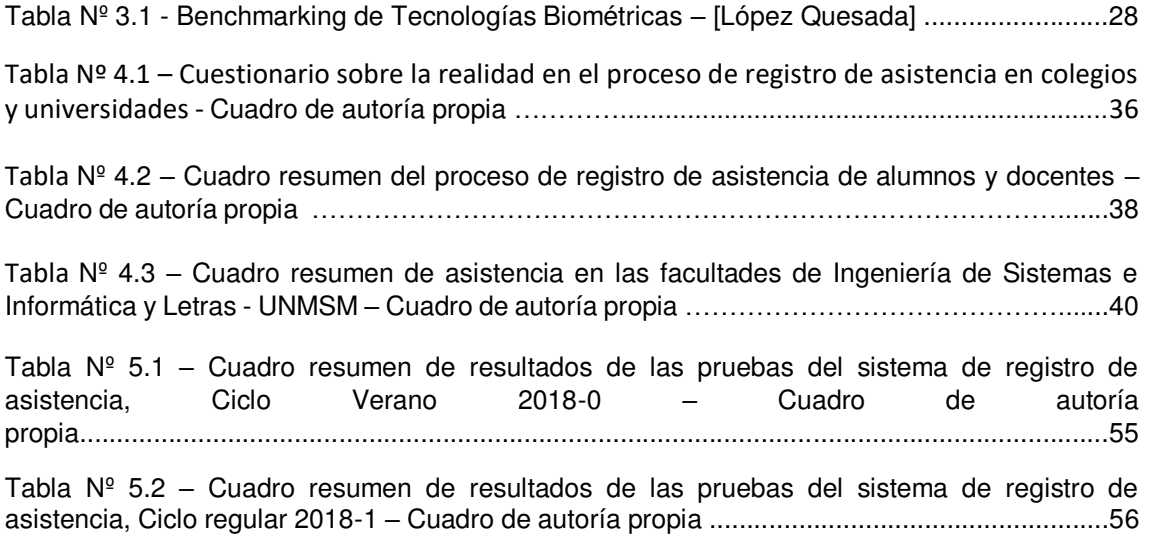

# Capítulo I

# Planteamiento Metodológico

#### <span id="page-12-2"></span><span id="page-12-1"></span><span id="page-12-0"></span>1.1. Antecedentes

#### 1.1.1. Antecedentes del problema:

Los sistemas de control son muy importantes en la actualidad, debido a que permiten ver qué procesos están funcionando bien y qué procesos no. Todas las instituciones educativas también requieren de sistemas de control debido a que también constan de muchos procesos para su correcto funcionamiento. En la actualidad el proceso de registro de asistencia de alumnos está determinado por el tipo de institución educativa que lo realiza (colegios, institutos y universidades) y está hecho en base a las necesidades de cada institución siendo realizado en muchos de estos de forma manual mediante formatos de control o cuadernos de asistencia.

En muchos centros educativos de Lima Metropolitana como colegios, institutos o universidades tanto nacionales como particulares existe el problema de un ineficiente o inexistente control de la asistencia y la permanencia de los alumnos en las clases. Muchos centros educativos enfatizan en el control de la asistencia de los docentes con diversos mecanismos automatizados que de un modo u otro permiten un adecuado control, pero en materia del alumnado, muchos centros educativos no disponen de un adecuado sistema de control para el alumnado debido a que no cuentan con los medios tecnológicos o económicos que les permitan contar con un sistema informático propio que se encargue de esa tarea. Lo más accesible que tienen muchos centros educativos como los colegios para el registro de la asistencia en un medio informático es el sistema proporcionado por el Ministerio de Educación llamado SIAGIE (Sistema de Información de Apoyo a la Gestión de Institución educativa) en el cual tienen que registrar mensual o bimestralmente la asistencia de sus alumnos. El problema con este sistema es que a pesar que permite que la asistencia de los alumnos escolares sea registrada, no evita que los docentes tengan que usar los registros auxiliares (cuadernos de control de asistencia), ni tampoco que en caso de siniestralidad (robo o pérdida) de los registros de asistencia se pueda recuperar la información en caso esta no haya sido registrada

todavía en el sistema, a menos que el docente tenga un respaldo del cuaderno auxiliar, cosa que generalmente no se hace. El sistema SIAGIE tampoco genera reportes de la asistencia de los alumnos escolares de modo que ante una eventualidad como el reclamo de un padre de familia que pide el historial de asistencias de su hijo, no puede acceder a tal información pues dicho reporte simplemente no existe, en cuyo caso, tendrían que valerse de los registros auxiliares siempre y cuando estos estén disponibles.

En los institutos y universidades que cuentan con un sistema manual de registro de asistencia de alumnos, la problemática es más o menos similar a la de los colegios, pues ante un siniestro que afecte al docente o a la institución, no hay un medio que garantice que la información del registro de asistencia de alumnos se pueda recuperar de forma integral. También se da el problema que en el caso que el docente tenga que enfrentar un reclamo de parte de un alumno y no tenga a disposición el registro de la asistencia del día reclamado, tiene que acercarse y solicitar al área de atención docente u oficina pertinente el formato de asistencia del día solicitado siempre y cuando éste se encuentre disponible en el archivo.

### <span id="page-13-0"></span>1.2. Definición del problema

1.2.1. Definición del problema principal

La falta de una solución que gestione y controle el proceso de registro de asistencia de alumnos, según las realidades de cada tipo de institución educativa (colegios, institutos, universidades).

#### 1.2.2. Definición de los problemas secundarios

- La falta de centralización en el proceso de registro de asistencia de muchas instituciones educativas.
- No hay un medio que permita la recuperación de los datos del registro de la asistencia en caso se hayan perdido o deteriorado.
- No hay un medio que permita que los docentes o autoridades pertinentes puedan acceder en tiempo real a reportes de la asistencia de un alumno y/o grupos de alumnos.
- El proceso actual de registro de asistencia no impide que el docente firme su entrada y luego se retire del plantel.
- El proceso actual de registro de asistencia no impide que un alumno suplante a otro al momento de rendir un examen.
- Inadecuado procesamiento de los datos del registro de la asistencia debido a que se procesan de forma manual.
- No hay un medio digitalizado que permita generar reportes del seguimiento y control de la asistencia.

## <span id="page-14-0"></span>1.3. Justificación

- El trabajo hará que la labor de los docentes en el proceso de control de asistencia de sus alumnos sea más fácil y eficiente reduciendo el tiempo y esfuerzo que ello implica.
- El trabajo ayudará a solucionar el problema en el cual el proceso actual de control de asistencia no garantiza que los datos de la asistencia puedan ser recuperados ante cualquier eventualidad ocurrida (pérdida, robo, etc.).
- Se busca evitar que el docente firme su asistencia y luego injustificadamente se retire.
- La solución propuesta ayudará a evitar la suplantación en los exámenes parciales y finales en institutos y universidades ya que cada clase tiene un número de alumnos establecido.
- La solución propuesta es presentada como un SCUS o SAAS (Software como un servicio) el cual económicamente hablando es más rentable que tener un sistema que requiera mantenimiento y una infraestructura que lo soporte. Ello haría que la institución educativa sólo se limite a pagar una subscripción desligándose del costo de un personal propio para mantenimiento así como la tecnología.
- La solución propuesta hará uso de los Servicios Web que es una tecnología que permite la comunicación entre sistemas heterogéneos. Esto significa que no importa en qué plataforma, lenguaje de programación o gestor de base de datos estén implementados los sistemas periféricos (como el Sistema de Matrícula), los sistemas se podrán comunicar y transferir datos de una forma eficiente y segura.

## 1.4. Objetivos

### <span id="page-15-0"></span>1.4.1. General

Analizar, diseñar e implementar una solución web que soporte un proceso unificado de registro y control de la asistencia de los alumnos según las necesidades de cada institución educativa.

## 1.4.2. Específicos

- Diseñar y proponer un servicio centralizado a través de la nube de registro de asistencia de alumnos según las realidades y necesidades de cada institución educativa.
- Reducir el tiempo y el esfuerzo que el docente y/o auxiliar emplea en la labor del proceso de registro de la asistencia de los alumnos.
- Eliminar el proceso manual de registro de asistencia de alumnos.
- Permitir que los docentes y autoridades pertinentes puedan generar reportes de seguimiento y control de la asistencia de los alumnos.

# 1.5. Alcances y Limitaciones

<span id="page-15-1"></span>1.5.1. Espacial

La investigación a desarrollar está limitada al área geográfica de Lima Metropolitana.

## 1.5.2. Social (Stakeholders)

Los interesados tendrán como jerarquía máxima a los Directores de Escuela en el caso de Universidades, Institutos; y Directores Académicos en el caso de colegios. Como jerarquía mínima tendrá a los docentes y alumnos como los principales usuarios.

### 1.5.3. Técnico

- La solución propuesta se limita a registrar como máximo 100 alumnos por aula.
- La solución será implementada como proyecto piloto en las instalaciones de la facultad de Ingeniería de Sistemas e Informática de la Universidad Nacional Mayor de San Marcos.
- La interfaz de captura de huella es el dispositivo de lectura de huellas Digital Persona (ahora Crossmatch) U.are.U 4500. Si se quisiera usar otro modelo de lector de huella, el sistema no lo soporta.

## <span id="page-16-0"></span>1.6. Organización de la tesis

En el capítulo dos se desarrolla el Marco Teórico, en el cual se detallan todos los conceptos teóricos necesarios para el desarrollo de la tesis. En el capítulo tres se desarrolla el Estado del Arte, donde se define la taxonomía de las tecnologías a usar para el desarrollo de la tesis, además de exponen casos de éxito que contribuyeron a formar la idea sobre la cual esta tesis se diferencia de otras soluciones que ayudan a la gestión de la asistencia de personas. Para finalizar este capítulo, se muestra unos cuadros comparativos de las tecnologías usadas en el desarrollo de la tesis así como toda la base legal que sustente esta investigación. En el capítulo cuatro se muestra el Aporte Teórico donde se detalla la estrategia para el desarrollo de la tesis, todas las herramientas tecnológicas necesarias, qué metodología de desarrollo se utilizará y el diagrama general de la solución. En el capítulo cinco se desarrolla el Aporte Práctico donde se muestra el diseño así como la arquitectura de la solución. También en este capítulo se muestra el detalle de la implementación de la solución donde se detallan las interfaces del sistema. En el capítulo seis se exponen las conclusiones y recomendaciones.

# Capítulo II

# Marco Teórico

# <span id="page-17-2"></span><span id="page-17-1"></span><span id="page-17-0"></span>2.1. Tecnología a usar:

2.1.1. Sistema de identificación biométrica:

<span id="page-17-3"></span>[Cortés,+, 2010] Define a un sistema de identificación biométrica como un sistema que se basa en la biometría que consiste en medir una de las características del cuerpo humano con el fin de identificar un individuo. Para esto se debe elegir una característica dotada de una fuerte variabilidad de un individuo a otro.

[Cortés,+, 2010] Dentro de los principales métodos utilizados para el reconocimiento de personas haciendo uso de la biometría se encuentran:

 Reconocimiento por huellas dactilares: Una huella digital se compone de una serie de líneas oscuras que representan llamadas crestas y una serie de espacios blancos llamados valles como se puede ver en la figura 2.1. Para identificar una huella dactilar se toma en consideración dónde y en qué dirección están las bifurcaciones, deltas, valles y crestas.

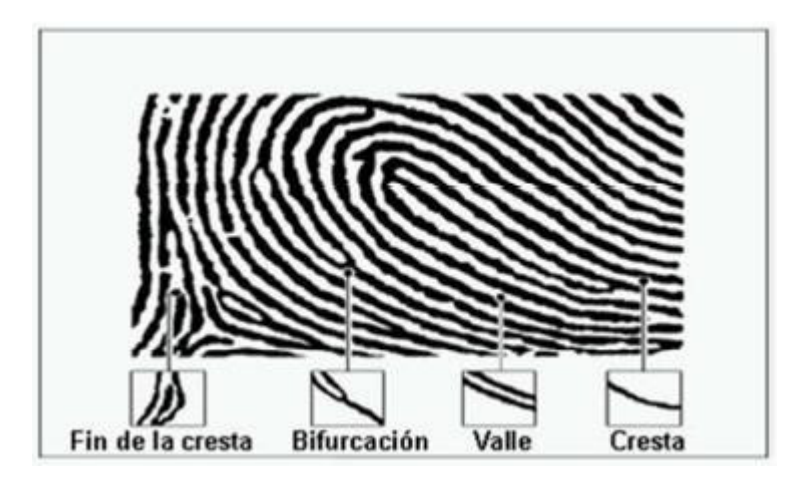

1.- Figura Nº 2.1 - Líneas de una huella dactilar – [Cortés,+, 2010]

<span id="page-17-4"></span> Reconocimiento de firmas: El cual mediante un dispositivo lector de firmas, se analiza la firma de la persona de dos formas: La primera analizando la firma en sí y la otra en el modo como se escribe.

- Reconocimiento facial: En el cual para identificar a la persona se analiza la apariencia del rostro y se miden algunos puntos específicos del mismo llamados "puntos nodales", los cuales son: la distancia del ojo a la boca, la distancia entre los ojos, la longitud de la mandíbula o el ancho de la nariz.
- Mapa de la retina del ojo: Aquí para poder identificar a la persona mediante este método, se proyecta una luz infrarroja a través de la pupila del ojo y se mide el patrón de las venas del fondo del ojo.
- Patrón del iris: Este sistema de medición es uno de los sistemas biométricos en el cual se tiene mayor confianza, debido a que el iris de una persona tiene alrededor de 266 puntos únicos que ayudan a la identificación de la persona, mientras que la mayoría de los otros sistemas biométricos (huellas dactilares, mapa de la retina, firma, etc.) poseen alrededor de 13 a 60 características distintas. Para escanear el iris de una persona, se necesita el uso de un dispositivo lector ocular el cual analice los patrones de color de los surcos de la parte coloreada de los ojos.

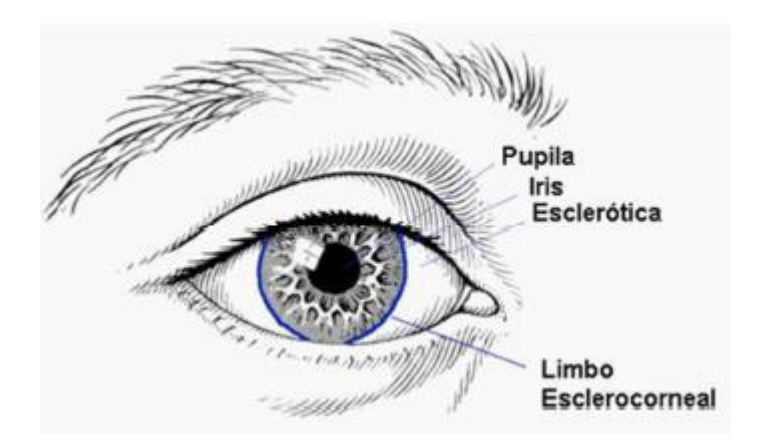

<span id="page-18-0"></span>2.- Figura Nº 2.2 – Partes externas del ojo humano – [Cortés,+, 2010]

 Reconocimiento de la voz: Para poder reconocer a una persona mediante su voz, se necesita digitalizar el sonido producto de la pronunciación de diferentes palabras dichas por una persona. Cada palabra se descompone en segmentos de los cuales se obtienen una cantidad de tonos dominantes los cuales pueden ser 3 o 4, luego son transformados a un formato digital y almacenados en una espectro o tabla, que se conoce con el nombre de plantilla de la voz (voice print).

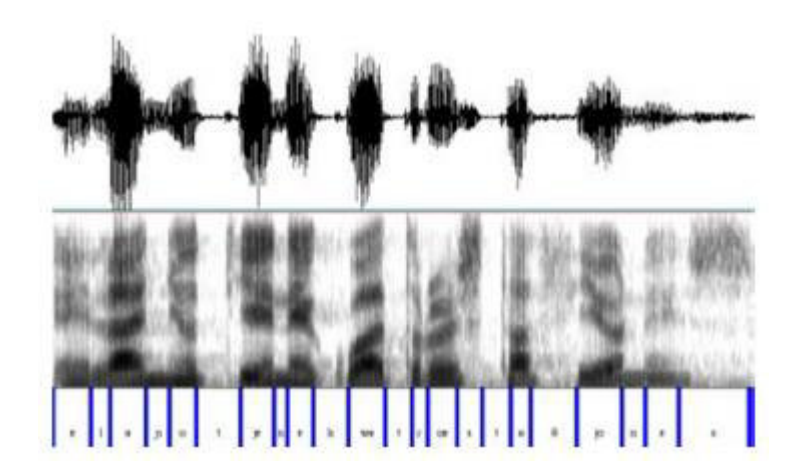

<span id="page-19-1"></span>3.- Figura Nº 2.3 – Espectro de la voz humana – [Cortés,+, 2010]

### <span id="page-19-0"></span>2.1.2. Servicios Web:

[De la Torre,+,2010] define un Servicio Web como una aplicación que expone una interfaz basada en mensajes, el cual encapsula los datos y puede gestionar transacciones de tipo ACID (Atómicas, Persistentes, Aisladas y Perdurables).

[Basteiro,+,SF] define un Servicio Web como un servicio en el cual una aplicación expone a sus clientes su lógica por medio de una vía de comunicación llamada interfaz a través de la red usando protocolos estándar de internet.

[Basteiro,+,SF] Los Servicios Web están constituidos por los siguientes elementos:

a) UDDI: Son las siglas de Universal Description, Discovery and Integration que es un catálogo de negocios de internet. Este registro se hace en XML y enfocada a los servicios web.

Es un estándar básico de los servicios web y tiene como propósito ser consumido por un mensaje SOAP con el cual puede crear un documento WSDL.

- b) WSDL: Son las siglas de Web Services Description Language. Es un formato para describir un servicio web, el cual está estructurado mediante XML y se define como una interfaz que le permite a un usuario consumir un servicio web.
- c) SOAP: Es un protocolo que permite invocar los métodos de los servicios, detallado líneas abajo.
- d) XML: Permite a los que consumen los servicios web enviar y recibir mensajes.
- e) HTTP, SMTP, TCP: Son los protocolos de internet que permiten la transferencia de páginas web, correo y flujo de datos.

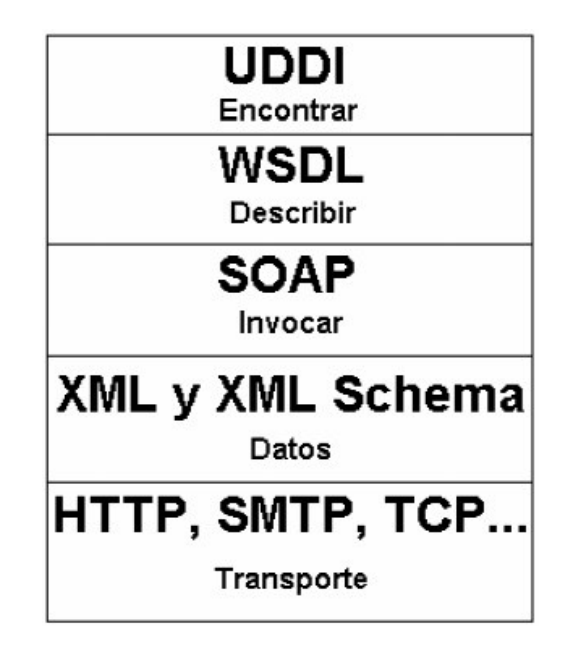

<span id="page-20-0"></span>4.- Figura Nº 2.4– Elementos de un Servicio Web – [Basteiro,+,SF]

[Basteiro,+,SF] Basteiro indica que para que el servicio pueda ser consumido por sus clientes, tiene que estar descrito en un medio estándar que deriva del meta-lenguaje XML (eXtensible Markup Language - Lenguaje de Marcado Extensible). Para este fin el servicio se describe en un archivo XML llamado WSDL (Web Service Description Language) el cual será usado con el protocolo de preferencia del usuario, ya sea HTTP, SOAP u otro protocolo de comunicación.

Una vez que el servicio es descrito y publicado, para que los clientes puedan encontrarlo y usarlo se valen de un servicio mundial estándar llamado UDDI (Universal Description, Discovery and Integration Registry).

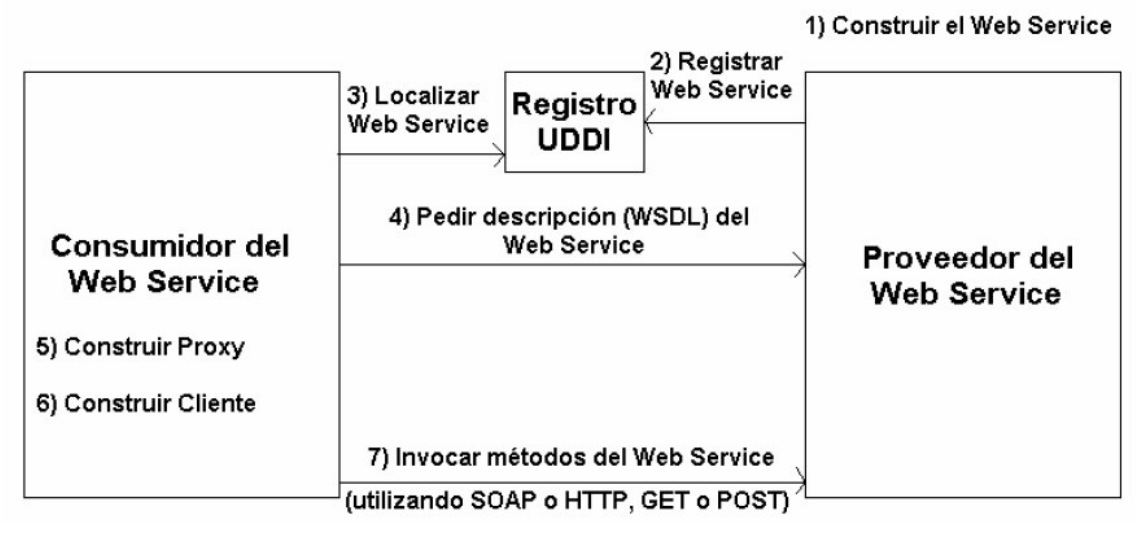

<span id="page-21-1"></span>5.- Figura Nº 2.5 – Proceso de generación y consumo de un Servicio Web – [Basteiro,+,SF]

### <span id="page-21-0"></span>2.1.3. SOAP:

[Koftikian, 2000] Define SOAP como un protocolo el cual fue desarrollado en paralelo por IBM y Microsoft en 1998 que facilita la comunicación cliente/servidor usando el protocolo HTTP/XML para invocar objetos remotos y acceder a Servicios Web y servidores. SOAP es el acrónimo de Simple Object Access Protocol (Protocolo de acceso simple a objetos) que envía mensajes, los cuales constan de los siguientes elementos:

- a) SOAP Envelope: Define el modo que determina qué puede contener un mensaje, sean operaciones y/o datos, y si esas operaciones son opcionales u obligatorias. Es el análogo a un sobre de carta.
- b) Header: Es un mecanismo de extensión ya que permite enviar información relativa a como debe ser procesado el mensaje. Es el que define todas las características de los nodos que se están enviando en el mensaje SOAP.
- c) Body: Es un elemento obligatorio en un mensaje SOAP. Es en sí el que contiene la información del mensaje contiendo la información relativa a la llamada y la respuesta.
- d) Fault: Es un elemento que almacena información relativa cualquier error que se haya producido durante el procesado del mensaje y el envío desde el emisor hasta el último receptor.

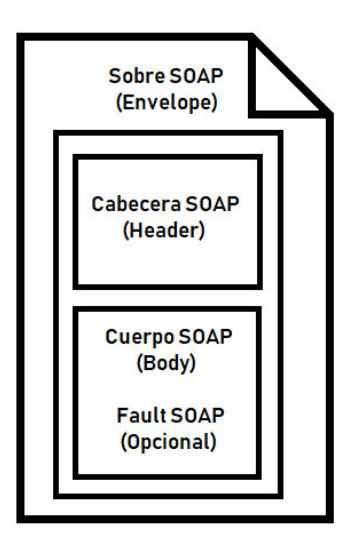

<span id="page-22-1"></span>6.- Figura Nº 2.6 – Estructura de un mensaje SOAP – Imagen de autoría propia

### <span id="page-22-0"></span>2.1.4. Windows Communication Foundation:

[Manuel Díaz,+, 2009] Define Windows Communication Foundation como un marco de trabajo que ha sido específicamente diseñado para ofrecer un enfoque manejable para la computación distribuida, una amplia interoperabilidad y soporte directo para servicios web.

[David Chappell, 2010] Windows Communication Foundation está implementado como un conjunto de clases propios del marco de trabajo .Net de Microsoft. Esto permite que los desarrolladores puedan implementar Windows Communication Foundation utilizando mucha funcionalidad que este marco de trabajo proporciona.

En la figura 2.3 se muestra cómo Windows Communication Foundation permite crear "Clientes" que acceden a los "Servicios" mediante el uso de un protocolo de comunicación definido el cual por defecto es SOAP.

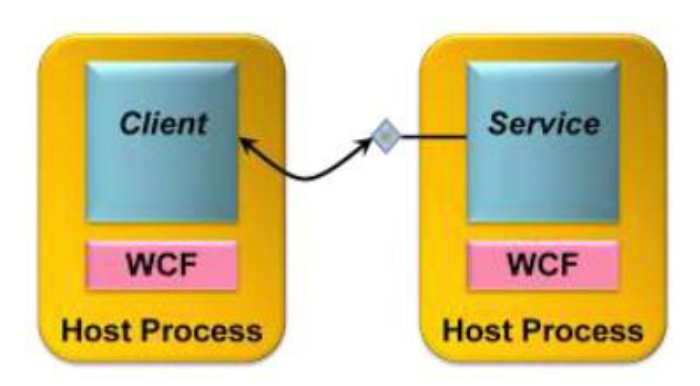

<span id="page-22-2"></span>7.- Figura Nº 2.7 – Clientes y Servicios de Windows Communication Foundation que corren en cualquier proceso Windows – [David Chappell, 2010]

#### <span id="page-23-0"></span>2.1.5. SCRUM:

[Jeff Sutherland, 2007] Es una metodología ágil de desarrollo que ofrece software a clientes y usuarios finales de una forma rápida y mejor. SCRUM ha sido influenciado por las mejores prácticas de la industria Japonesa y particularmente se apoya en los principios de desarrollo implementados por compañías como Toyota y Honda, así como las estrategias de Gestión del Conocimiento desarrolladas por Takeuchi y Nonaka.

[SCRUMstudy, 2016] Al utilizar la metodología SCRUM, el equipo tiene que seguir seis principios fundamentales los cuales se muestran a continuación:

- 1. Control empírico de procesos: Enfatiza la filosofía central de SCRUM basado las tres principales ideas de Transparencia, Inspección y Adaptación.
- 2. Auto-Organización: Este principio se focaliza en los trabajadores de hoy, que son más valiosos para la organización cuando se autoorganizan, son innovadores y más creativos.
- 3. Colaboración: Este principio se centra en las tres dimensiones centrales relacionadas con el trabajo colaborativo: Conciencia, Articulación y Apropiación. También aboga por la gestión de proyectos como un recurso compartido proceso de creación de valor en equipos trabajando e interactuando juntos para ofrecer el mayor valor.
- 4. Priorización basada en valor: Este principio resalta el enfoque de SCRUM para ofrecer el máximo valor comercial, desde el principio del proyecto y continuando en todo momento.
- 5. Bloque de tiempo: Este principio describe cómo el tiempo se considera una restricción limitante en SCRUM, y cómo es utilizado para ayudar a administrar de manera efectiva la planificación y ejecución del proyecto.
- 6. Desarrollo iterativo: Este principio define el desarrollo iterativo y enfatiza cómo mejorar, gestionar cambios y crear productos que satisfagan las necesidades de los clientes.

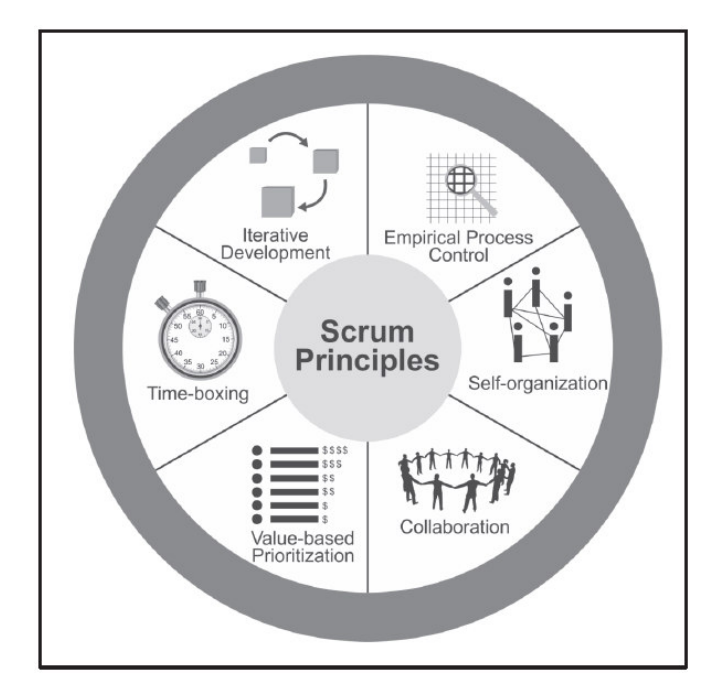

<span id="page-24-0"></span>8.- Figura Nº 2.8 – Principios de SCRUM - [SCRUMstudy, 2016]

Con SCRUM los desarrolladores de software pueden obtener lo siguiente:

- a) Incremento en la velocidad del desarrollo
- b) Alineación entre los objetivos personales y corporativos
- c) Crear una cultura guiada por el desempeño
- d) Apoyo en la creación de valor para los accionistas
- e) Lograr una comunicación estable y coherente en todos los niveles
- f) Mejorar el desarrollo y la calidad de vida individual

### 2.2.6. Aplicación Web

[Luján Mora, 2002] Sergio Luján define a una Aplicación Web como un tipo especial de aplicación de tipo Cliente/Servidor donde el cliente que puede ser un navegador o cualquier medio que permita visualizar el contenido proporcionado por un servidor web, el cual es un programa que es el encargado de proporcionar la información en la forma de páginas web las cuales consisten en documentos HTML (HyperText Markup Language – Lenguaje de marcas de hipertexto). El cliente y el servidor se comunican mediante un protocolo de internet (un método consistente en una serie de reglas y procedimientos que ayudan a la comunicación entre dos nodos) llamado HTTP (Hypertext Transfer Protocol – Protocolo de transferencia de Hipertexto).

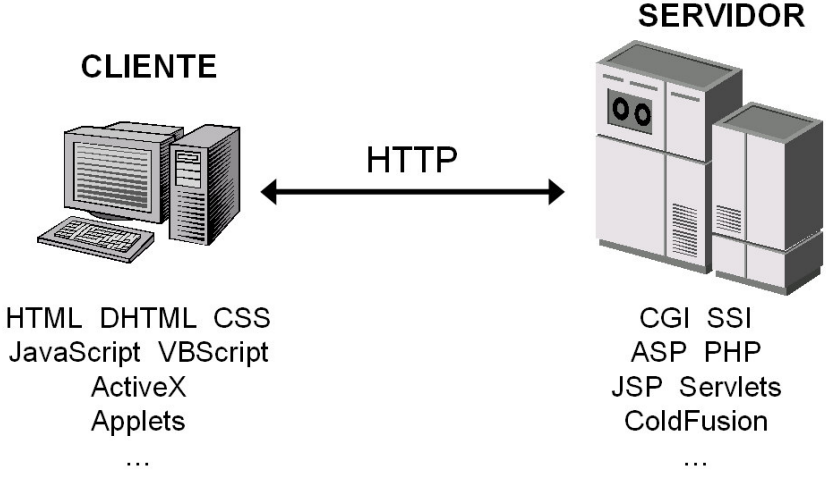

<span id="page-25-0"></span>9.- Figura Nº 2.9 – Tecnologías empleadas en el cliente – [Luján Mora, 2002]

La aplicación web funciona de la siguiente manera:

- 1. El cliente mediante el navegador solicita una página web ya sea pulsando un botón con un enlace, un hipervínculo, ingresando la URL de la página en la barra de direcciones del navegador, etc.
- 2. El navegador canaliza la petición del cliente por medio de un protocolo (HTTP en la mayoría de los casos) al servidor que aloja la aplicación web.
- 3. El servidor redirige la solicitud a la aplicación que tiene alojada.
- 4. La aplicación web toma los datos de la solicitud, los procesa y devuelve una respuesta.
- 5. El navegador procesa la respuesta, construye una página web o muestra los datos en una ya existente con la respuesta del servidor.

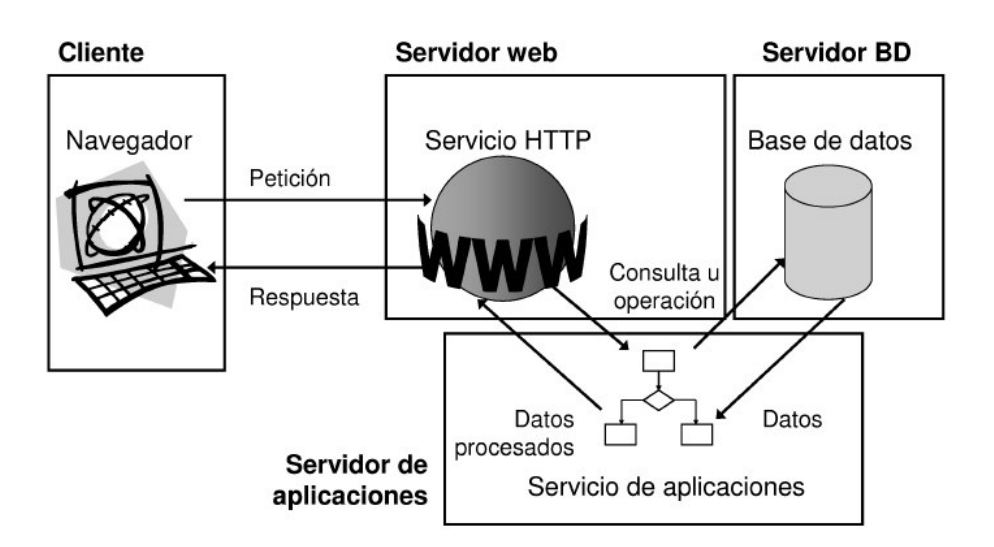

<span id="page-25-1"></span>10.- Figura Nº 2.10 – Arquitectura de las aplicaciones web – [Luján Mora, 2002]

#### 2.2.7. Lector de Huella Dactilar

[Fingerprint Cards AB, 2017] Un lector de huella dactilar es un dispositivo electrónico usado para registrar una imagen digital de un patrón de huella dactilar. El lector captura las características relevantes de una huella dactilar y las procesa mediante algoritmos de coincidencia.

Dependiendo del modo de operación, los lectores de huellas digitales a menudo se clasifican como lectores deslizantes o lectores táctiles. Los primeros extraen las características de las huellas mediante el deslizamiento del dedo a través de la superficie de lectura, y los segundos lo hacen mediante la presión de la yema del dedo sobre la superficie lectora. Los lectores deslizantes suelen ser más baratos de fabricar e implementar, pero debido a que tienen menor área de contacto, pueden dar lugar a un mayor número de falsos positivos. En cambio los lectores táctiles, al tener una mayor superficie de lectura, pueden extraer con mayor precisión las características de las huellas. Por ello para una mayor fiabilidad al momento de capturar la huella, se opta por los lectores táctiles.

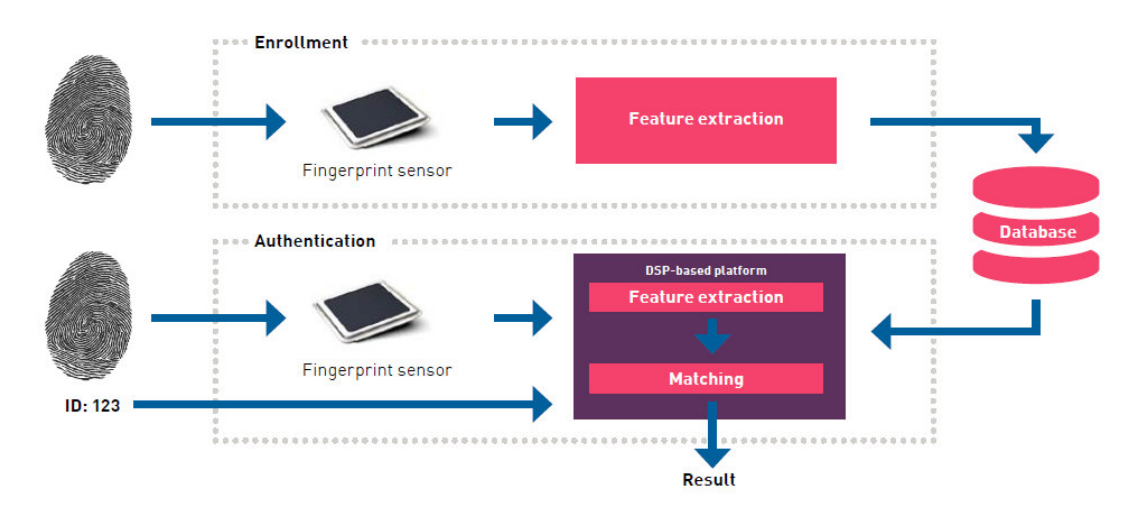

<span id="page-26-0"></span>11.- Figura Nº 2.11 – Diagrama del proceso de identificación de huella dactilar – [Fingerprint Cards AB, 2017]

[Crossmatch Inc., 2016] Dispositivo Lector de Huella Dactilar U.are.U 4500 DigitalPersona (Ahora Crossmatch inc.):

Para el proyecto de investigación se hace uso del dispositivo lector de huella UareU 4500 el cual es un periférico USB perfecto para escritorio individual, usuarios principales, así como múltiples usuarios en entornos compartidos. El lector U.are.U 4500 utiliza tecnología óptica de escaneo de huellas digitales para lograr una excelente calidad de imagen, una gran área de captura y confiabilidad superior. Un recubrimiento de silicona le permite leer una amplia gama de huellas dactilares con precisión y rapidez, independientemente del ángulo de ubicación y la carcasa de metal de alta calidad resiste el movimiento involuntario.

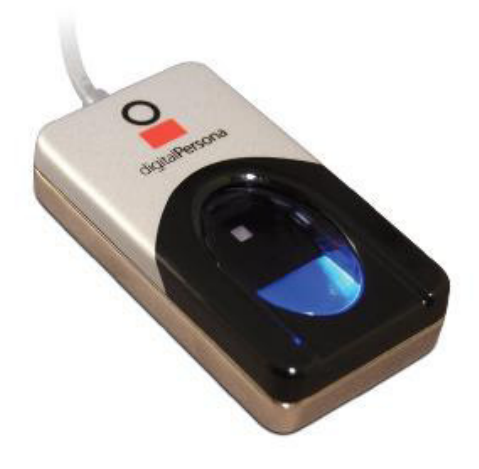

12.- Figura Nº 2.12 – Dispositivo lector de huellas dactilares U.are.U 4500 Crossmatch [Crossmatch Inc., 2016]

<span id="page-27-0"></span>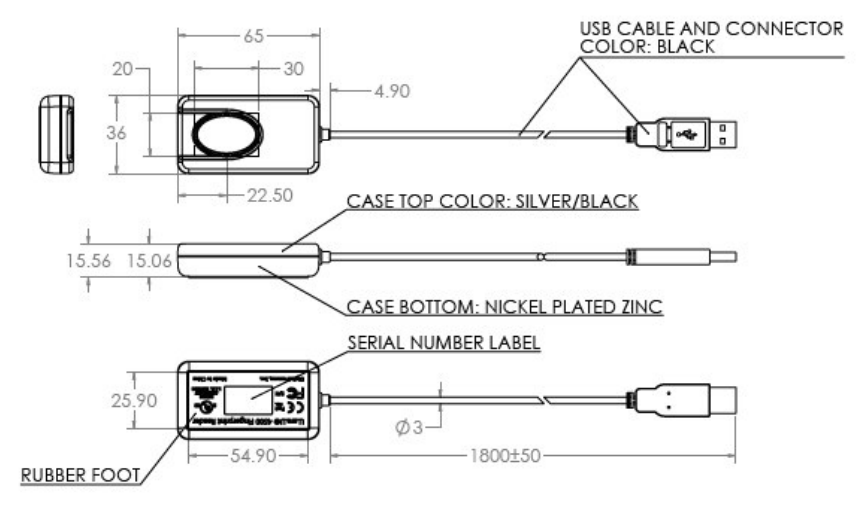

ALL DIMENSIONS ARE IN MILLIMETERS

<span id="page-27-1"></span>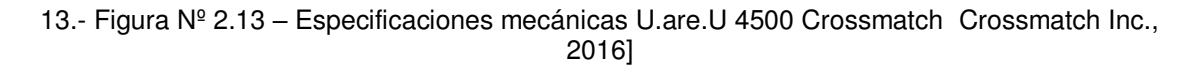

#### 2.2.8. Sistema de Control de Asistencia Académico:

Un sistema de control de asistencia académico es un tipo de sistema de Gestión Académica cuyo propósito es registrar y gestionar la asistencia tanto de los estudiantes como de los docentes. Su función final es proporcionar indicadores que reflejen el estado de la asistencia a clases de modo que esto ayude a tomar decisiones con respecto a la educación de los estudiantes y control a los docentes.

Un sistema de registro de asistencia académico puede ser de varios tipos:

- 1. Registro y control de asistencia docente sin biometría
- 2. Registro y control de asistencia docente con biometría
- 3. Registro y control de asistencia docente y de alumnos sin biometría
- 4. Registro y control de asistencia docente y de alumnos con biometría

El primero de los tipos de sistema de registro de asistencia registra y gestiona la asistencia de los docentes pero de una forma en la cual no se usa ningún tipo de biometría para registrar la asistencia, en cambio se utiliza otro tipo de parámetro de registro como el código del docente.

El segundo en cambio, utiliza una biometría para registrar la asistencia del docente, generalmente de usa la huella dactilar.

El tercer tipo es conocido como un sistema de toma de asistencia, en el cual el docente pasa lista a sus alumnos y la asistencia la va registrando en el sistema a medida de los alumnos responden al llamado.

El cuarto tipo es como el anterior a diferencia que el docente ya no pasa lista para tomar la asistencia, simplemente los alumnos son registrados utilizando una biometría, generalmente la huella dactilar.

# Capítulo III

# Estado del Arte

## <span id="page-29-2"></span><span id="page-29-1"></span><span id="page-29-0"></span>3.1. Definición de la Taxonomía:

3.1.1. Taxonomía de los Servicios Web

En la figura 3.1 se muestra el bosquejo de la taxonomía de un servicio web, el cual está comprendido por cuatro categorías:

- a) Propiedad: Donde los servicios pueden salir al exterior y ser consumidos por aplicaciones externas (Externo) o quedarse dentro de la organización (Interno).
- b) Aprovisionamiento: Los servicios web son consumidos directamente por la aplicación usuaria (Original) o mediante un sistema intermedio que regula el consumo (Sindicado).
- c) Diferenciación: Donde el servicio web es referido por múltiples fuentes (Producto) o por sólo una fuente con una implementación bien definida (Marca).
- d) Sesión: Cada petición necesita (En pleno estado) o no guardar (Independiente) un estado.

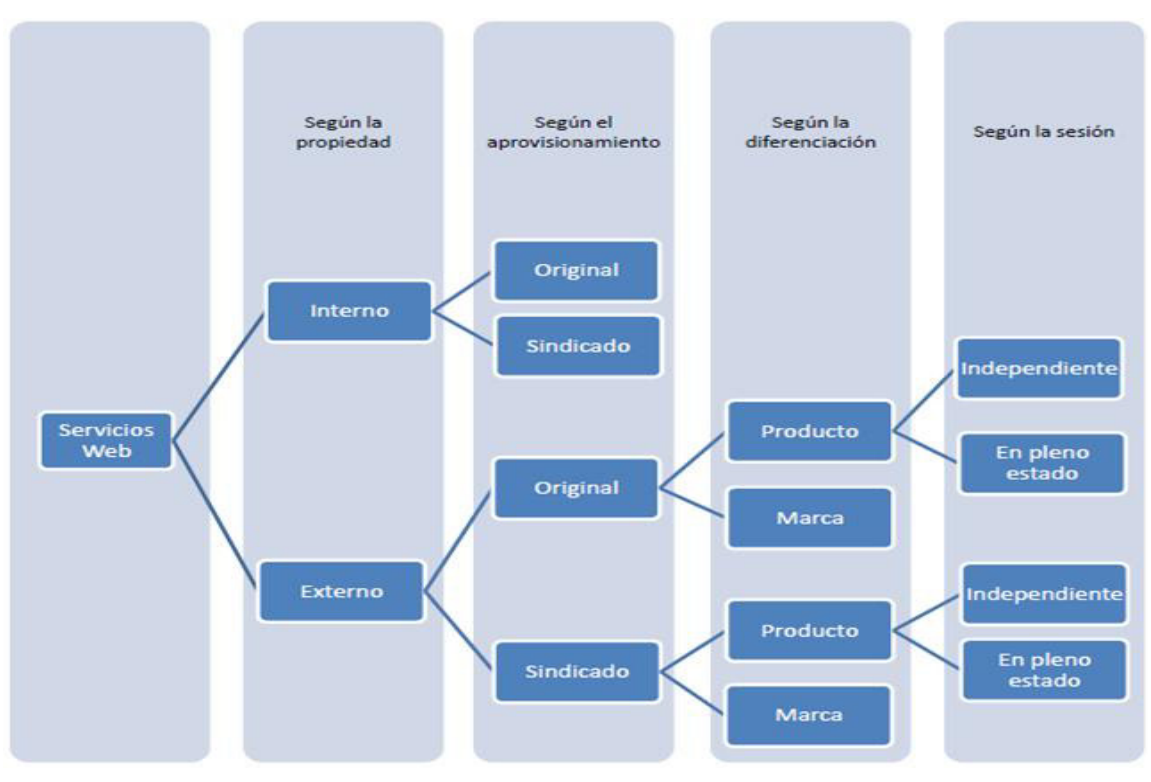

<span id="page-29-3"></span>14.- Figura Nº 3.1 – Bosquejo de la taxonomía de un Servicio Web - Imagen hecha en base a los datos obtenidos de [Butler, 2009]. Imagen de autoría propia.

En resumen: Se hará uso de un servicio web de tipo Externo/Original/Producto/En pleno estado, el cual será implementado por el framework Windows Communication Foundation utilizando el protocolo de mensajería de servicios SOAP porque el servicio tiene que comunicarse con el exterior, debe ser consumido directamente y ser referido por múltiples fuentes.

#### 3.1.2. Taxonomía de los Sistemas Biométricos

En la figura 3.2 se muestra la taxonomía de los Sistemas Biométricos el cual está dividido en dos categorías:

- a) Según su tipo: Dividido a su vez en los grupos estáticos (que miden las características físicas del individuo) y dinámicos (que miden el comportamiento del individuo).
- b) Según su tecnología: Que comprenden las tecnologías de la Huella Dactilar, Iris, Rostro, Retinas, Firma manuscrita y la voz.

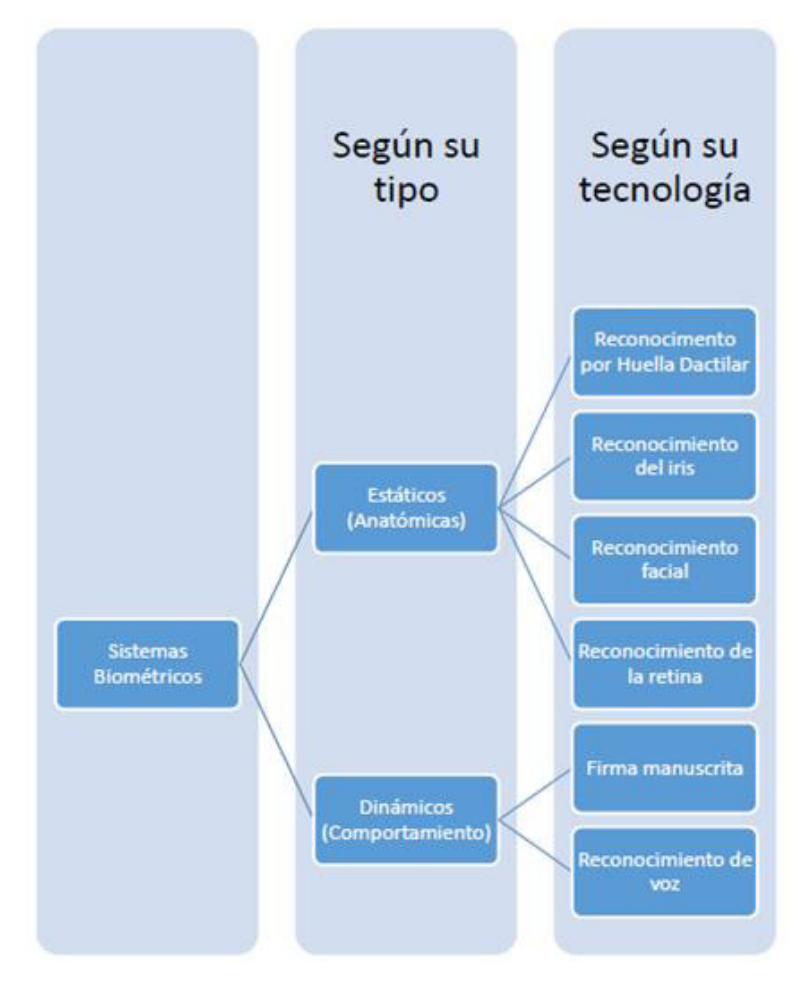

Bosquejo de la Taxonomía de los Sistemas Biométricos

<span id="page-30-0"></span>15.-Figura Nº 3.2 – Bosquejo de la Taxonomía de los Sistemas Biométricos. Imagen hecha en base a los datos obtenidos de [Butler, 2009]. Imagen de autoría propia.

Conclusión: Se hará uso de un Sistema Biométrico/Estático/Reconocimiento por Huella Dactilar porque es fácil de implementar y usar, es uno de los medios de reconocimiento más aceptados, es económico y su precisión es uno de los más altos a la hora de identificar personas.

### 3.1.3. Taxonomía para el Análisis de Negocios

En la figura 3.3 se muestra la taxonomía del Análisis de Negocios el cual está dividido en dos categorías:

- a) Tipo de Análisis: Que comprende el análisis descriptivo (aquí se generan los reportes), análisis predictivo (donde se predicen posibles resultados) y análisis prescriptivo (donde se atienden problemas de rendimiento, gestión de ingresos, etc.)
- b) Según la técnica: Aquí se encuentran las técnicas estáticas (reportes), dinámicas (dashboards), Ad-Hoc (reportes para un fin específico), clasificativa (orden por categorías), regresiva (dependencia entre variables), serie de tiempo (las variables dependen del tiempo), optimización (mejora de procesos), simulación (posibles situaciones), heurística (susceptibilidad de datos).

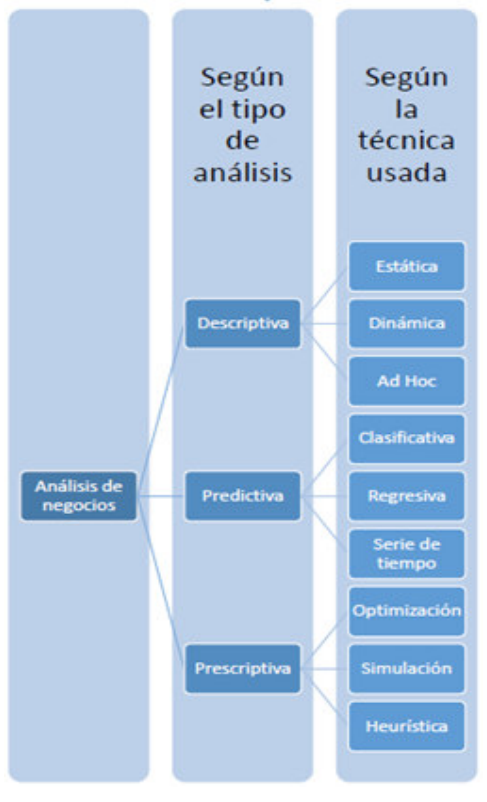

<span id="page-31-0"></span>16.- Figura Nº 3.3 – Bosquejo de la Taxonomía para el Análisis de Negocios - Imagen hecha en base a los datos obtenidos de [CGI Group Inc, 2011], Imagen de autoría propia

En resumen: Se hará uso del análisis de negocio descriptivo estático porque con esto se pueden generar reportes simples y descriptivo ad-hoc porque con estos se pueden crear reportes específicos.

### <span id="page-32-0"></span>3.2. Casos de éxito:

- 3.2.1. Gobernación del Estado de Bolívar, Venezuela. [Gonzáles F., 2011]
	- 3.2.1.1. Explicación general del problema tratado:

El manejo desorganizado en el control de la asistencia de los empleados al momento de firmar sus planillas de asistencia en la Gobernación del Estado de Bolívar en Venezuela.

### 3.2.1.2. Diseño general de la solución:

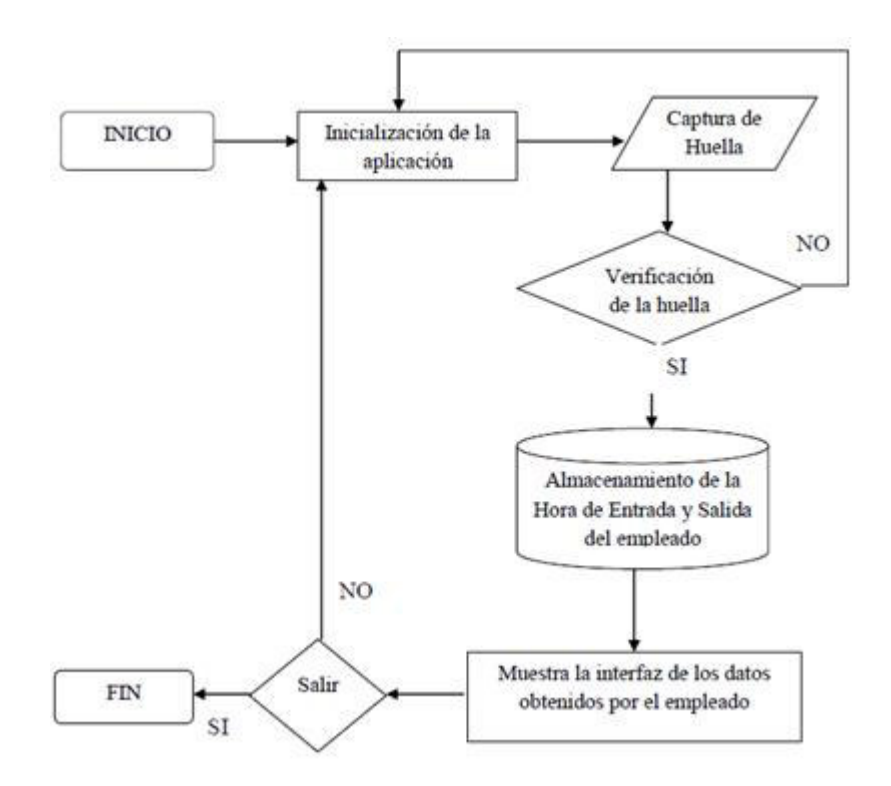

<span id="page-32-1"></span>17.- Figura Nº 3.4 - Diagrama de flujo del Sistema Automatizado – [Gonzáles F., 2011]

### 3.2.1.3. Tecnología usada:

- Lector de huella U.are.U 4000
- $\triangleright$  Microsoft .NET Framework
- > MDAC 2.7 o superior componentes de acceso a datos
- $\triangleright$  Digital persona gold fingerprint recognition software 3.0
- SQL Server 2005

### 3.2.1.4. Resultados obtenidos:

 Registro de entradas y salidas: Se chequea la huella del empleado al Inicio del programa, en la ventana principal como se observa en la figura 3.5

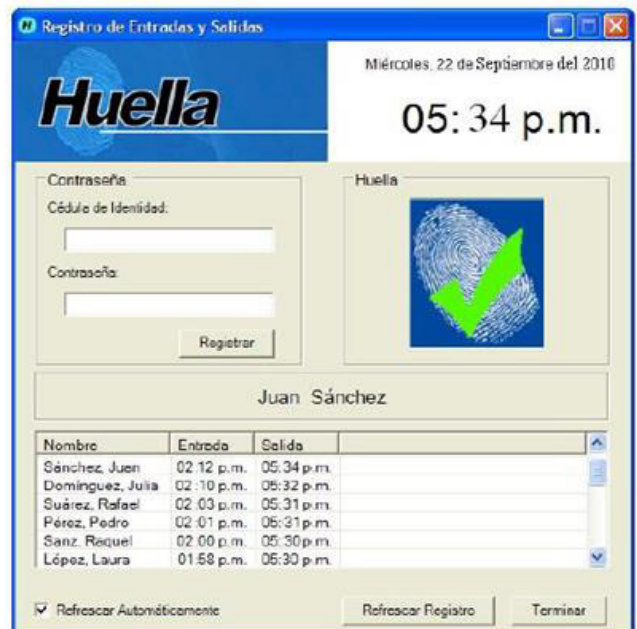

- <span id="page-33-0"></span>18.- Figura Nº 3.5 - Registro de entrada y salida – [Gonzáles F., 2011]
- Reporte de asistencia: Permite consultar los registros de entrada y salida de los empleados, el cálculo de horas trabajadas, las horas extra y los días con faltas o inasistencias.

### 3.2.1.5. Aportes logrados:

- Control de la asistencia y acceso del personal mediante la huella digital.
- Disminución de gastos y tiempo en el vaciado y procesamiento de datos referentes a la asistencia, retardos y faltas.
- Eliminación de Sistemas de Tarjetas Magnéticas, Reloj Checador, Libros, listas, etc.
- $\triangleright$  Gracias al uso de tecnología biométrica, se incrementó la seguridad, rapidez y eficacia de su proceso de chequear.
- $\triangleright$  Se asegura que la persona chequeada es quien dice ser.
- Flexibilidad en la configuración del sistema de acuerdo a las necesidades de operación de la Dirección de Informática y Sistemas de la Gobernación del Estado Bolívar.
- $\triangleright$  Reporte de la ficha de empleado, asistencia y horas extras, inasistencias, llegadas tardes, salidas anticipadas, permisos. Los reportes permiten análisis estadístico que fácilmente pueden llevarse a tablas comparativas o gráficas.
- 3.2.2. Universidad Politécnica Salesiana Sede Cuenca, Ecuador. [Sandoval Illescas,+, 2011]
	- 3.2.2.1. Explicación general del problema tratado:

La lentitud en los procesos rutinarios de registro de asistencia debido a que son manuales e imprecisos lo cuales impiden un control exacto de las horas laboradas, además de convertirse en una tarea tediosa y lenta a la hora de realizar consultas y generar reportes.

### 3.2.2.2. Diseño general de la solución:

El Sistema de Control de Asistencia (ASISCONTROL) consta de los siguientes subsistemas tal como se muestra en la figura 3.6

- a) Nómina de personal: Se encarga del mantenimiento de la información de los empleados de la escuela (inserción, actualización, eliminación) separados en los siguientes registros: Horario de empleados, permisos, vacaciones, atrasos y multas.
- b) Control de asistencia de personal: Encargado de controlar la asistencia del personal de la escuela, guardará los registros de entrada y salida.
- c) Generación de reportes: se orienta al manejo reportes mensuales de la asistencia del personal y la obtención de reportes individuales del trabajador.

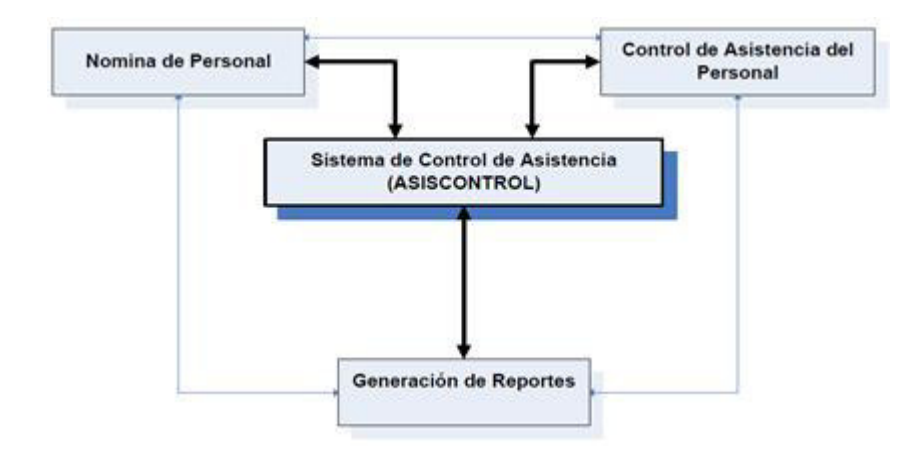

<span id="page-35-0"></span>19.- Figura Nº 3.6 - Arquitectura del sistema de registro de asistencia del personal – [Sandoval Illescas,+, 2011]

### 3.2.2.3. Tecnología usada:

- $\triangleright$  Xerox WorkCentre 3210
- $\triangleright$  NetBeans v6.1
- $\geq$  JasperReports (versión 3.5.3)
- $\triangleright$  iReport (versión 3.5.3)
- > PostgreSQL

#### 3.2.2.4. Resultados obtenidos:

 Gestión de la asistencia: Usado para controlar la asistencia de los docentes, mediante el cual se accede al registro de los horarios, generación de reportes, gestión de los empleados y gestión de los permisos como se muestra en la figura 3.7

|                                                        |                                    |          | SISTEMA DE CONTROL DE<br><b>ASISTENCIA</b> |        |              |             | <b>Contract A .: Keller-Admi</b>        |
|--------------------------------------------------------|------------------------------------|----------|--------------------------------------------|--------|--------------|-------------|-----------------------------------------|
| <b>Engleades</b>                                       | Engleados kegatrados               |          |                                            |        |              |             |                                         |
| <b>Honarios</b><br>Reporter                            | Criterion de Busqueda              |          |                                            |        |              |             | Gertier: de Employdes                   |
| Asistencia                                             | Codigo <sup>1</sup>                | Cedula   | Apollola                                   |        | Nonbre       |             | A NUEVO                                 |
| <b><i><u>Facaciones</u></i></b><br><b>A Parametros</b> |                                    |          |                                            |        |              | 上版。         | 43 HODESCAR                             |
|                                                        | Lista de los Empleados Registrados |          |                                            |        |              | DAR DE BAJA |                                         |
|                                                        | $^{3d}$                            | Apellete | Newbry                                     | Cedula | Departamento | Cargo       | Gertión de las acciones de los Empleado |
|                                                        |                                    |          |                                            |        |              |             | OF GESTIONAL CARGO                      |
|                                                        |                                    |          |                                            |        |              |             | C GESTIONAR-HORARIOS                    |
|                                                        |                                    |          |                                            |        |              |             | OF GESTIONAR PERMISOS                   |
|                                                        |                                    |          |                                            |        |              |             | <b>CENTRAL ASSITENCIA</b>               |

<span id="page-35-1"></span>20.- Figura Nº 3.7 - Sistema de Control de Asistencia – [Sandoval Illescas,+, 2011]
Elaboración de reportes: En la figura 3.8 se muestra el reporte que detalla el registro de las asistencias de los docentes.

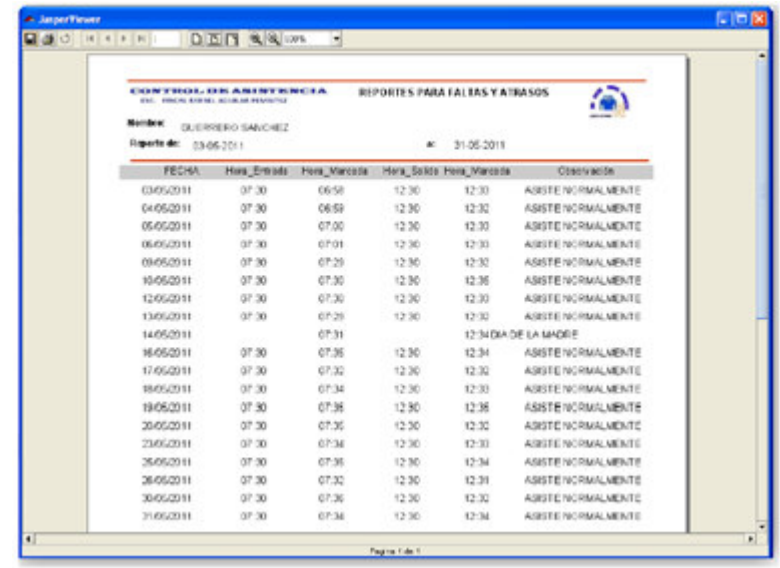

21.- Figura Nº 3.8 - Vista del reporte generado – [Sandoval Illescas,+, 2011]

#### 3.2.2.5. Aportes logrados:

- $\triangleright$  Registro unificado de cada persona
- Acceso a la información de forma instantánea.
- $\triangleright$  Reportes diarios de las horas de entrada, salida, faltas y en especial las horas de atraso o las horas extras.
- $\triangleright$  Restringir la información a personal sin autorización.
- Cálculo automatizado de horas asistidas,
- $\triangleright$  Reportes de faltas, atrasos, permisos solicitados por el personal por diversos motivos, automatizando los procesos de manera óptima.
- 3.2.3. Integración de una aplicación móvil a una Intranet. Caso: Toma de asistencia estudiantil. [García, 2005]
	- 3.2.3.1. Explicación general del problema tratado:

Falta de una herramienta que permite procesar con mayor eficacia y rapidez las asistencias de los alumnos.

El docente no cuenta con un método fácil para monitorear el seguimiento del alumno y brindar una ayuda más personalizada.

- 3.2.3.2. Diseño general de la solución: Consta de los siguientes elementos mostrados en la figura 3.9:
	- a) Capa de datos: Es la capa encargada de la persistencia de los datos así como si recuperación.
	- b) Lógica del negocio: Es el que procesa los datos ingresados en la capa de presentación y los lleva a la capa de datos.
	- c) Presentación: Es la capa que contiene las interfaces del sistema así como la que controla la interacción sistema-usuario.

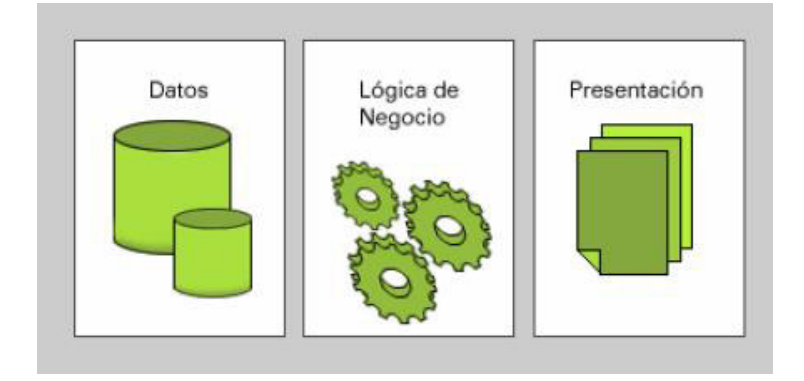

22.- Figura Nº 3.9 - Integración de una aplicación móvil a una Intranet. Caso: Toma de asistencia estudiantil – [García, 2005]

### 3.2.3.3. Tecnología usada

- > J2ME (Java 2 Platform, Micro Edition)
- ▶ CLDC (Connected Limited Device Configuration
- > Java Server Pages (JSP)
- Oracle JDeveloper 9.0
- $\triangleright$  Netbeans 4.0
- ▶ Palm con sistema operativo Palm OS
- $\triangleright$  Pocket PC con sistema operativo Windows CE

#### 3.2.3.4. Resultados obtenidos

> Toma de la asistencia: En la figura 3.10 se muestra la interfaz de toma de asistencia de los alumnos con la Palm.

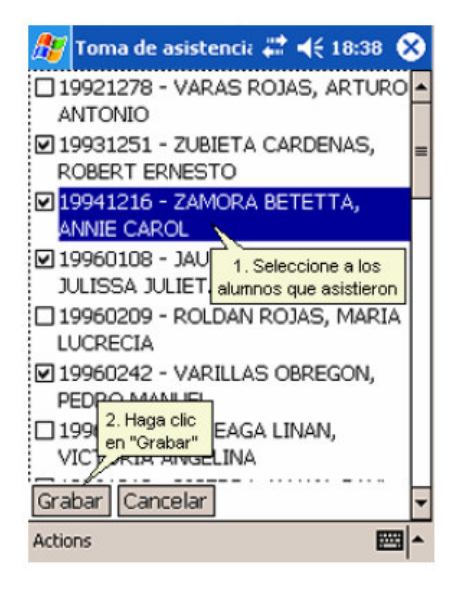

- 23.- Figura Nº 3.10 Resultados obtenidos: Toma de asistencia [García, 2005]
- Estadísticas de la asistencia: En la figura 3.11 se muestran las estadísticas de las asistencias de los alumnos en base a los registros.

| <b>DANIE GARCÍA</b><br>Deminge, 19 de Junio                                                                                 |  |                                                                  |         |
|----------------------------------------------------------------------------------------------------|--|------------------------------------------------------------------|---------|
| Fire BASES DE DATOS (INF216) 2005-1<br><b>Estadística</b><br><b>BASES DE DATOS (INF216)</b><br>2005-1<br>H0632 V<br>Horario |  | Toma de Asistencia Asistencia por Alumno Estadística             |         |
| <b>Tipo Sesión</b><br>CLASE<br>Facutad de Ciencias e Ingeniería<br>Unidad Academica<br>Codigo<br>Alumno                     |  | 3   14   Total Asistido   Total Justificado   Total Inacistencia |         |
| 19930363 EEROS MORALES, JUAN ALBERTO                                                                                        |  | <b>DD%</b><br>.00%                                               | 100.00% |
| 19940704 MOUNA MUÑIZ, VLADMIRO                                                                                              |  | 00%<br>.00%                                                      | 100 00% |
| 3-19961176-NUNEZ QUIROZ, CARMEN ROSA                                                                                        |  | 00%<br>.00%                                                      | 100.00% |
| 19982127 PEREZ HUAMAN, HERNÁN ARTURO                                                                                        |  | 00%<br>.00%                                                      | 100.00% |
| 5-19984012-LAGUNA CORREA, CHRISTIAN AEEL                                                                                    |  | 00%<br>.DO%                                                      | 100.00% |
| 19807025 CLAUDIO AROTUMA, PEDRO OMAR<br>D.                                                                                  |  | OD%<br>.00%                                                      | 100.00% |
| 19967039 ALVAREZ FLORES, GELIO GONZALO<br>7                                                                                 |  | 00%<br>.00%                                                      | 100.00% |
| 19987594 RODRÍGUEZ ALEGRÍA, FERNANDO RAFAEL<br>в                                                                            |  | <b>JJ%</b><br>.00%                                               | 100.00% |
| R 19992606 ARTEAGA LIVIAC, ZHENIA JOHANNA                                                                                   |  | 00%<br>m%                                                        | 100.00% |
| 10 19997038 AZAMA UECHI, JOHN YOSHNORI                                                                                      |  | 00%<br>.00%                                                      | 100.00% |
| 11 19997264 FAJARDO BARBACHÁN, MARCO ANTONIO                                                                                |  | 00%<br>.00%                                                      | 100.00% |
| 12 19997626 CUEVA LARA, KETH SUSANA                                                                                         |  | 00%<br>.00%                                                      | 100.00% |
| 13 19999058 MELÉNDEZ CHOCCE, NIEVES ADELEYNE                                                                                |  | 00%<br>.DO%                                                      | 100.00% |
| 14 19899065 SÁNCHEZ CHUNG, CÉSAR PAÚL                                                                                       |  | 00%<br>.00%                                                      | 100.00% |
| 15 20000324 MAGUERA SÁNCHEZ, MARLON JUSTI                                                                                   |  | 00%<br>.00%                                                      | 100.00% |
| 16 20000482 GOINTANA DEGUEZ, GEADY'S PACEA                                                                                  |  | <b>LU%</b><br><b>JU%</b>                                         | 1UU LU% |
| 17 20000508 DEZA GABRIEL, DIANA MARLENI                                                                                     |  | .00%<br>00%                                                      | 100.00% |

24.- Figura Nº 3.11- Resultados obtenidos: Estadísticas de la asistencia – [García, 2005]

#### 3.2.3.5. Aportes logrados

- Desarrollo de un sistema de Control de Asistencia que satisface las necesidades de un centro universitario tanto para una Intranet como para dispositivos móviles.
- Verificación y modificación de la asistencia de los alumnos asignados al docente.
- Consulta de la asistencia por parte de los alumnos.
- Estadísticas tanto generales como particulares de la asistencia del alumnado.

### 3.3. Benchmarking:

3.3.1. Tecnologías Biométricas:

En el mercado existen diversas tecnologías para poder procesar cada una de las características existen en el cuerpo humanos que faciliten su identificación. Hay de dos tipos: Anatómicos (Huellas dactilares, reconocimiento del iris, reconocimiento vascular, geometría de la mano, cara) y de Comportamiento (Firma, reconocimiento de voz). Se ha escogido la tecnología de la huella dactilar por temas económicos, ya que a pesar que otras tecnologías como el reconocimiento del iris es más fiable, la de huellas dactilares es mucho más económico y también es muy fiable. En el cuadro 3.1 se muestra las características y el nivel de cada uno.

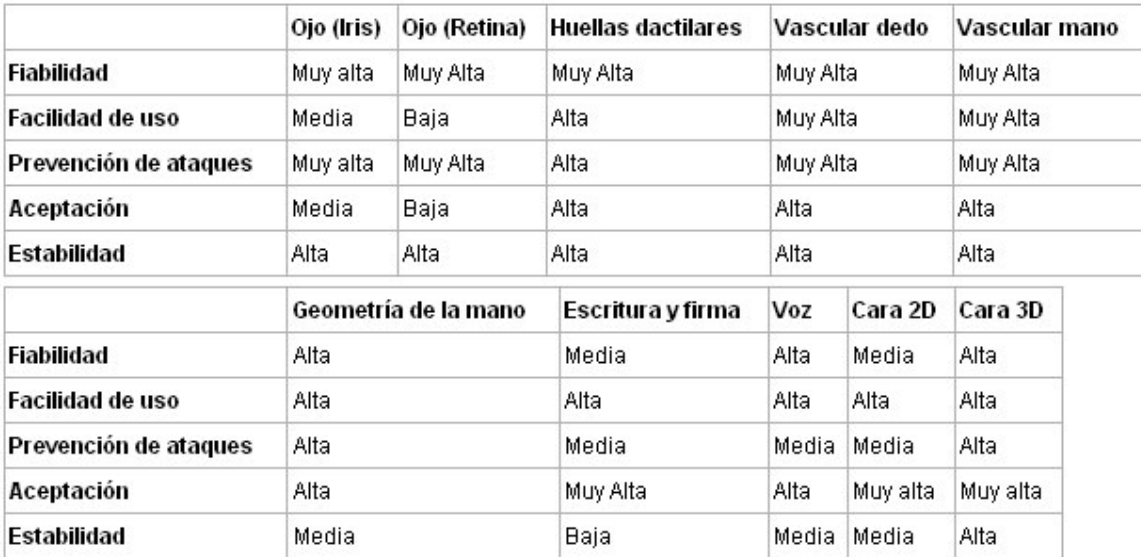

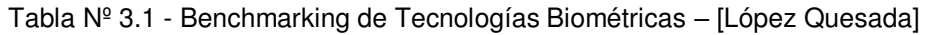

#### 3.3.2. Servicios Web:

En la figura 3.12, se muestra el análisis de latencia (retardo en la respuesta de la solicitud) de las dos tecnologías predominantes en lo referente a arquitectura de servicios Web: SOAP y REST. Pero a pesar que la arquitectura REST presenta menor latencia, no ofrece las ventajas que otorga el protocolo SOAP en lo que respecta a seguridad en el transporte.

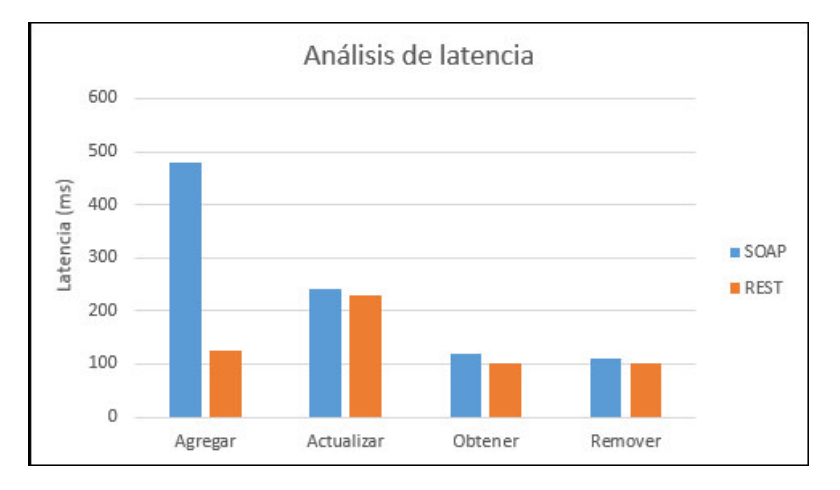

25.- Figura Nº 3.12 – Benchmarking comparativo entre tecnologías de Servicios Web (SOAP-REST) / Análisis de Latencia. Imagen hecha a partir de los datos obtenidos en [Gavin Mulligan, 2009]. Imagen de autoría propia

Según la figura 3.13, a pesar que la arquitectura REST presenta menor tamaño en el paquete (porción de información enviado), se ha elegido la tecnología SOAP pues mediante esta tecnología el paquete enviado sigue una serie de estándares que proveen una mejora en la seguridad y en diversos aspectos.

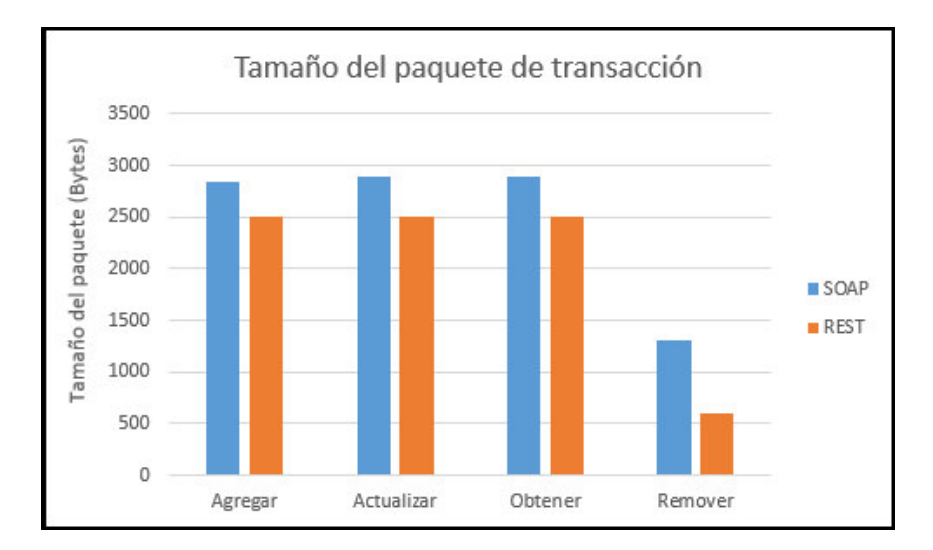

26- Figura Nº 3.13 - Benchmarking comparativo entre tecnologías de Servicios Web (SOAP-REST) / Análisis de tamaño del paquete de transacción – Imagen hecha a partir de los datos obtenidos en [Gavin Mulligan, 2009]. Imagen de autoría propia

# 3.4. Marco Normativo-Legal:

[MINTRA, 2013] Menciona que los empleadores deben conservar los registros de asistencia hasta por 5 años luego de haber sido generados.

En el proyecto de Ley Nº29733 se establecen las siguientes disposiciones:

- 1) En el Artículo 2, Inciso 1 se establece la implementación de un Banco de Datos Personales el cual se entiende como un conjunto organizado de datos personales sean automatizados o no el cual sea independiente del soporte como medios físicos, magnéticos, digitales u ópticos.
- 2) En el Artículo 2, Inciso 5 se menciona que los datos personales constituidos por los datos biométricos pueden identificar al titular.
- 3) En el Artículo 2, Inciso 10 hace mención sobre el Nivel de Protección para los Datos, se establece que deben existir técnicas de seguridad y confidencialidad apropiadas según la categoría de datos que se estén tratando.
- 4) En el Artículo 16 se hace mención sobre la Seguridad del Tratamiento de los Datos a lo cual hace mención que se deben adoptar medidas para evitar la alteración, pérdida o tratamiento no autorizado.

### [UNMSM, 1984]

El estatuto de la Universidad Nacional Mayor de San Marcos en el capítulo 3 artículo 57 indica que la asistencia a las clases prácticas es obligatoria; la inasistencias a las mismas no debe exceder al 30% y con respecto a las clases teóricas, cada facultad definirá su reglamento.

# Capítulo IV

# Aporte Teórico

# 4.1. Definición general de la solución propuesta:

La solución propuesta es un sistema web de registro de asistencia el cual usa las huellas dactilares y los servicios web y está orientado al uso en las instituciones educativas de Lima Metropolitana. Se usará la tecnología de identificación mediante las huellas dactilares debido a su bajo coste y su aceptable fiabilidad. El sistema será distribuido mediante la modalidad SAAS (Software an a Service – Software como servicio), que consiste en que el sistema será arrendado al cliente, el cual pagará una mensualidad por su uso.

# 4.2. Estrategia para la construcción de la solución

Con esta solución se opta por resolver aspectos de tipo:

- a) Estructural: Una visión integral que considere toda la organización y no sólo una pequeña parte.
- b) Económico: Resulta más económico que implementar un sistema aparte que no cubra todas las necesidades así como el tener personal dedicado al mantenimiento del mismo.
- c) Integracional: Al ser un servicio web, no importa en qué plataforma o lenguaje hayan sido implementados los demás sistemas periféricos como por ejemplo el Sistema de Matrícula, ya que el sistema se integraría de forma adecuada a cualquier sistema existente.
- d) Organizacional: En muchas instituciones eliminaría el sistema manual de registro de asistencia y reorganizaría la forma de trabajar con el registro y control de las asistencias de los alumnos.

Con esta solución se busca:

- a) Eliminar el sistema manual de registro de asistencia de alumnos que se da en muchas instituciones educativas.
- b) Integrar todas las sedes y aulas de una organización en proceso de registro y control de la asistencia de alumnos.
- c) Integrar los sistemas existentes en las organizaciones para la gestión de los alumnos.
- d) Permitir que los usuarios obtengan reportes acerca del desempeño del registro de la asistencia de los alumnos.

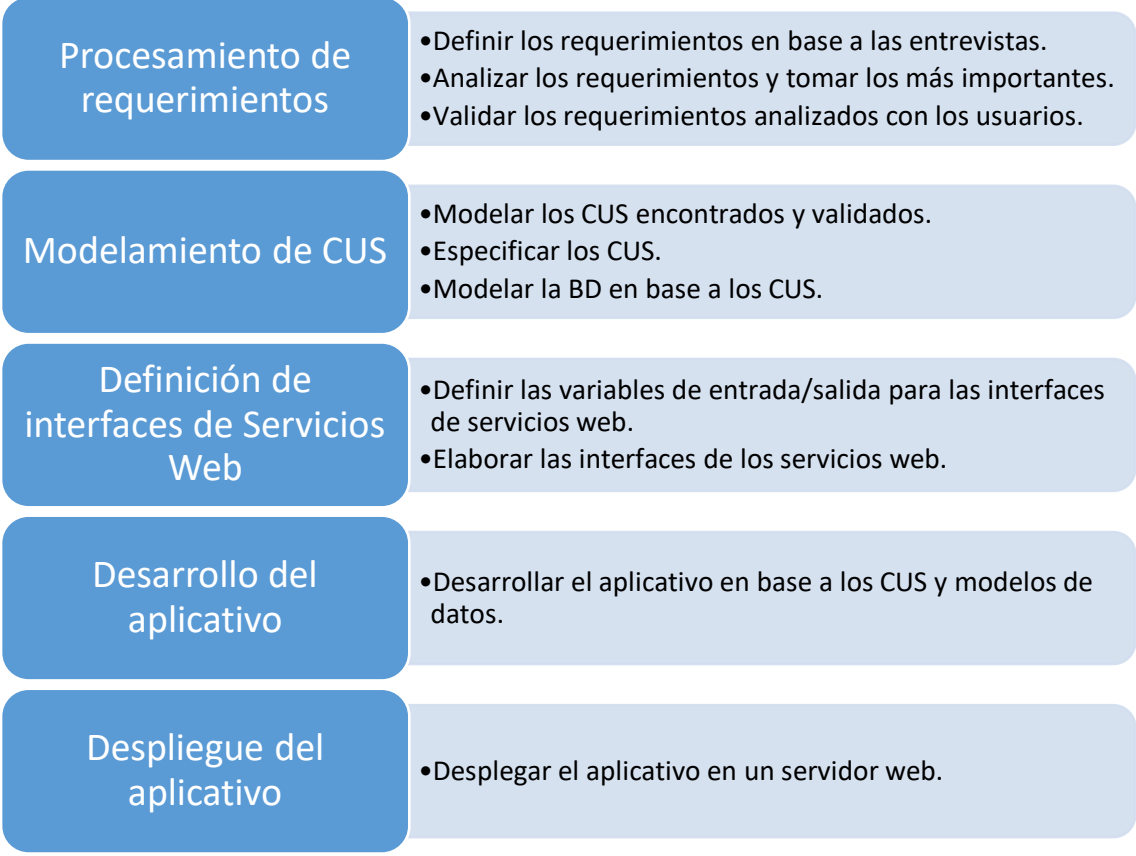

Por ello se seguirán los siguientes pasos para dar solución al problema:

## 4.3. Plataforma tecnológica a utilizar:

La plataforma que se utilizará es la siguiente según se muestra en la fig. 4.1:

- 1. Diagramación de la arquitectura: Diagramas UML: Mediante el lenguaje de modelado unificado (UML) se diagramarán los componentes de la arquitectura: CUS, Actores y paquetes
- 2. Lenguaje de programación C#: El lenguaje C# es un lenguaje de Microsoft que es muy flexible, fácil de usar y muy potente, lo cual es ideal para el desarrollo de aplicaciones comerciales.
- 3. Lenguaje de programación JAVA: El lenguaje JAVA es un lenguaje ampliamente utilizado en diversas aplicaciones tanto de escritorio como web. Este lenguaje va a ser aplicado para la creación del applet (aplicación que puede ser ejecutado en un navegador web) que será usado para el registro y validación de la huella.
- 4. Servidor de aplicaciones web IIS: Internet Information Services (IIS) es el servidor web por defecto de Microsoft y es el que mejor se integra a las aplicaciones elaboradas en entornos Windows. Por este motivo será el servidor en el cual se desplegará la solución propuesta.
- 5. Motor de Base de Datos SQL Server 2012: SQL Server 2012 es un gestor de base de datos de Microsoft, el cual está optimizado para todas las transacciones de persistencia sobre los sistemas desarrollados en Windows. Por este motivo será el SGBD que se utilizará para almacenar los datos.
- 6. Windows Communication Foundation: Es un marco de trabajo (Framework) para crear aplicaciones orientadas a servicios. Se basa en el envío de mensajes (datos) asíncronos de un emisor a un receptor que los solicita y viceversa. Implementa el protocolo de comunicación y envío de mensajes SOAP.
- 7. SDK de lectura de Huellas Dactilares: El SDK (Software Development Kit) es un conjunto de librerías que permiten tanto el reconocimiento del lector de huellas dactilares como la programación sobre él, de modo que las aplicaciones puedan valerse de este dispositivo para capturar y procesar la huella dactilar.

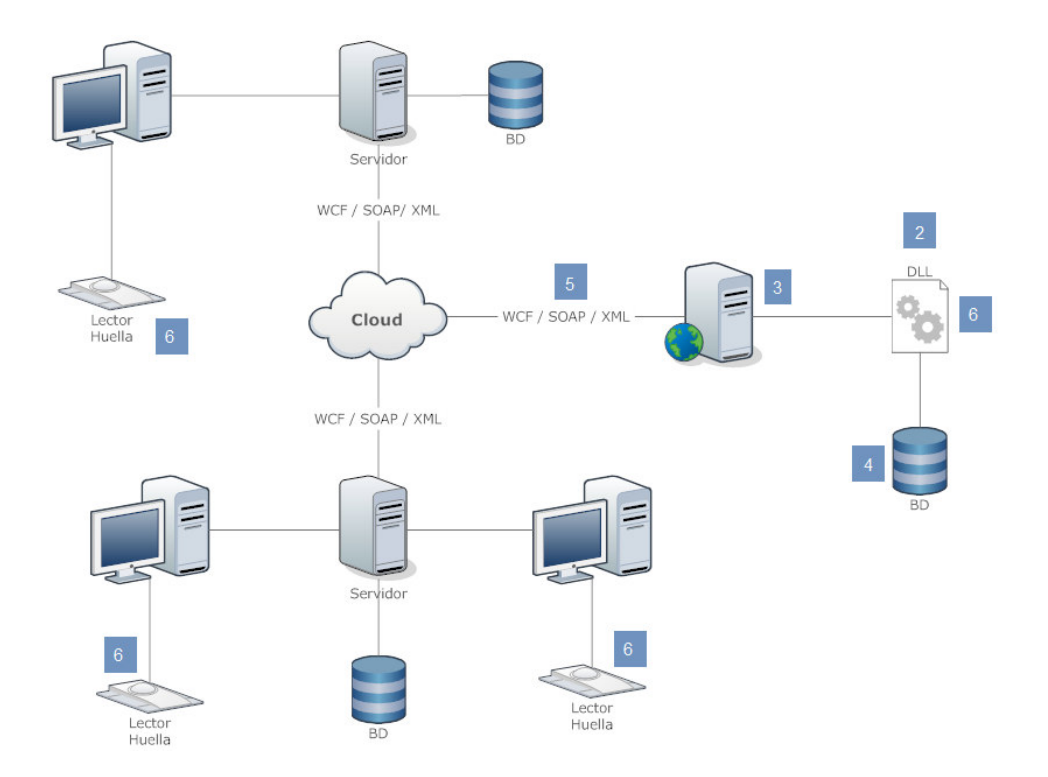

27.- Figura Nº 4.1 Plataforma tecnológica del sistema propuesto – Imagen de autoría propia

# 4.4. Metodología a seguir

La metodología que se seguirá será la metodología SCRUM debido a que la solución será implementada de forma incremental y no en cascada. Además esta metodología permite concentrarse más en la implementación que en la documentación, así se puede tener un mayor control en el desarrollo y modificaciones en cada ciclo de desarrollo.

 Este trabajo está dividido en cinco fases que irán iterando hasta completar el desarrollo.

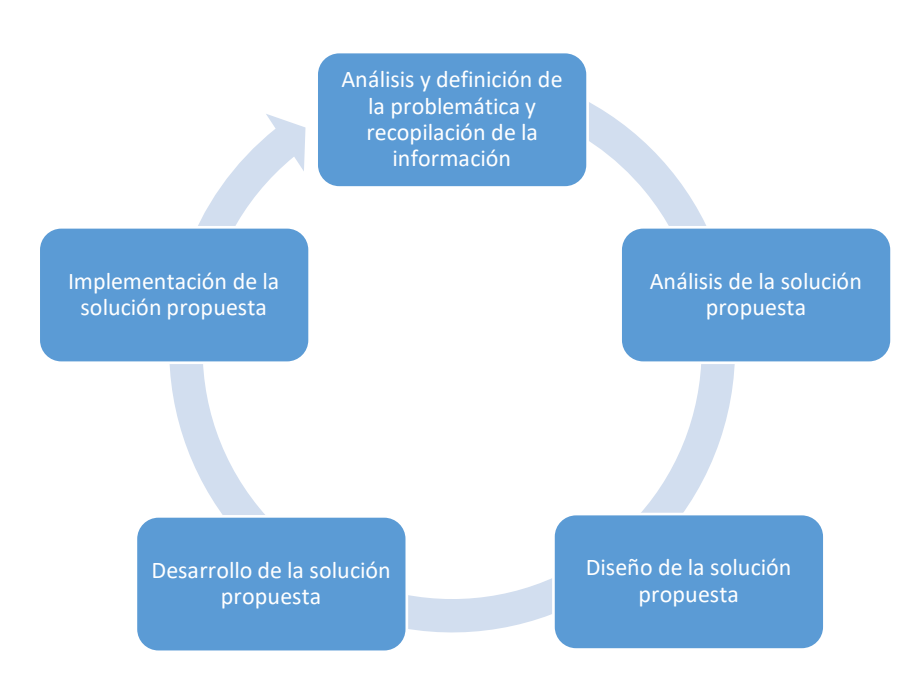

28.- Figura Nº 4.2 - Fases del desarrollo de la Tesis – [Gavin Mulligan, 2009]

4.5. Análisis de la problemática que plantea la construcción de la solución.

4.5.1. Flujos de trabajo actuales para la toma de asistencia de alumnos: Para poder tener un concepto más claro acerca de cómo vamos a desarrollar el

problema, tenemos que recopilar los conceptos clave que van a ayudar a encaminar nuestra investigación.

Para esta investigación se ha analizado la problemática de dos colegios:

- > I.E.P. Nuevo Horizonte, Breña
- I.E. 2085 San Agustín, Comas

También se ha analizado la problemática de la Universidad Nacional Mayor de San Marcos en las facultades:

- Ingeniería de Sistemas e Informática
- Letras y Ciencias Humanas

Para la parte recopilatoria de información se hicieron las debidas preguntas en base al cuestionario que se muestra a continuación:

### 4.5.2. Cuestionario

Cuestionario para la recopilación de datos sobre el control y el seguimiento de la asistencia de los alumnos

- 1. ¿Cuáles son los pasos a seguir en la toma de la asistencia?
- 2. ¿Su institución utiliza algún medio informático para el registro de la asistencia? Si la respuesta es afirmativa preguntar cómo ese medio procesa el registro de la asistencia.
- 3. ¿Su institución utiliza algún formato no electrónico para el registro de la asistencia de los alumnos?

Desarrollar las preguntas 4 y 5 si la respuesta en la pregunta 3 es afirmativa

4. ¿De qué tipo son los formatos que su institución educativa utiliza para la toma de la asistencia?

Preguntar en caso la institución educativa entrevistada sea colegio y se valga de formatos de asistencia.

- 5. ¿Cuánto es el tiempo que estima se emplea en elaborar los formatos de asistencia?
- 6. ¿Cuánto es el tiempo promedio por día que emplea para tomar la asistencia de los alumnos?
- 7. Existe algún respaldo de los datos del registro de asistencia en caso de una siniestralidad (Robo, incendio, inundación, pérdida, deterioro de los formatos, etc)?
- 8. ¿Se elaboran reportes sobre los datos obtenidos de la toma de asistencia? Si la respuesta es sí, ¿cómo lo generan?
- 9. ¿Cuántas personas están involucradas en todo el proceso del registro de la asistencia?
- 10. ¿Qué problemas Ud. cree que se mitigarían o se solucionarían si se implementara o mejorara en su institución un Sistema de Registro de Asistencia computarizado?
- 4.5.3. Resultados del desarrollo de los cuestionarios en base a las instituciones encuestadas

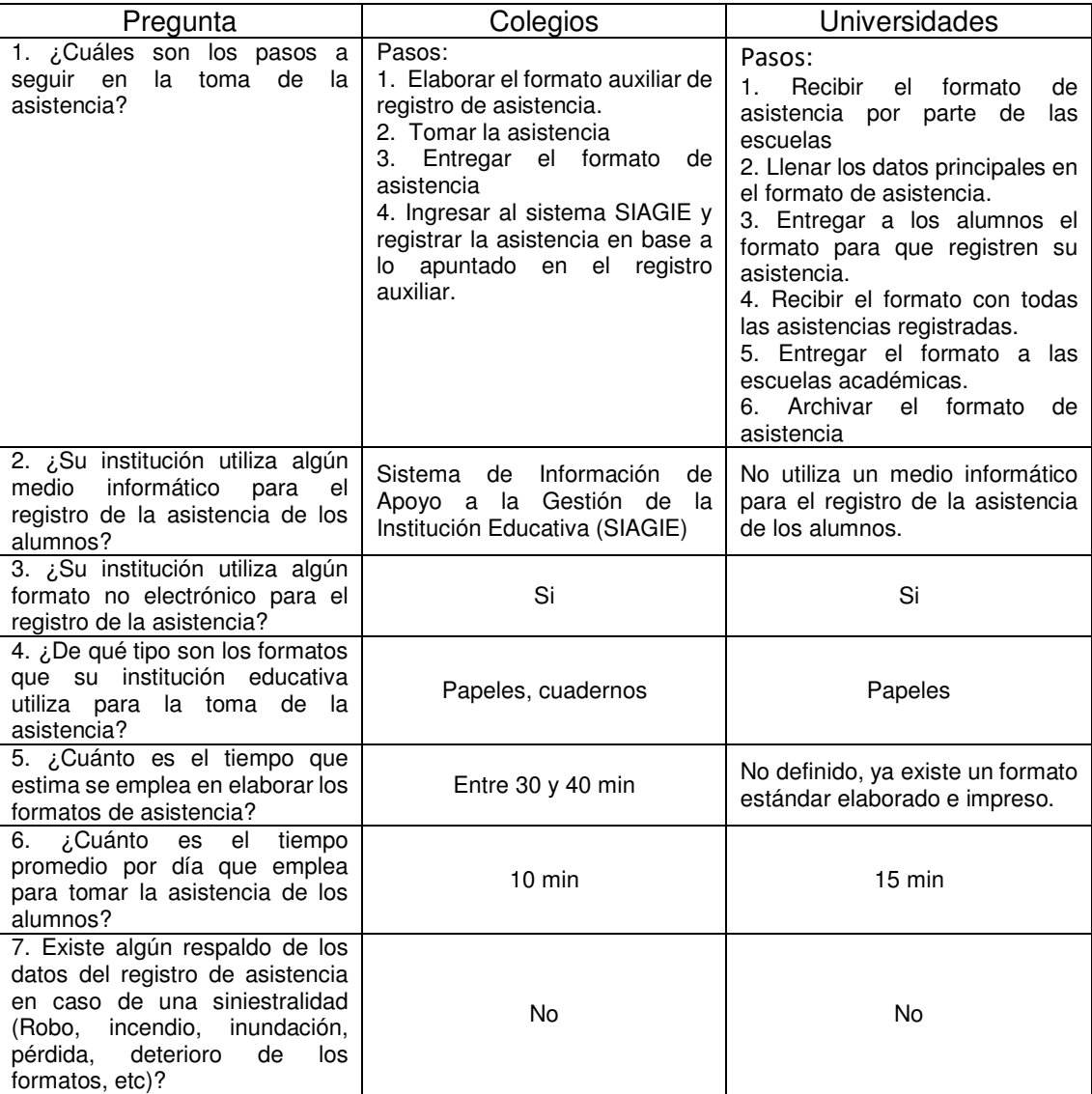

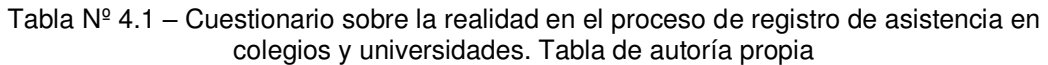

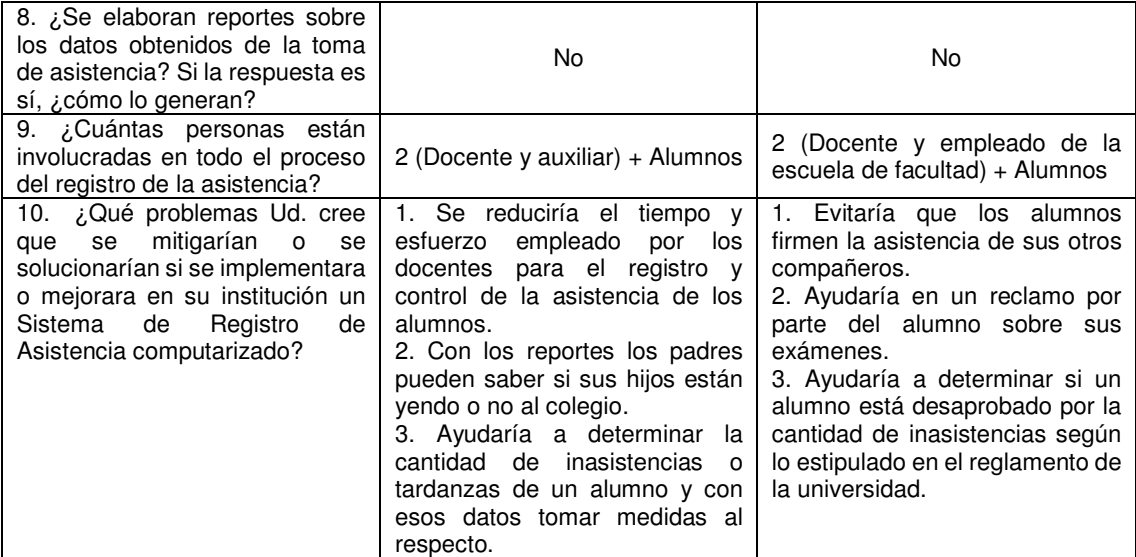

#### 4.5.4. Diagramas de flujo

En base a los resultados obtenidos según los cuestionarios, a continuación se muestran los diagramas de flujo actuales del proceso de registro de asistencia:

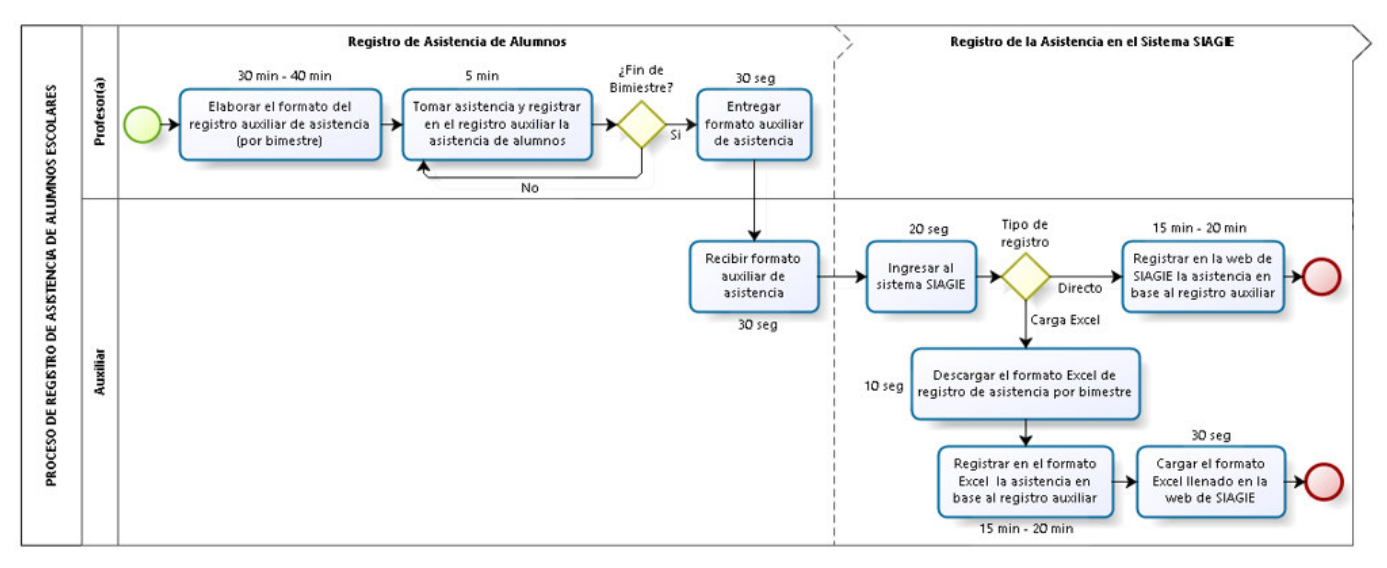

29.- Figura  $N<sup>°</sup>$  4.3 - Diagrama de flujo del proceso de registro asistencia en los colegios analizados (I.E.P. Nuevo Horizonte y I.E. 2085 San Agustín - Inicial y primaria) – Imagen de autoría propia

En los dos colegios entrevistados se encontraron varias similitudes al momento del registro de la asistencia y ambos hacían dicha labor en dos fases:

- 1. Fase del Registro de la Asistencia de Alumnos: Consta básicamente de las siguientes tareas:
	- Elaborar el formato de la asistencia
	- Tomar la asistencia
	- Entregar los formatos llenos a los auxiliares

2. Registro de la asistencia en el sistema SIAGIE: En esta fase, el auxiliar toma el registro auxiliar que ha sido llenado por el docente y lo registra en el sistema SIAGIE dependiendo si es un registro manual directo (directamente en la web) o mediante la carga de un archivo Excel el cual previamente ha sido descargado según el mes elegido y llenado con los datos del cuaderno de registro auxiliar. El llenado es obligatorio.

El siguiente cuadro resumen muestra los aspectos más relevantes del proceso de registro de asistencia en el colegio analizado:

Tabla  $N^{\circ}$  4.2 – Cuadro resumen del proceso de registro de asistencia de alumnos y docentes – Tabla de autoría propia

| Cuadro resumen del Proceso de Registro<br>de Asistencia Escolar de alumnos de Inicial y Primaria por docente/bimestre |    |  |  |  |
|----------------------------------------------------------------------------------------------------|----|--|--|--|
| Cantidad promedio de alumnos por aula                                                                                 |    |  |  |  |
| Días laborables por bimestre (promedio)                                                                               | 40 |  |  |  |
| Tiempo promedio del proceso (min)                                                                                     |    |  |  |  |
| Cantidad promedio de personas involucradas                                                                            |    |  |  |  |
| Respaldo de información en caso de siniestro (pérdida, robo, etc.)                                                    |    |  |  |  |
| Obtención de métricas para la elaboración de los reportes                                                             |    |  |  |  |
| Reportes de la asistencia por alumno/clase                                                                            | No |  |  |  |

A continuación se muestra el proceso de registro de asistencia en universidades:

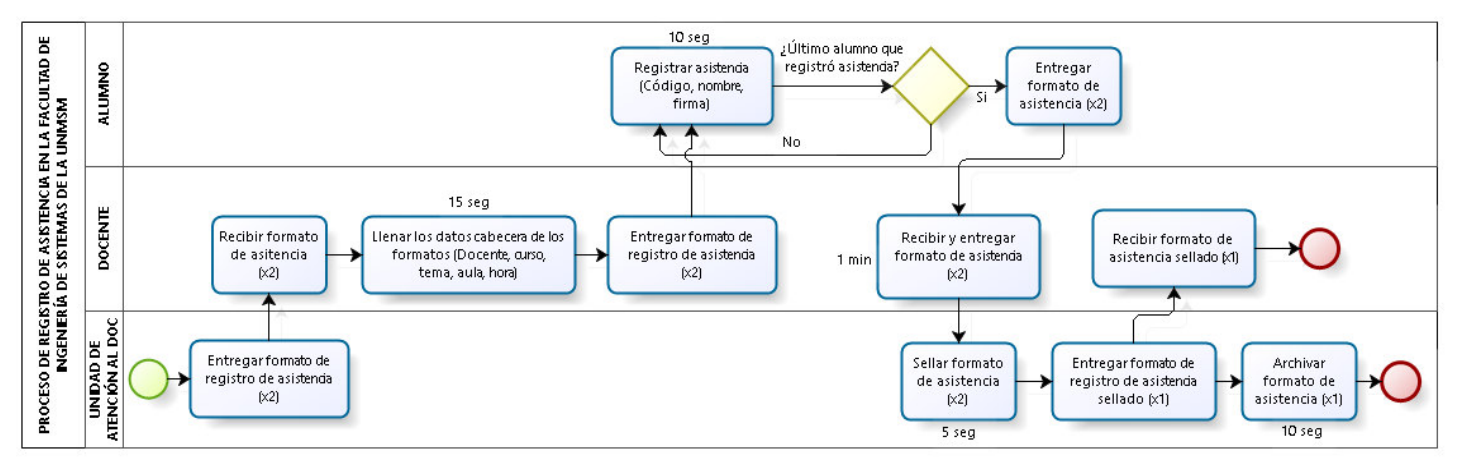

30.- Figura Nº 4.4 - Diagrama de flujo del proceso de registro asistencia en la facultad de Ingeniería de Sistemas e Informática de la Universidad Nacional Mayor de San Marcos – Imagen de autoría propia

En la facultad de Ingeniería de Sistemas e Informática el proceso del registro de la asistencia se da según las siguientes tareas:

- 1. Recibir y llenar con los datos respectivos el formato de asistencia (Por parte del docente)
- 2. Registrar la asistencia ingresando en el formato sus datos de alumno (Por parte de cada alumno)
- 3. Entregar el formato de asistencia al docente.
- 4. Hacer sellar el formato de asistencia.
- 5. Archivar el formato de asistencia.

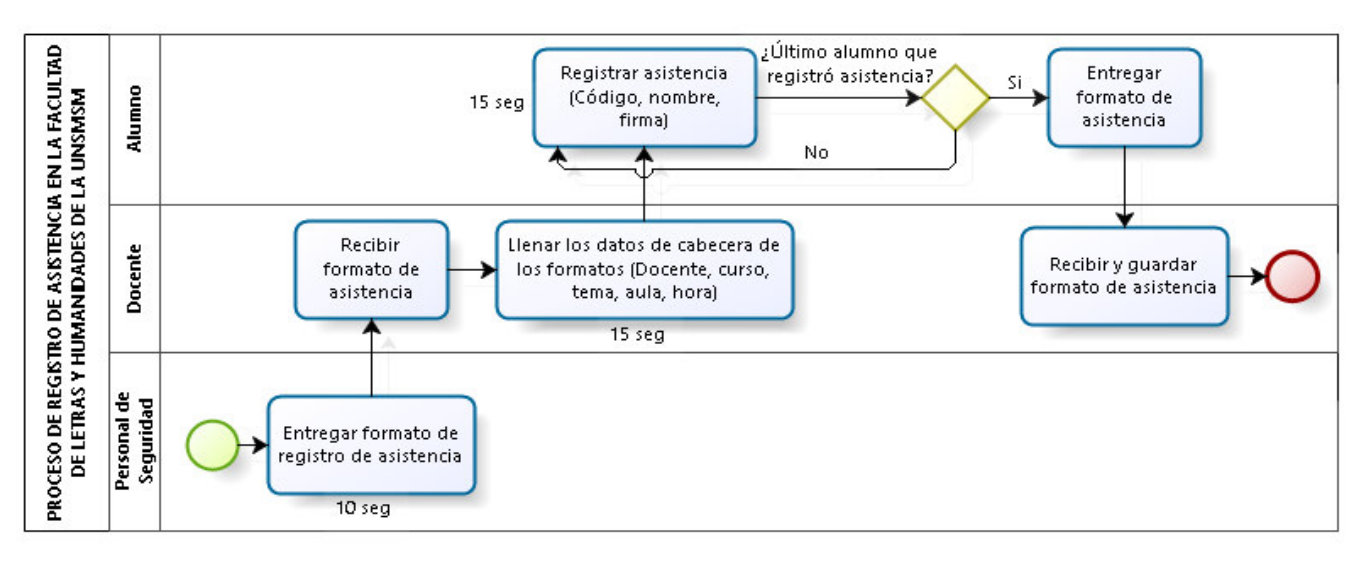

31.- Figura Nº 4.5 - Diagrama de flujo del proceso de registro asistencia en la facultad de Letras y Ciencias Humanas de la Universidad Nacional Mayor de San Marcos – Imagen de autoría propia

En la facultad de Ingeniería de Sistemas e Informática el proceso del registro de la asistencia se da según las siguientes tareas:

1. Recibir y llenar con los datos respectivos el formato de asistencia (Por parte del docente)

2. Registrar la asistencia ingresando en el formato sus datos de alumno (Por parte de cada alumno)

3. Entregar el formato de asistencia al docente.

En el cuadro 4.3, se muestra los aspectos más relevantes del proceso de registro de asistencia en la universidad analizada (para ambas facultades):

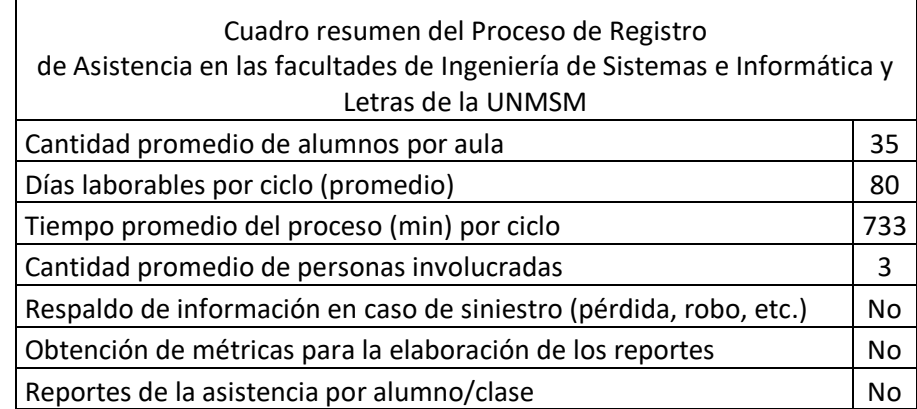

Cuadro Nº 4.3 – Cuadro resumen de asistencia en las facultades de Ingeniería de Sistemas e Informática y Letras - UNMSM – Cuadro de autoría propia

Se observa de los diagramas y cuadros que los procesos actuales de registro de asistencia en las instituciones analizadas son realizados en forma manual y no existe un mecanismo que permita conocer en tiempo real un reporte de la asistencia de un alumno o grupo de alumnos en particular. Tampoco hay un medio que garantice que en el caso que el docente o institución sea víctima de un siniestro (robo, pérdida, incendio, inundación, etc.) pueda recuperar la información del registro de asistencia efectuado.

# Capítulo V

# Aporte práctico

## 5.1. Diseño de la solución

5.1.1. Identificación de los Casos de Uso de sistema:

Luego del análisis correspondiente se han podido identificar los siguientes CUS:

- a) Ingreso al sistema: Los administradores, docentes y tutores pueden acceder al sistema para lo cual necesitan del código de la institución a la cual pertenecen, un usuario y una contraseña.
- b) Cargar datos: Los administradores registran los datos de los alumnos, docentes, tutores, cursos, etc. mediante la carga de datos en un formato Excel.
- c) Registrar asistencia: Hay dos formas de registrar la asistencia, la primera es el registro de la asistencia de entrada y salida de la institución.
- d) Asignar alumnos: Los administradores asignan a los alumnos a sus respectivos grados y cursos.
- e) Justificar inasistencias y tardanzas: El administrador puede justificar la inasistencia y/o tardanzas de los alumnos.
- f) Retirar de curso: El administrador puede retirar a un alumno del curso al cual está asignado.
- g) Autorizar salida: El docente puede autorizar la salida del plantel de un alumno.
- h) Consultar cursos: El administrador puede consultar los cursos dictados en su dependencia.
- i) Consultar asistencia docente: El administrador puede consultar la asistencia de los docentes.
- j) Consultar asistencia alumno: El docente y el tutor pueden consultar el registro de la asistencia de los alumnos.

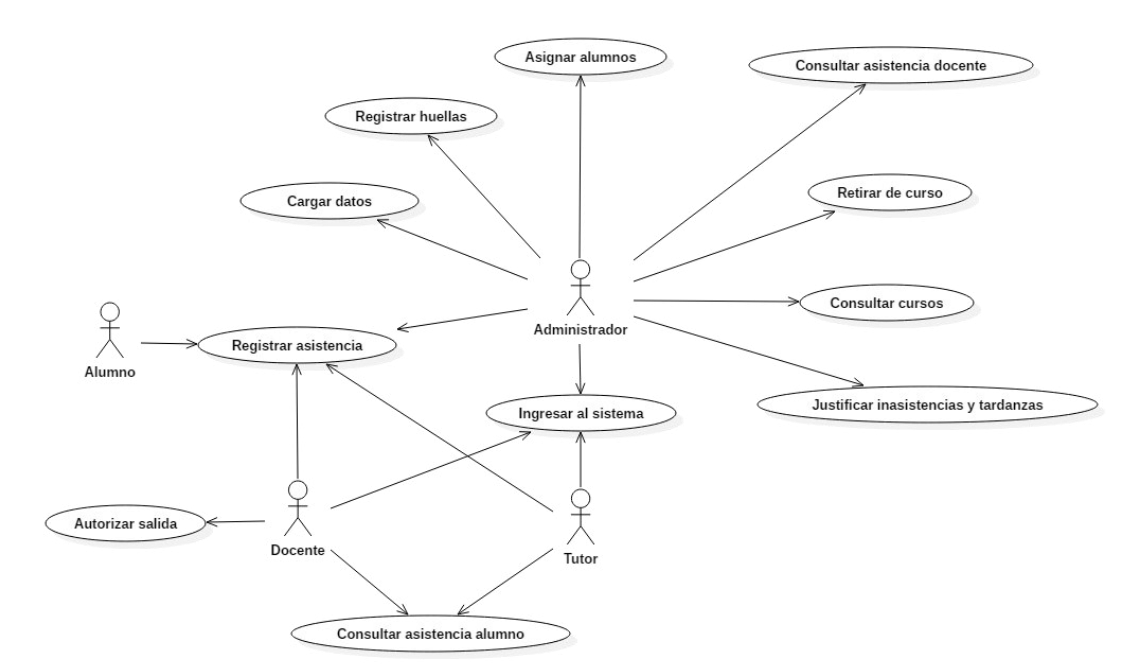

32.- Figura Nº 5.1 - Diagrama de Casos de Uso del Sistema – Imagen de autoría propia

Paquetes identificados para el sistema:

- 1. Paquete Login: El paquete que contiene el CUS de acceso al sistema.
- 2. Paquete Registro de Asistencia: El paquete que contiene los CUS que son los encargados de registrar la asistencia.
- 3. Paquete Reportes: Es el paquete encargado de contener a los CUS que servirán para generar los reportes.

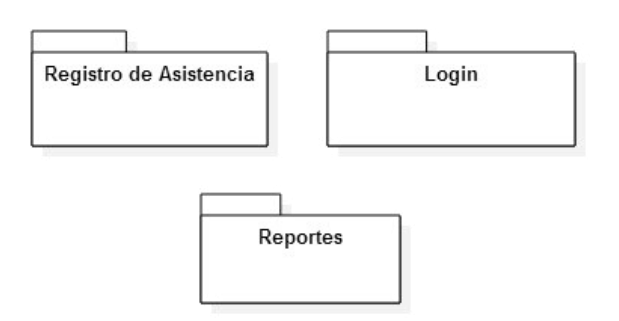

33.- Figura Nº 5.2 - Diagrama de paquetes del Sistema – Imagen de autoría propia

5.1.2. Especificación de los CUS: Están detallados en el Anexo 1

#### 5.1.3. Arquitectura de la solución

5.1.3.1. Arquitectura de alto nivel de la solución propuesta:

La arquitectura de alto nivel consta de los siguientes elementos como se muestra en la figura 5.3:

- 1. **Capa de Presentación y Lógica del Negocio:** La capa de presentación es la capa que interactúa con el usuario. Es donde se mostrarán las interfaces gráficas, donde se capturará la huella y donde se mostrarán los reportes. La capa de lógica del negocio es la capa encargada de procesar los datos enviados por la capa de presentación, como las huellas dactilares. Es la encargada de invocar al servicio web y procesar tanto los datos de envío como de recepción.
- 2. **Servicio Web:** Es un componente del sistema que se encargará de solicitar y procesar los datos necesarios de los sistemas externos, los cuales luego de ser procesados, los almacenará en la base de datos. También es el encargado de brindar los datos procesados para la generación de los reportes.
- 3. **Interfaces de los Servicios Web y Canal de comunicación SOAP/WFC:** Tanto el sistema propuesto como los sistemas externos se comunican por medio de interfaces, que son medios por los cuales se definen reglas de comunicación. Esas reglas tienen que viajar por un medio y siguiendo un protocolo establecido, por eso el medio es Windows Communication Foundation (WCF) que facilita el canal de comunicación entre las interfaces y utiliza el protocolo SOAP, que es un estándar de comunicación con características como seguridad, modo de transporte, latencia, etc.
- 4. **Sistemas externos:** Son los sistemas propios de las organizaciones a los cuales se les brinda el servicio y de los cuales el servicio web del sistema propuesto tomará la información para procesar los registros de asistencia.

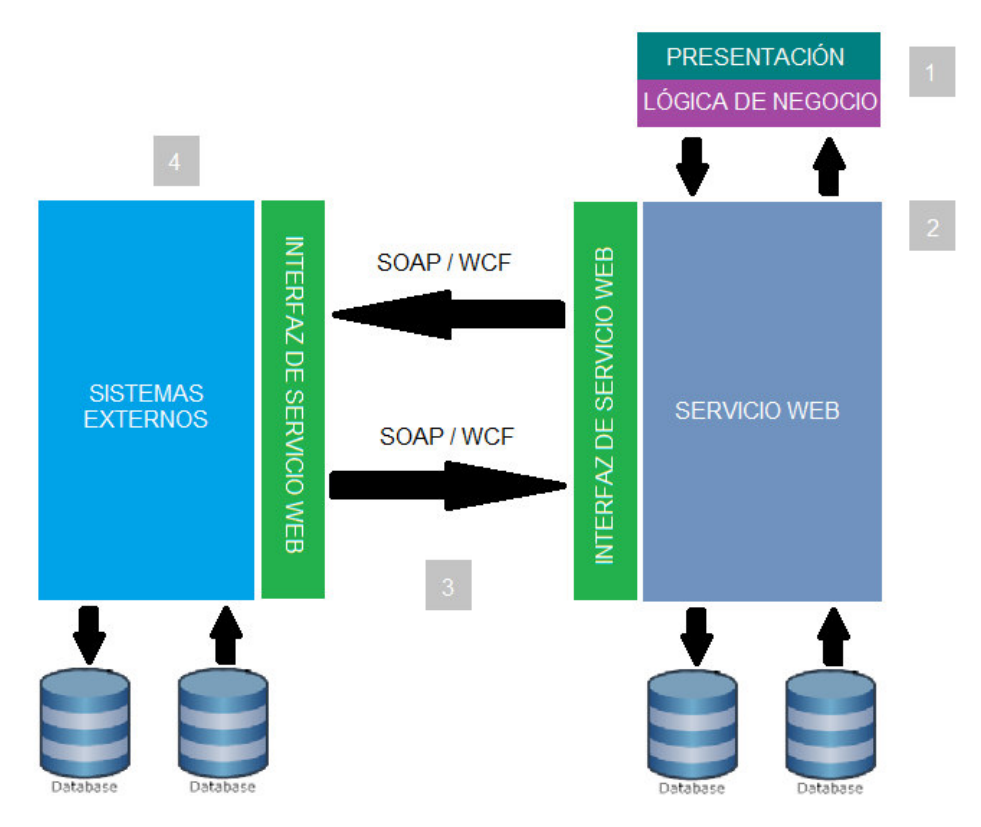

34.- Figura Nº 5.3 – Arquitectura de alto nivel de la solución – Imagen de autoría propia

5.1.3.2. Arquitectura interna de los servicios web:

La imagen mostrada a continuación, muestra la arquitectura interna del Servicio Web como se muestra en la figura 5.4:

La arquitectura del Servicio Web consta de los siguientes elementos:

- 1. **Capa de Servicio:** Será la capa que definirá el contrato que servirá para el intercambio de información entre el servicio y los sistemas periféricos. Está a su vez compuesto por tres elementos principales.
	- Service Contract: Es donde se define la interfaz/contrato del servicio web.
	- Message Contract: Es la parte donde se define la estructura de los mensajes que serán transmitidos.
	- Operation Contract: Conocido como los métodos del servicio, es donde se procesarán los mensajes enviados y recibidos.
- 2. **Capa lógica (BL)**: Es la capa que contendrá la lógica del negocio, donde están las operaciones principales del servicio web.
- 3. **Capa de interfaces:** Es la que va a permitir la comunicación entre la capa lógica y la capa de acceso a datos.
- 4. **Capa de Acceso a Datos:** Es la capa encargada de la persistencia de los datos así como su acceso a ellos.
- 5. **Capa de Entidades:** Son las clases que se utilizarán para poder instanciar los objetos necesarios para la manipulación de los datos.
- 6. **Fault Layer (Capa de errores):** Esta capa servirá para la gestión de los errores producidos por el servicio web.

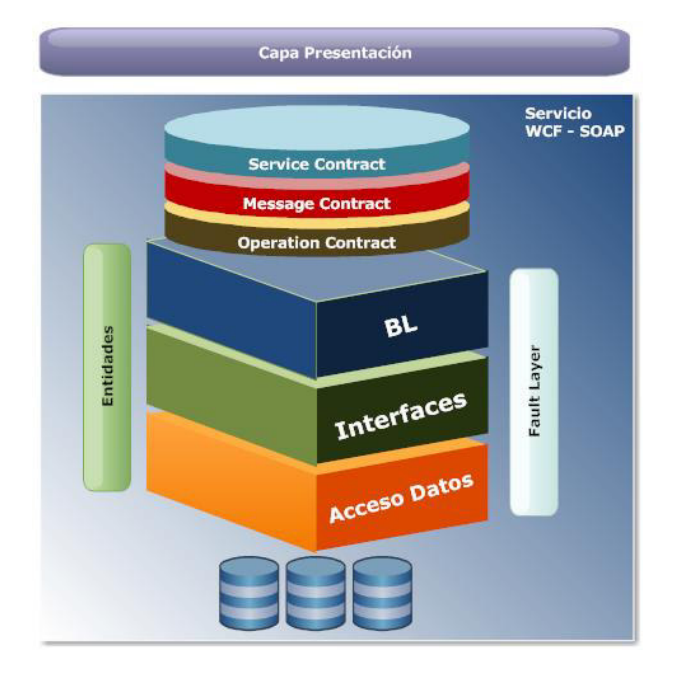

- 35.- Figura Nº 5.4 Arquitectura interna del Servicio Web Imagen de autoría propia
- 5.1.3.3. Arquitectura del applet para el registro y validación de la huella dactilar: se muestra según la figura 5.5

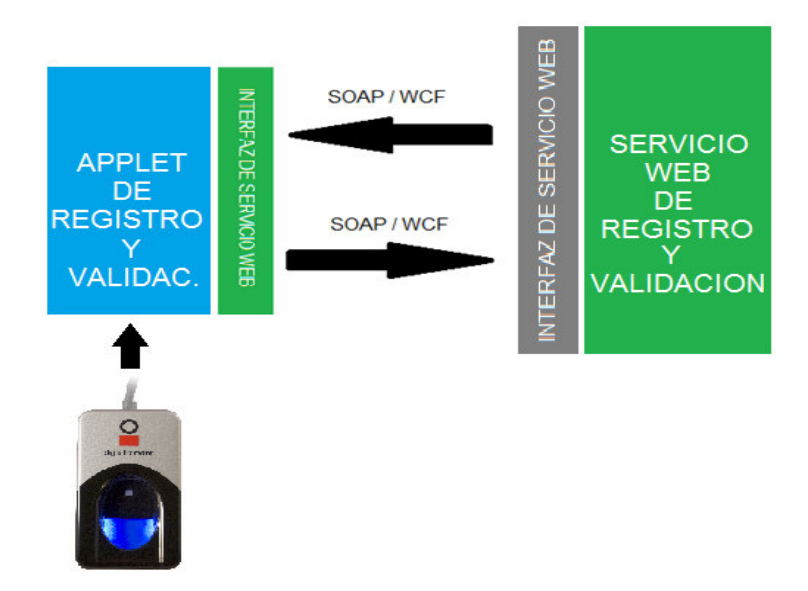

36.- Figura Nº 5.5 – Arquitectura de alto nivel para la comunicación entre el applet y el servicio web – Imagen de autoría propia

#### 5.1.4. Modelo de datos

Modelo de datos del Login: El modelo de datos del Login está confomado por las siguientes tablas como se puede ver en la figura 5.6:

- 1. USUARIO: Contiene los datos principales del usuario necesarios para su identificación.
- 2. ROL: Tabla donde de definen los roles que tendrán los actores del sistema.
- 3. USUARIO\_ROL: Tabla que relaciona a los usuarios con sus respectivos roles.
- 4. MENU: Tabla donde se definen los menús que tendrá el sistema.
- 5. MENU\_ROL: Tabla donde se asignarán los menús del sistema a cada rol de los usuarios.
- 6. USUARIO\_DEPENDENCIA: Tabla que relaciona a los usuarios con las dependencias de la institución.

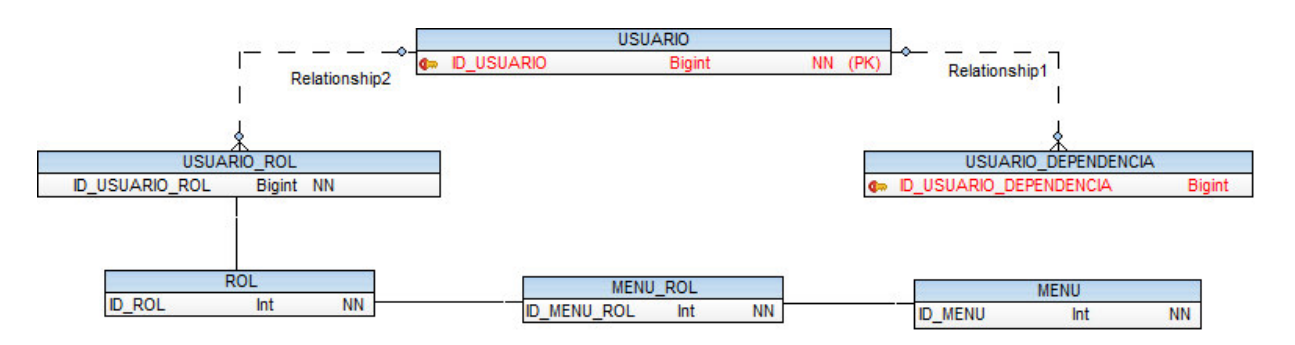

37.- Figura Nº 5.6 – Modelo de datos del paquete Login – Imagen de autoría propia

Modelo de datos de Asistencia: El modelo de datos de Asistencia está conformado por las siguientes tablas como se puede apreciar en la imagen 5.7, de las cuales se detallarán las principales:

- 1. INSTITUCION: Institución sobre la cual se registra la asistencia
- 2. PERIODO\_ACADEMICO: Periodo de tiempo en el cual se desarrolla el registro de asistencia.
- 3. DEPENDENCIA\_INSTITUCION: Dependencia de la institución
- 4. CURSO: Contiene el registro de los cursos dictados.
- 5. CURSO\_SECCION: Contiene el registro de las secciones de los cursos en los que están asignados los alumnos.
- 6. GRADO: Contiene el registro de los grados de la dependencia.
- 7. GRADO\_SECCION: Contiene el registro de las secciones de los grados en los que están asignados los alumnos.
- 8. PROGRAMACION\_CLASE: Programación de las clases para la asistencia.
- 9. HORARIO CURSO: Horarios programados para los cursos.
- 10. CUMPLIMIENTO\_ASISTENCIA: Registro del cumplimiento de la asistencia a las clases programadas
- 11. PERSONA\_INSTITUCION: Tabla donde se registran a los alumnos y docentes según su tipo.
- 12. ASISTENCIA: Tabla donde se registra la asistencia estudiantil
- 13. TABLA\_MAESTRA: Tabla donde se registran los valores de configuración
- 14. TUTOR: Tabla donde se registran a los tutores de la institución
- 15. INTERVALOS\_ASISTENCIA: Tabla donde se registran los intervalos de horarios para el registro de la asistencia

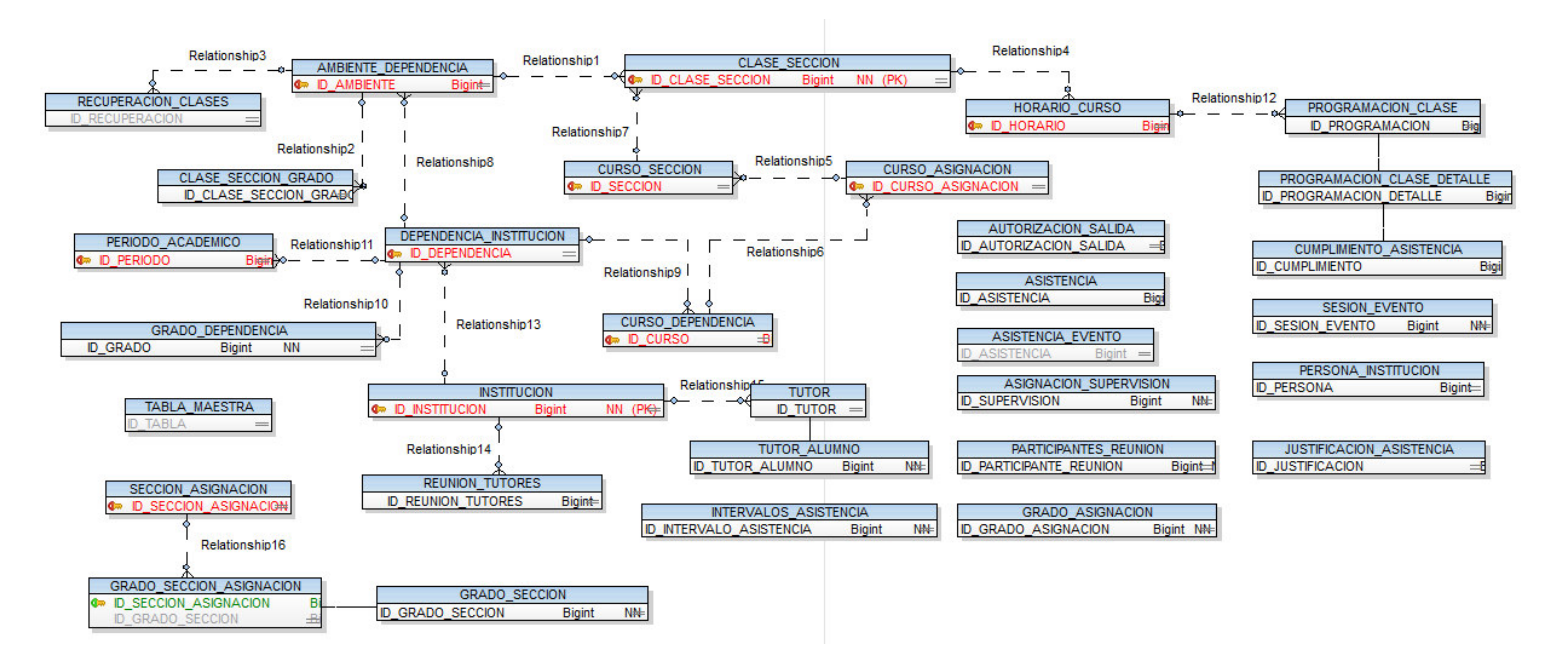

38.- Figura Nº 5.7 - Modelo de datos de Asistencia – Imagen de autoría propia

Diagrama de clases: En la figura 5.8 se muestra el diagrama de clases para la solución propuesta:

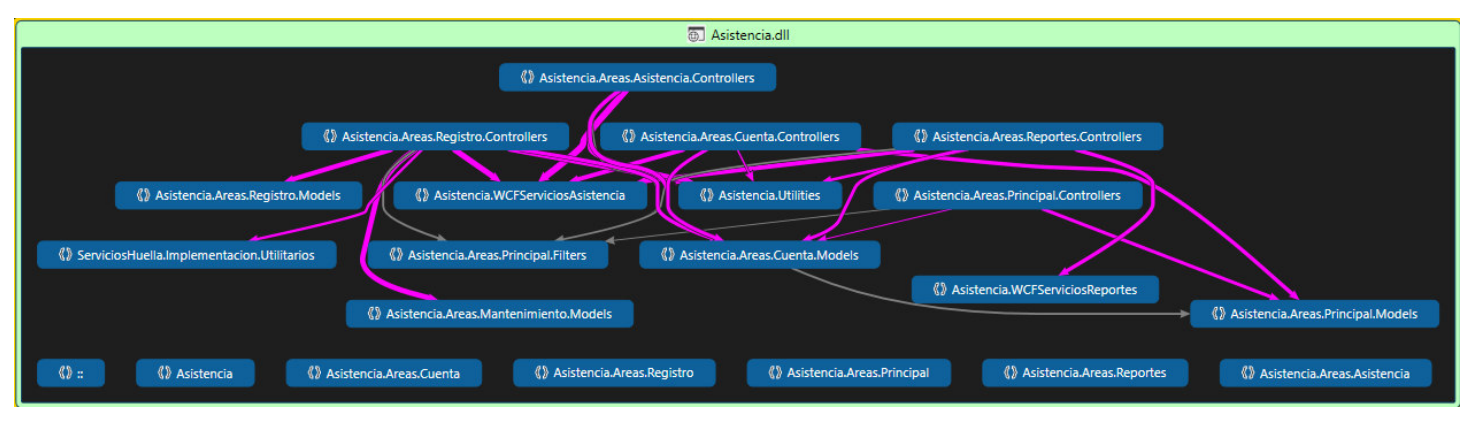

39.- Figura Nº 5.8 - Diagrama de clases – Imagen de autoría propia

# 5.2. Implementación de la solución

5.2.1. Implementación del sistema de registro de asistencia

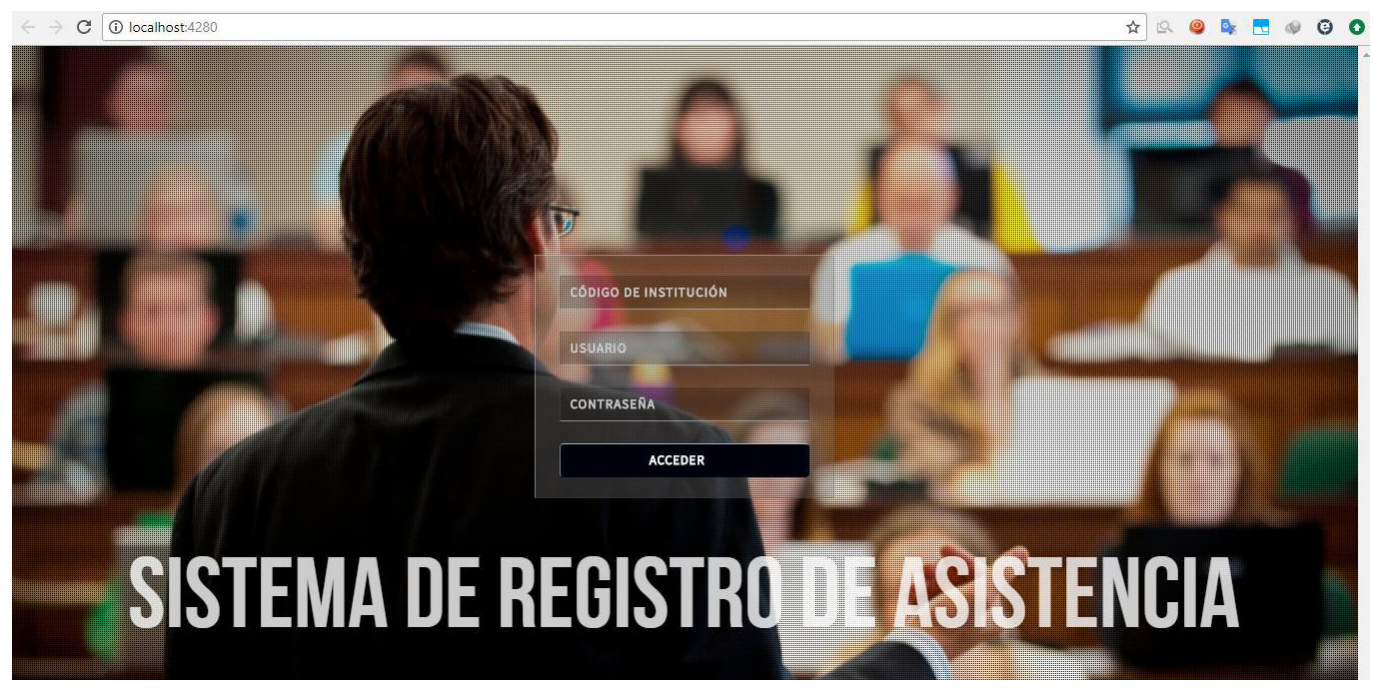

40.- Figura Nº 5.9 – Pantalla de presentación – Imagen de autoría propia

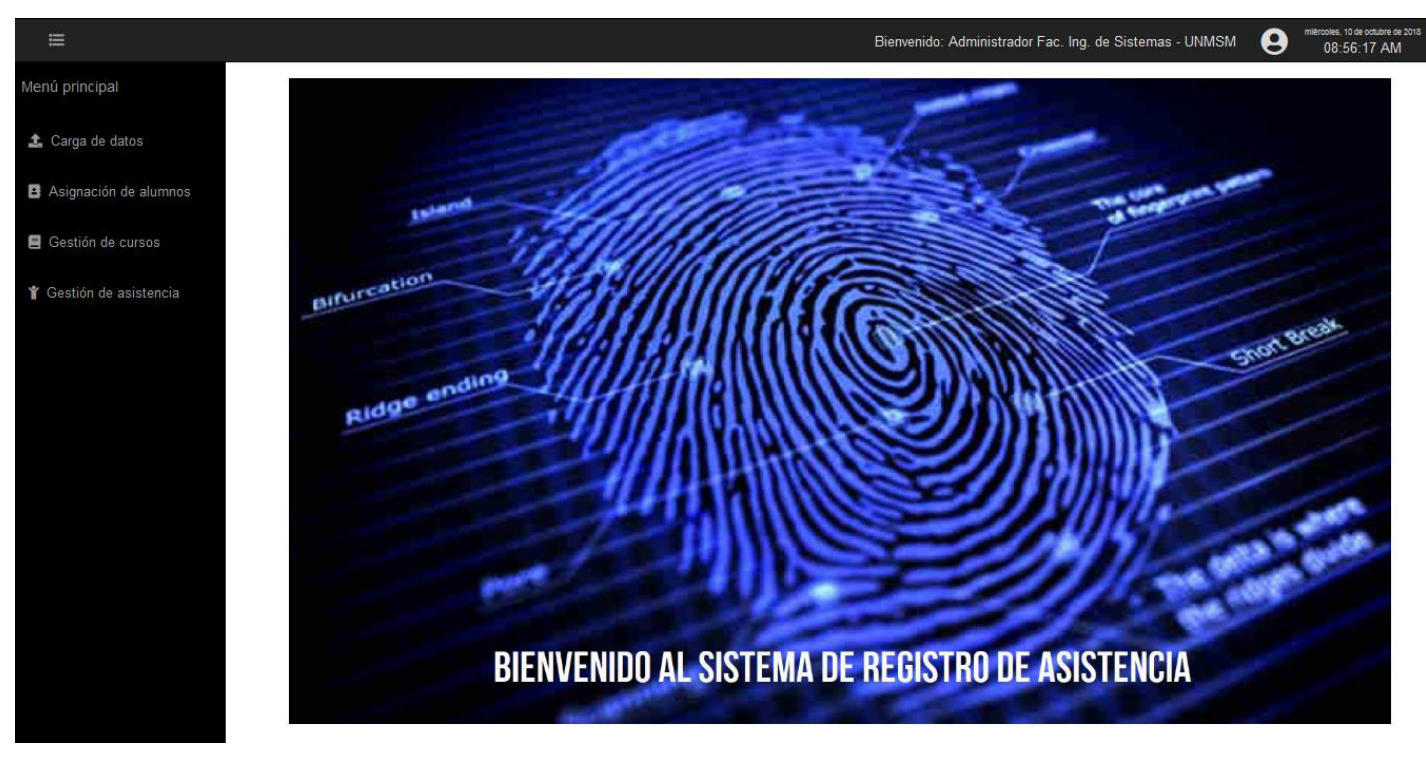

## 5.2.2. Pantalla de presentación del sistema (Perfil Administrador)

41.- Figura Nº 5.10 – Pantalla de bienvenida – Imagen de autoría propia

5.2.3. Implementación de la aplicación de detección y verificación de la huella

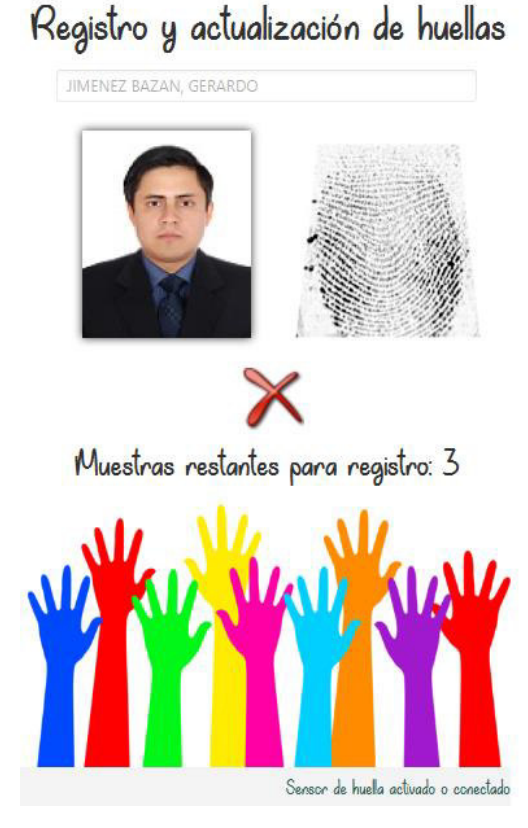

42.- Figura Nº 5.11 – Interfaz de registro de huella dactilar – Imagen de autoría propia

|                |                                                       |                                                      |                                   |                                 |                                   | Bienvenido: Administrador Fac. Ing. de Sistemas - UNMSM | Θ                       | miéroples, 10 de octubre de l<br>09:01:50 AM |
|----------------|-------------------------------------------------------|------------------------------------------------------|-----------------------------------|---------------------------------|-----------------------------------|---------------------------------------------------------|-------------------------|----------------------------------------------|
|                |                                                       |                                                      | <b>1</b> Cargar datos de personas |                                 |                                   |                                                         |                         |                                              |
|                |                                                       |                                                      |                                   |                                 |                                   |                                                         |                         |                                              |
|                | + Cargar archivo                                      | Plantilla Personas.xlsx                              |                                   |                                 |                                   |                                                         |                         |                                              |
|                | Alumnos de la institución                             |                                                      |                                   |                                 |                                   |                                                         |                         | -                                            |
| <b>CODIGO</b>  | <b>APELLIDO PATERNO</b>                               | <b>APELLIDO MATERNO</b>                              | <b>NOMBRES</b>                    | <b>TIPO</b><br><b>DOCUMENTO</b> | <b>NUMERO</b><br><b>DOCUMENTO</b> | <b>FECHA</b><br><b>NACIMIENTO</b>                       | <b>SEXO</b>             | <b>TELEFONO</b><br><b>FIJO</b>               |
| 0544ASFG       | LOPEZ                                                 | <b>TORRES</b>                                        | <b>MARIA ISABEL</b>               | <b>DNI</b>                      | 74625784                          | 05/03/1998                                              | F                       | 4368745                                      |
| 45200AW4       | <b>LEDESMA</b>                                        | <b>CASABLANCA</b>                                    | <b>JULIO CESAR</b>                | <b>DNI</b>                      | 65178234                          | 05/06/1999                                              | M                       | 7421358                                      |
| <b>CODIGO</b>  | Docentes de la institución<br><b>APELLIDO PATERNO</b> | <b>APELLIDO MATERNO</b>                              | <b>NOMBRES</b>                    | <b>TIPO</b><br><b>DOCUMENTO</b> | <b>NUMERO</b><br><b>DOCUMENTO</b> | <b>FECHA</b><br><b>NACIMIENTO</b>                       | <b>SEXO</b>             | -<br><b>TELEFONO</b><br><b>FIJO</b>          |
| 0A1234         | <b>BELLIDO</b>                                        | <b>PARODI</b>                                        | ALEJANDRO JOSÉ                    | <b>DNI</b>                      | 43871685                          | 17/03/1968                                              | M                       | 4697814                                      |
|                |                                                       |                                                      |                                   |                                 |                                   |                                                         |                         | $\,$                                         |
| Primero        | Siguiente<br>Anterior<br>$\overline{1}$               | Último                                               |                                   |                                 |                                   |                                                         |                         |                                              |
| <b>Tutores</b> |                                                       |                                                      |                                   |                                 |                                   |                                                         |                         |                                              |
| <b>CODIGO</b>  | <b>CODIGO</b><br><b>ALUMNO</b>                        | <b>TIPO</b><br><b>PARENTESCO</b><br><b>DOCUMENTO</b> | <b>NUMERO DOCUMENTO</b>           |                                 | <b>APELLIDO PATERNO</b>           |                                                         | <b>APELLIDO MATERNO</b> |                                              |
| FAM12AB        | 45200AW4                                              | <b>DNI</b><br><b>PADRE</b>                           | 74625784                          |                                 | LOPEZ                             |                                                         | <b>MERINO</b>           | RAI                                          |
|                |                                                       |                                                      |                                   |                                 |                                   |                                                         |                         | $\mathbf{r}$                                 |

5.2.4. Interfaz de carga de datos de personas

43.- Figura Nº 5.12 – Interfaz de carga de datos de personas – Imagen de autoría propia

# 5.2.5. Interfaz de asignación de alumnos a cursos

|                           |                   |                                   |                                     | Bienvenido: Administrador Fac. Ing. de Sistemas - UNMSM | miércoles, 10 de octubre de 2018<br>$\boldsymbol{\Theta}$<br>09:11:01 AM |
|---------------------------|-------------------|-----------------------------------|-------------------------------------|---------------------------------------------------------|--------------------------------------------------------------------------|
| Menú principal            |                   |                                   | <b>B</b> : Asignar alumnos a cursos |                                                         |                                                                          |
| <b>1</b> . Carga de datos |                   |                                   |                                     |                                                         |                                                                          |
| Asignación de alumnos     | + Cargar archivo  | Plantilla Asignaciones Curso.xlsx |                                     |                                                         |                                                                          |
|                           |                   |                                   |                                     |                                                         |                                                                          |
| Gestión de cursos         | Alumnos asignados |                                   |                                     |                                                         | -                                                                        |
|                           | <b>ESTADO</b>     | <b>PERIODO ACADEMICO</b>          | <b>CODIGO CURSO</b>                 | <b>CODIGO SECCION</b>                                   | <b>CODIGO ALUMNO</b>                                                     |
| Y Gestión de asistencia   | ×                 | CA2018-1                          | <b>NFY3401</b>                      | G <sub>1</sub>                                          | 10200011                                                                 |

44.- Figura Nº 5.13 – Interfaz de asignación de alumnos a cursos – Imagen de autoría propia

# 5.2.6. Interfaz de asignación de alumnos a grados

|                   |                    |                                   |                                   |                                 | Bienvenido: Administrador Colegio ARCOIRIS | miércoles. 10 de octubre de 2<br>ϴ<br>09:43:13 AM |
|-------------------|--------------------|-----------------------------------|-----------------------------------|---------------------------------|--------------------------------------------|---------------------------------------------------|
|                   |                    |                                   | <b>B</b> Asignar alumnos a grados |                                 |                                            |                                                   |
|                   |                    |                                   |                                   |                                 |                                            |                                                   |
|                   | $+$ Cargar archivo | Plantilla Asignaciones Grado.xlsx |                                   |                                 |                                            |                                                   |
| Alumnos asignados |                    |                                   |                                   |                                 |                                            |                                                   |
| <b>ESTADO</b>     | PERIODO ACADEMICO  | <b>CÓDIGO</b><br><b>GRADO</b>     | <b>NOMBRE GRADO</b>               | <b>CÓDIGO</b><br><b>SECCION</b> | <b>NOMBRE SECCION</b>                      | <b>CODIGO ALUMNO</b>                              |
| $\mathbf x$       | CE-2018            | <b>IPK</b>                        | <b>INICIAL</b>                    | POL                             | <b>POLLITOS</b>                            | <b>INI001789</b>                                  |
| $\checkmark$      | CE-2018            | <b>IPK</b>                        | <b>INICIAL</b>                    | POL                             | <b>POLLITOS</b>                            | <b>INI001684</b>                                  |
|                   |                    |                                   |                                   |                                 |                                            |                                                   |
| $\checkmark$      | CE-2018            | <b>IPK</b>                        | <b>INICIAL</b>                    | POL                             | <b>POLLITOS</b>                            | <b>INI001386</b>                                  |
| $\checkmark$      | CE-2018            | <b>IPK</b>                        | <b>INICIAL</b>                    | POL                             | <b>POLLITOS</b>                            | <b>INI001487</b>                                  |
| $\checkmark$      | CE-2018            | <b>IPK</b>                        | <b>INICIAL</b>                    | POL                             | <b>POLLITOS</b>                            | <b>INI001488</b>                                  |
| $\checkmark$      | CE-2018            | <b>IPK</b>                        | <b>INICIAL</b>                    | POL                             | <b>POLLITOS</b>                            | <b>INI001215</b>                                  |

45.- Figura Nº 5.14 – Interfaz de asignación de alumnos a grados – Imagen de autoría propia

## 5.2.7. Interfaz de registro de asistencia estudiantil

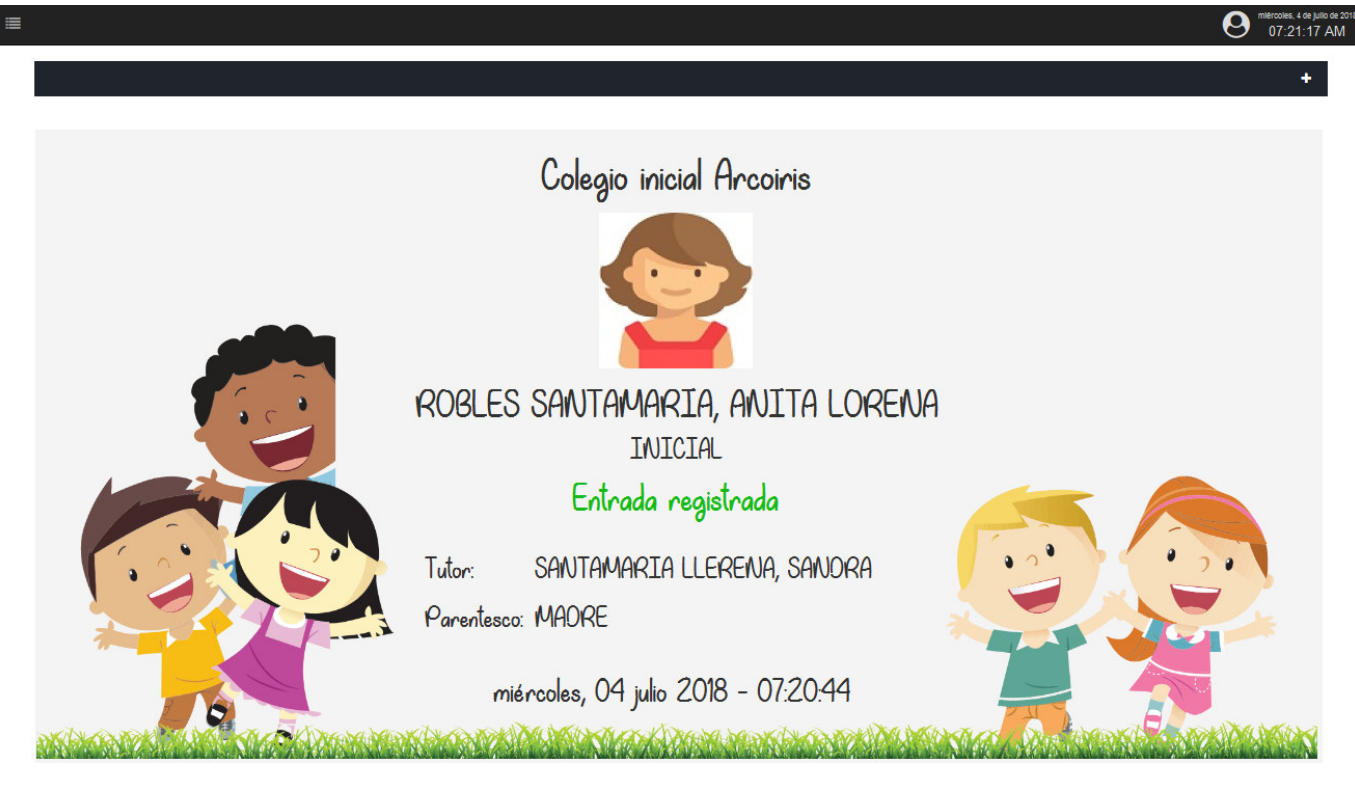

46.- Figura Nº 5.15 – Interfaz de asignación de alumnos a grados – Imagen de autoría propia

### 5.2.8. Interfaz de registro de asistencia programada

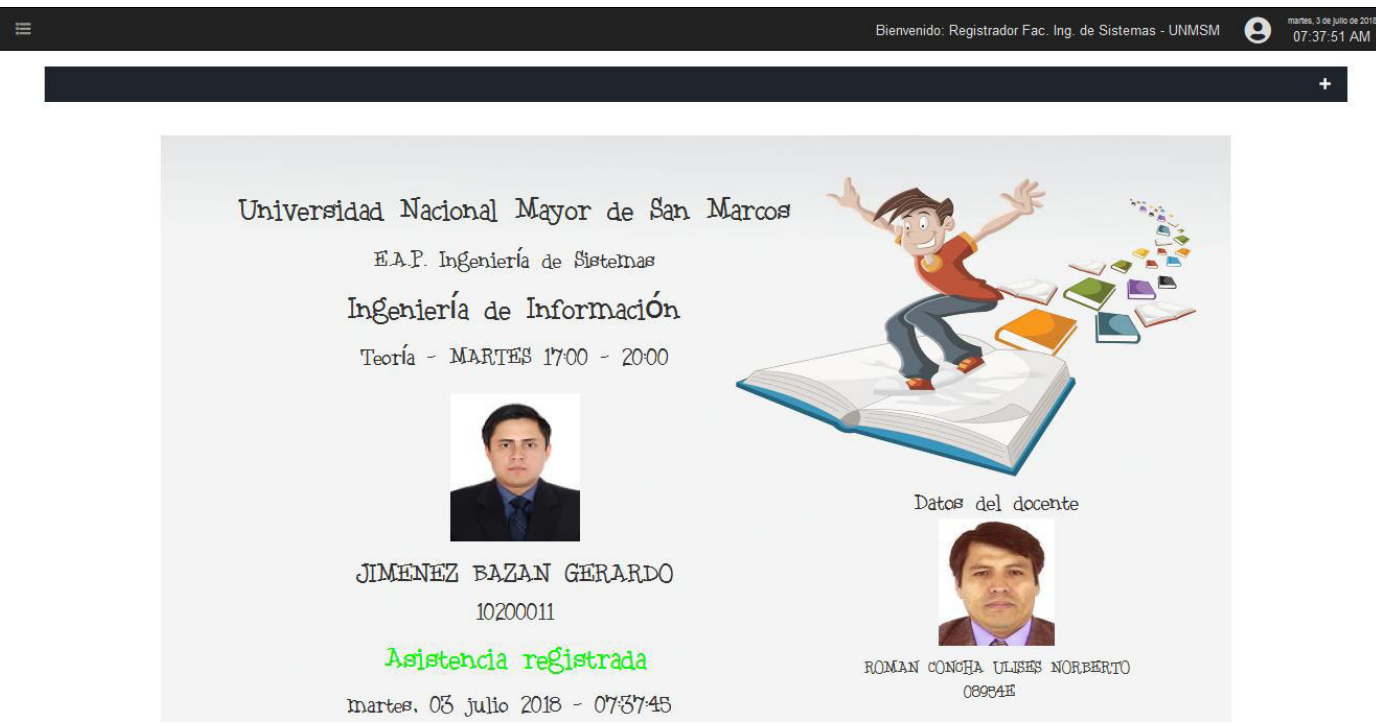

47.- Figura Nº 5.16 – Interfaz de registro de asistencia programada – Imagen de autoría propia

## 5.2.9. Interfaz de justificación de inasistencias y/o tardanzas

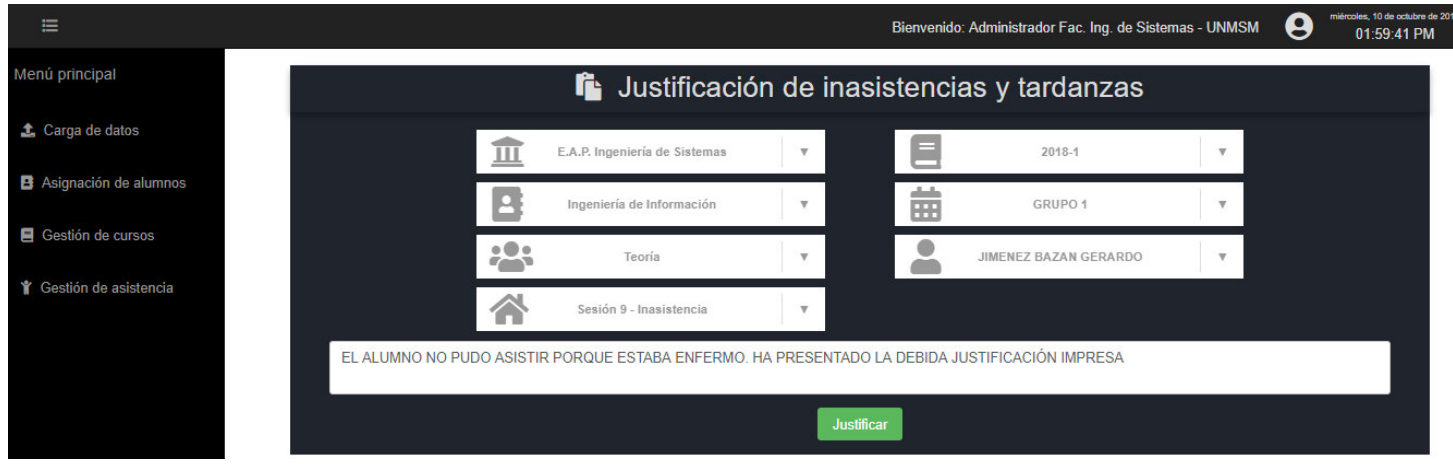

48.- Figura Nº 5.17 – Interfaz de justificación de inasistencias y/o tardanzas – Imagen de autoría propia

### 5.2.10. Interfaz de retiro de cursos

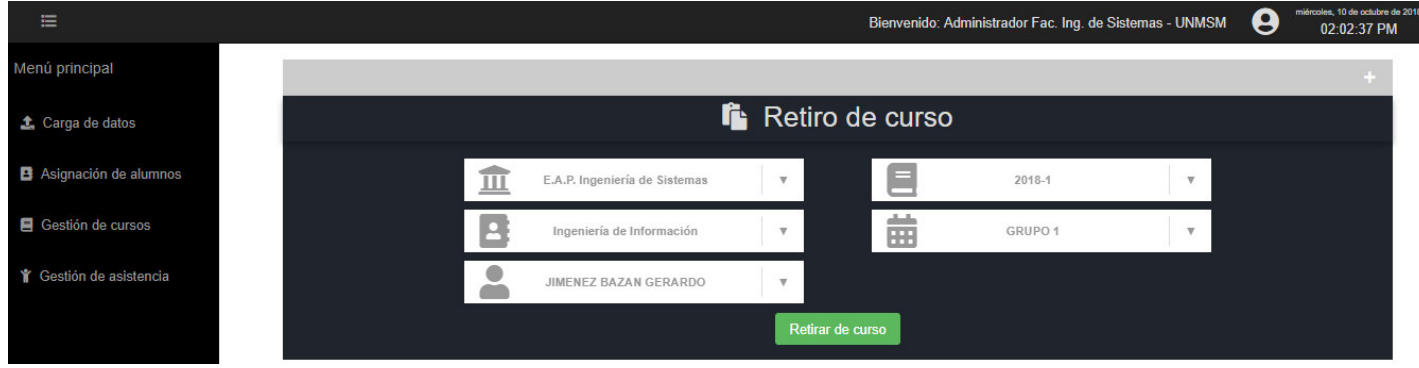

49.- Figura Nº 5.18 – Interfaz de retiro de cursos – Imagen de autoría propia

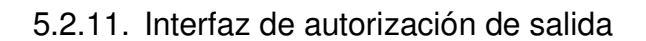

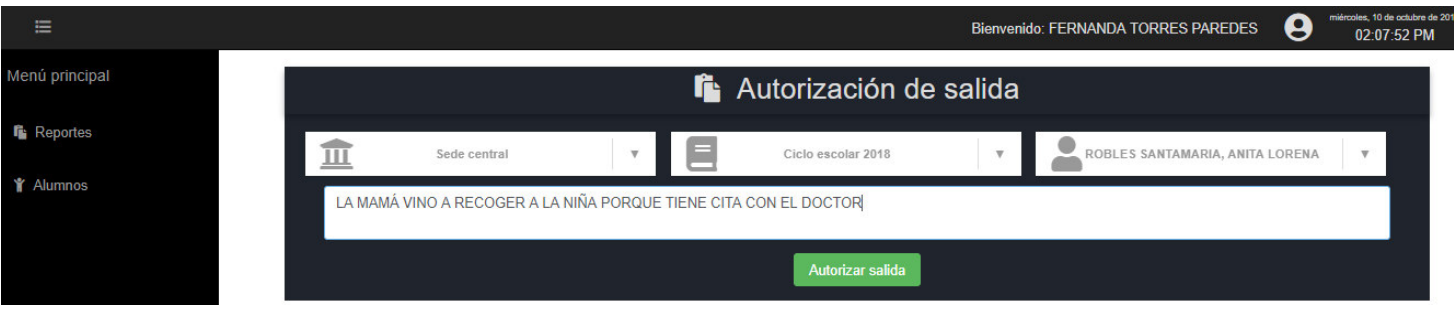

50.- Figura Nº 5.19 – Interfaz de autorización de salida – Imagen de autoría propia

## 5.2.12. Interfaz de consulta de cursos de dependencia

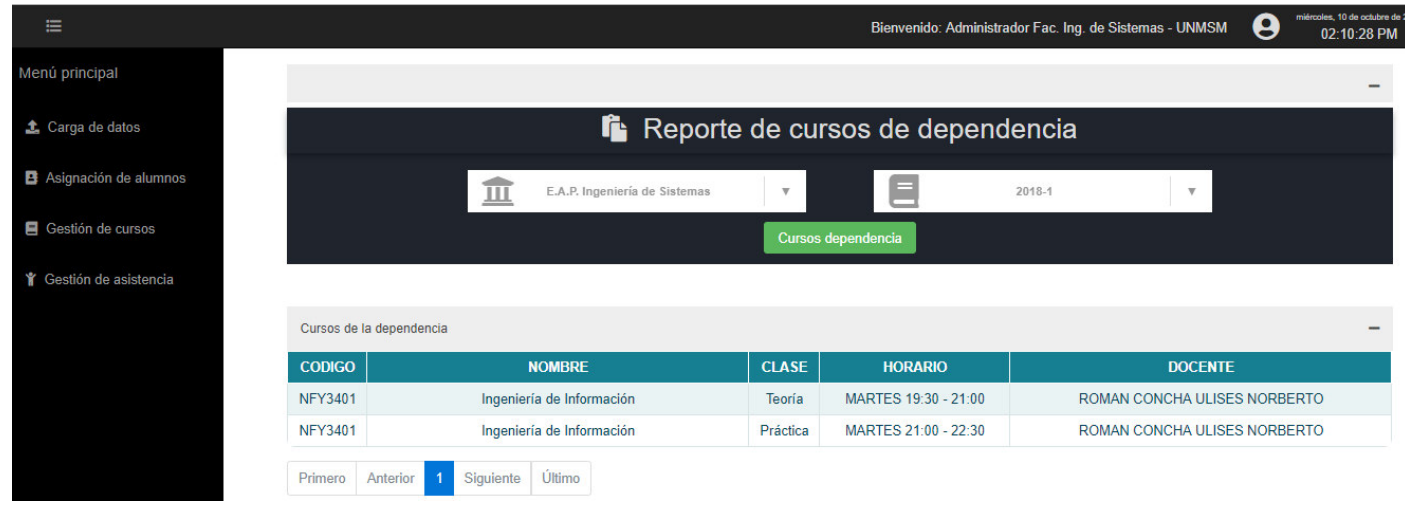

51.- Figura Nº 5.20 – Interfaz de consulta de cursos de dependencia – Imagen de autoría propia

# 5.2.13. Interfaz de consulta de asistencia docente

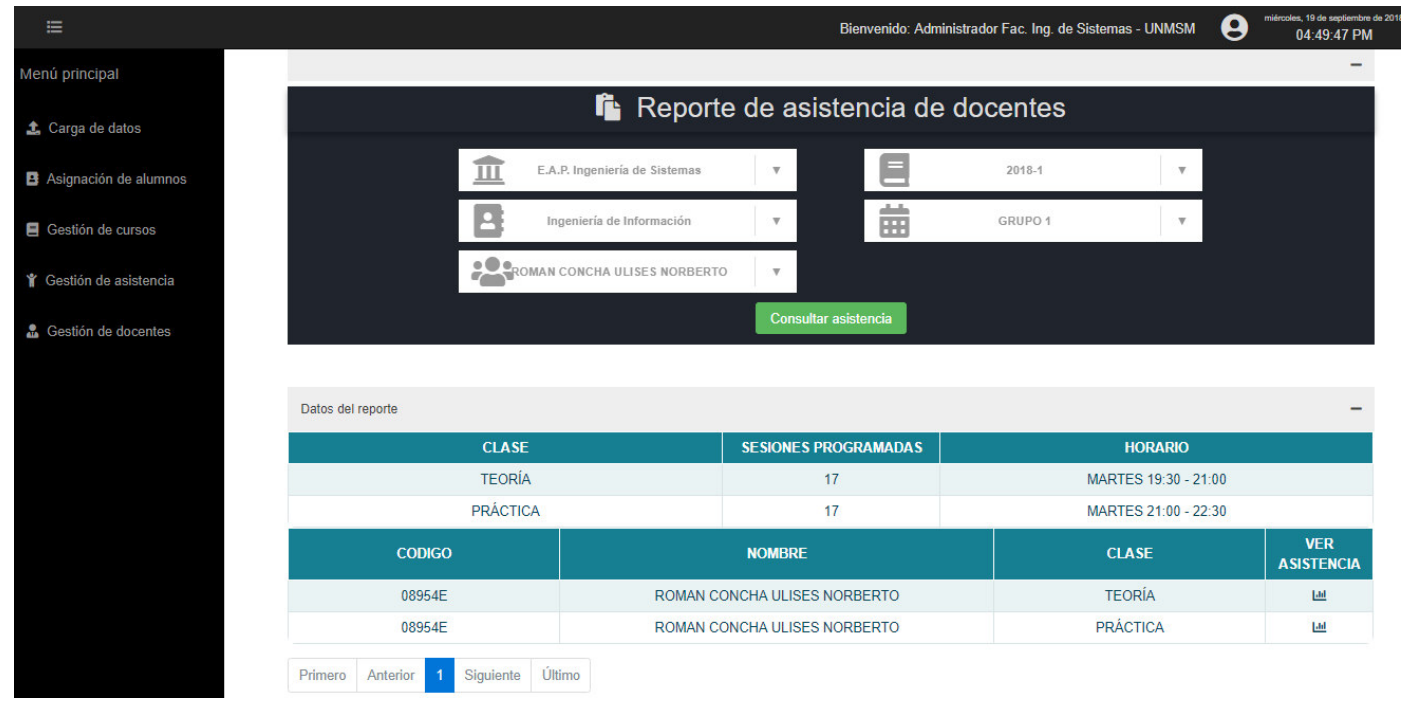

52.- Figura Nº 5.21 – Interfaz de consulta de la asistencia del docente– Imagen de autoría propia

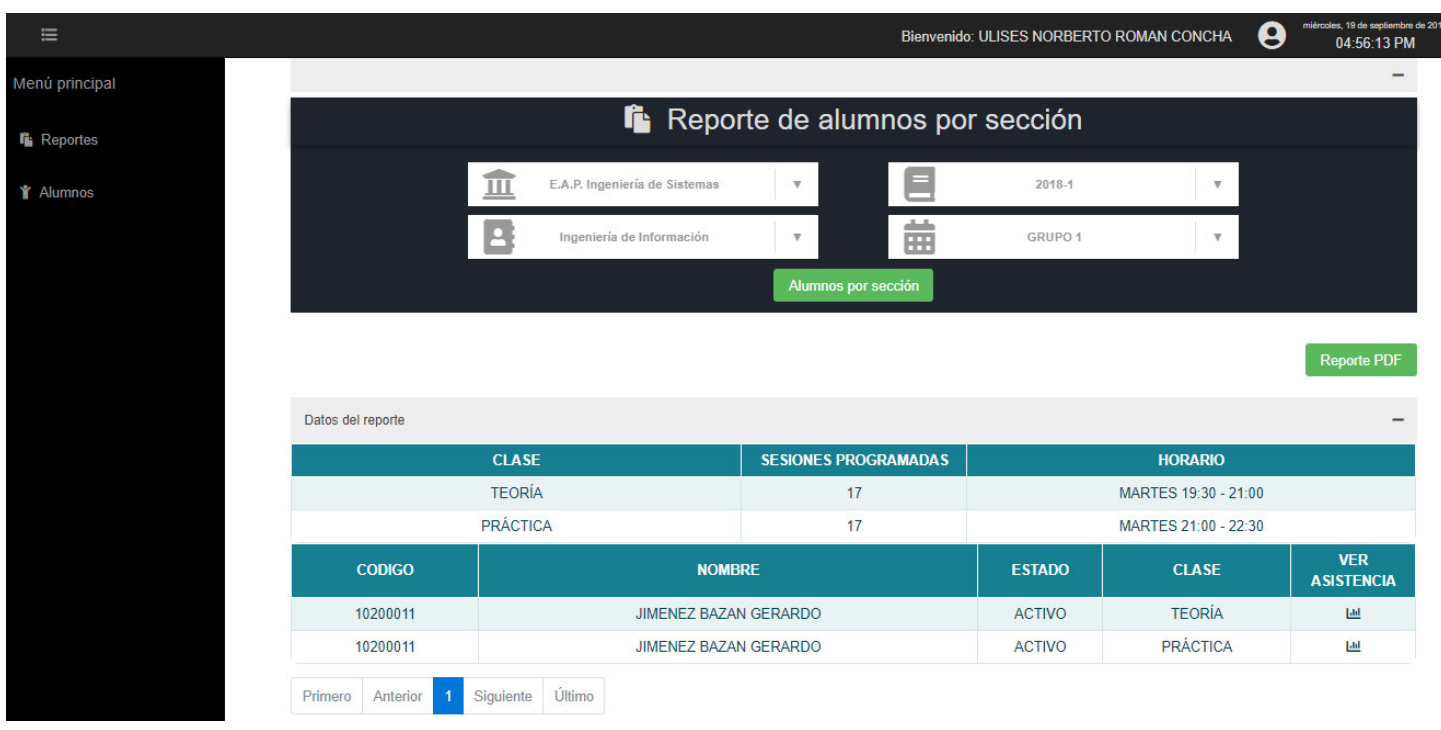

## 5.2.14. Interfaz de asistencia de alumnos (Asistencia programada)

53.- Figura Nº 5.22 – Interfaz de consulta de la asistencia de alumnos (Asistencia programada) – Imagen de autoría propia

# 5.2.15. Interfaz de asistencia de alumnos (Asistencia Estudiantil)

|                                |                    |                           |                                     | Bienvenido: SANDRA SANTAMARIA LLERENA | ϴ                              | miércoles, 19 de septiembre de 2<br>01:49:50 PM |
|--------------------------------|--------------------|---------------------------|-------------------------------------|---------------------------------------|--------------------------------|-------------------------------------------------|
|                                |                    |                           |                                     |                                       |                                | $\overline{\phantom{a}}$                        |
|                                |                    |                           | Reporte de asistencia estudiantil   |                                       |                                |                                                 |
| 血                              | Ciclo escolar 2018 | $\overline{\mathbf{v}}$   | G<br>ROBLES SANTAMARIA ANITA LORENA | $\overline{\mathbf{v}}$               |                                |                                                 |
|                                |                    | Reporte de asistencia     |                                     |                                       |                                |                                                 |
|                                |                    |                           |                                     |                                       |                                |                                                 |
|                                |                    |                           |                                     |                                       |                                |                                                 |
| Datos del reporte              |                    |                           |                                     |                                       |                                |                                                 |
| <b>ALUMNO</b>                  | <b>NIVEL</b>       | <b>GRADO</b>              | <b>SECCIÓN</b>                      |                                       | <b>DOCENTE</b>                 |                                                 |
| ROBLES SANTAMARIA ANITA LORENA | <b>INICIAL</b>     | <b>INICIAL</b>            | <b>POLLITOS</b>                     |                                       | <b>TORRES PAREDES FERNANDA</b> |                                                 |
| <b>ENTRADA/SALIDA</b>          |                    | <b>TUTOR QUE RECOGIÓ</b>  |                                     | <b>PARENTESCO</b>                     |                                | <b>FECHA REGISTRO</b>                           |
| <b>ENTRADA</b>                 |                    | SANTAMARIA LLERENA SANDRA |                                     | <b>MADRE</b>                          |                                | 04/07/2018 07:05:47                             |
| <b>SALIDA</b>                  |                    | SANTAMARIA LLERENA SANDRA |                                     | <b>MADRE</b>                          |                                | 04/07/2018 01:20:19                             |
| <b>ENTRADA</b>                 |                    | SANTAMARIA LLERENA SANDRA |                                     | <b>MADRE</b>                          |                                | 05/07/2018 07:13:44                             |

54.- Figura Nº 5.23 – Interfaz de consulta de la asistencia de alumnos (Asistencia estudiantil) – Imagen de autoría propia

## 5.3. Caso de prueba

a) El primer caso de prueba se desarrolló en la Facultad de Ingeniería de Sistemas e Informática de la Universidad Nacional Mayor de San Marcos en el ciclo de recuperación 2018-0 Se ha tenido la colaboración de tres docentes y 25 alumnos en tres cursos,

considerar que para el ciclo recuperación la cantidad de alumnos es baja debido a que es un curso de verano.

Tabla Nº 5.1 – Cuadro resumen de resultados de las pruebas del sistema de registro de asistencia, Ciclo Verano 2018-0 – Cuadro de autoría propia

| Curso                                   | Total<br>alumnos<br>muestra | Cantidad de<br>sesiones<br>registradas | Asistencias                                                         |
|-----------------------------------------|-----------------------------|----------------------------------------|---------------------------------------------------------------------|
| Gestión de<br>proyectos<br>informáticos | 9                           | 3                                      | Sesión 1<br>Sesión 2<br>Sesión 3<br>% Prom.<br>5<br>70.37<br>7      |
| Arquitectura<br>de<br>computadoras      | 10                          | 3                                      | Sesión 1<br>Sesión 2<br>Sesión 3<br>% Prom.<br>8<br>83.33<br>8<br>9 |
| Tendencias<br>tecnológicas              | 6                           | 3                                      | Sesión 1<br>Sesión 3<br>Sesión 2<br>% Prom.<br>5<br>94.44<br>6<br>6 |
|                                         |                             |                                        | % Promedio total<br>82.71                                           |

Las pruebas resultaron satisfactorias encontrándose una asistencia promedio del 82.71% sobre el total de las clases

b) El segundo caso de prueba se desarrolló en la Facultad de Ingeniería de Sistemas e Informática de la Universidad Nacional Mayor de San Marcos en el ciclo de recuperación 2018-1

Se ha tenido la colaboración de tres docentes y 59 alumnos en tres cursos.

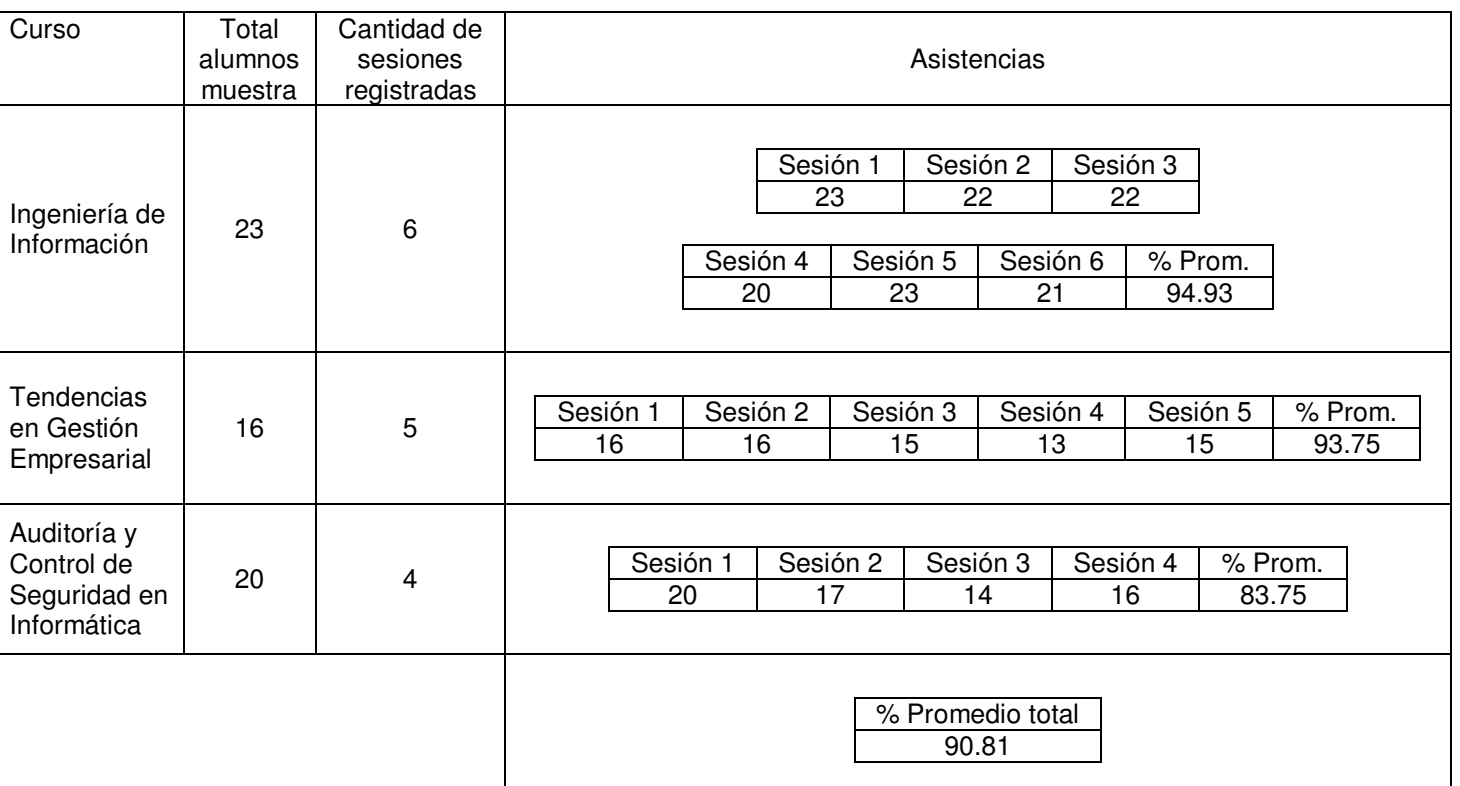

Tabla Nº 5.2 – Cuadro resumen de resultados de las pruebas del sistema de registro de asistencia, Ciclo regular 2018-1 – Cuadro de autoría propia

Las pruebas resultaron satisfactorias encontrándose una asistencia promedio del 90.81% sobre el total de las clases

Bienvenido: ULISES NORBERTO ROMAN CONCHA

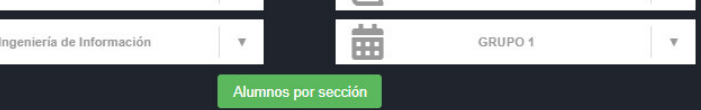

 $\overline{\mathbf{B}}$ 

Datos del reporte

Reporte PDF

viernes, 6 de julio de 201<br>02:48:20 PM

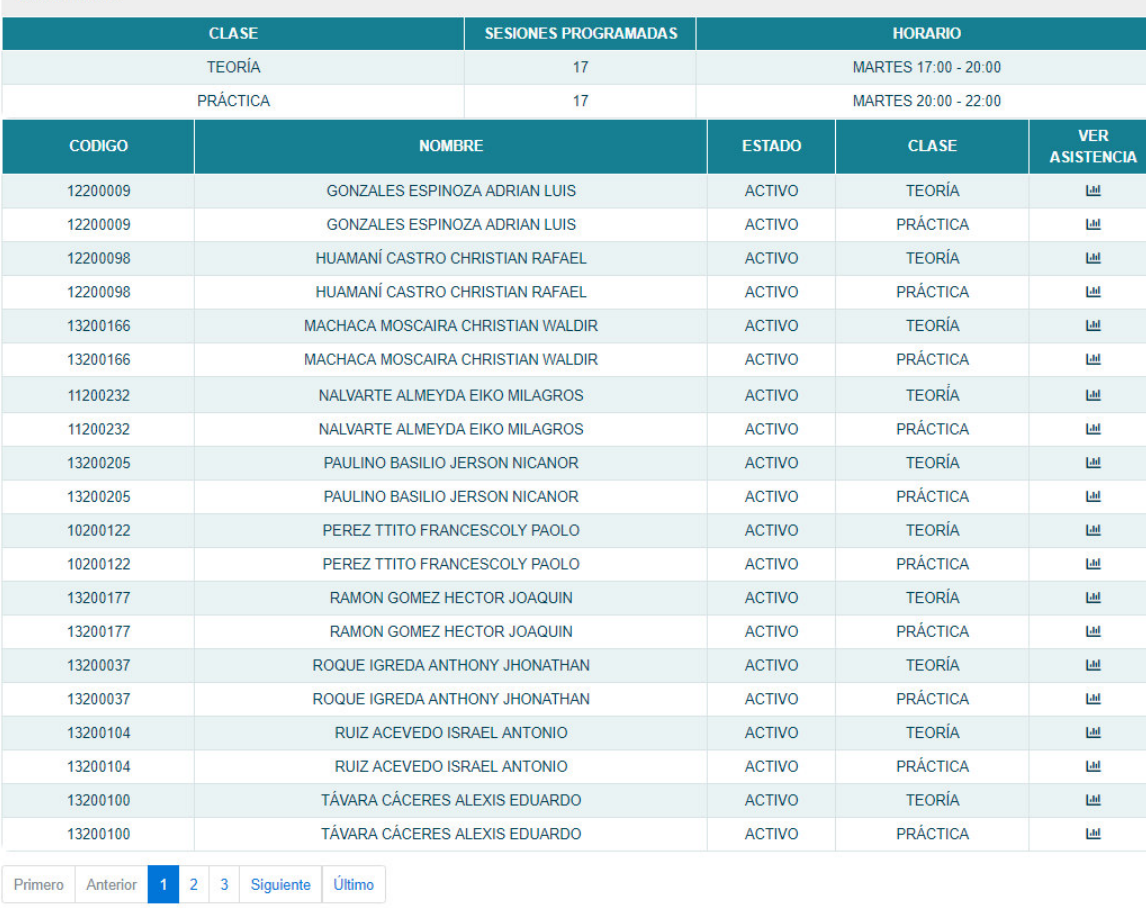

55.- Figura Nº 5.24 – Reporte de alumnos de muestra asignados – Imagen de autoría propia

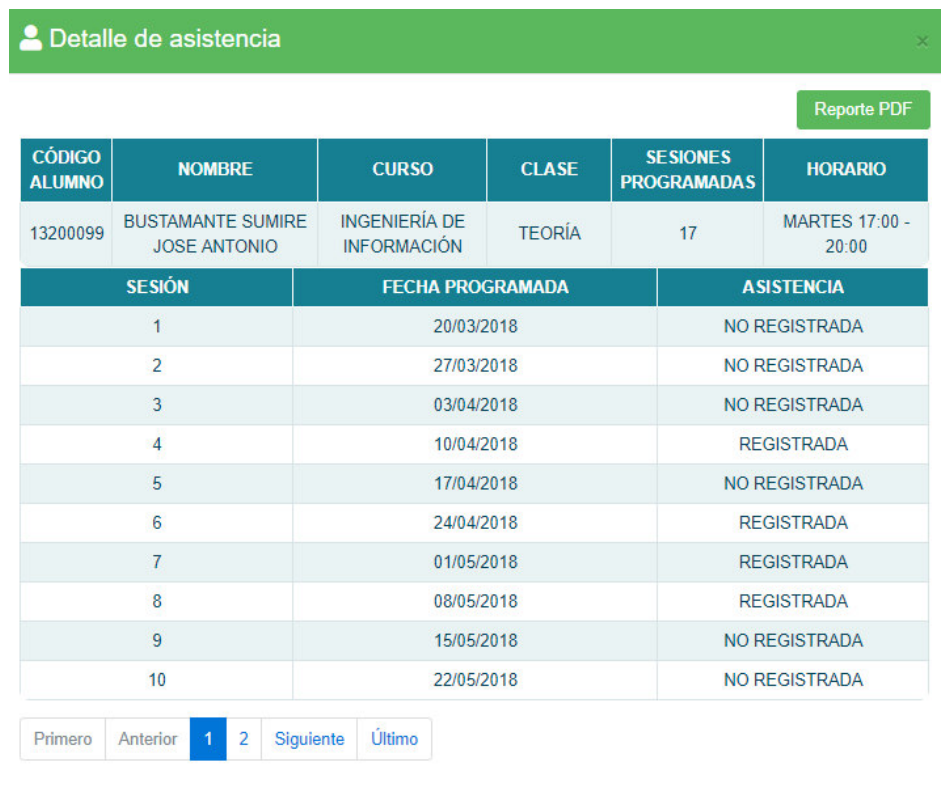

Aceptar

56.- Figura Nº 5.25 – Detalle de la asistencia de uno de los alumnos de muestra parte 1 – Imagen de autoría propia

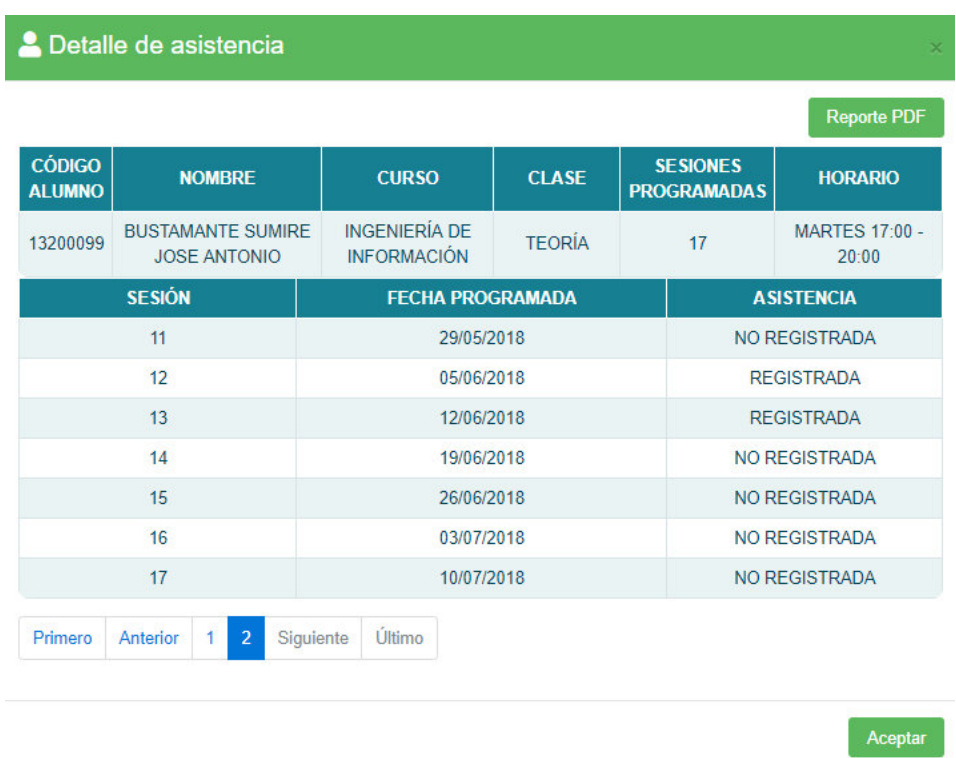

57.- Figura Nº 5.26 – Detalle de la asistencia de uno de los alumnos de muestra parte 2 – Imagen de autoría propia

# **Conclusiones**

- 1. Resultó eficiente la integración entre el componente responsable del lector de huella hecho en Java, el componente web hecho en .NET y el componente de servicios web hecho en .NET – WCF.
- 2. La utilización del dispositivo de reconocimiento de huellas UareU 4500 de Digital Persona, ha demostrado que este es un dispositivo fiable, muy duradero y resistente, y que además tiene una perfecta integración con los navegadores web.
- 3. Luego de aplicar la metodología de desarrollo Scrum, se resalta la eficacia de la metodología al lograr que el proyecto se centre en el desarrollo con pequeños entregables hechos de forma iterativa, permitiendo que el sistema vaya mejorando continuamente para el bienestar de los usuarios.
- 4. Los resultados logrados demuestran que ante una necesidad como la toma de asistencia estudiantil, una aplicación web puede desarrollarse e implementarse de manera eficiente y capaz de cubrir la necesidad de la mejor manera posible.
- 5. Luego de revisar muchos casos exitosos de Sistemas de Registro de Asistencia, he llegado a la conclusión que este sistema el cual es implementado en la Web a diferencia de muchos otros que son para escritorio, puede tener una aplica ventaja y superar con creces las expectativas de los usuarios frente a los otros sistemas.

# Recomendaciones

- 1. Se recomienda al usar el sistema que en caso la huella no sea detectada, tratar de colocar el dedo de forma suave pero firme e intentar una vez más. Si con eso aún la huella no es reconocida, verificar que la pantalla del dispositivo esté de color azul y que parpadee unas luces rojas al colocar el dedo.
- 2. El sistema tiene un mecanismo de seguridad integrado que impide que personas ajenas a la institución manipulen el sistema, pero siempre tener la precaución de no dejar el dispositivo suelto sin ninguna protección, de no usar los módulos de registro y control de asistencia fuera de la institución educativa y no utilizar el sistema durante los mantenimientos programados.
- 3. No hay restricción del sistema operativo, pero se recomienda el uso de un sistema operativo Windows a partir de la versión 7 con una versión de Java 8.
# Bibliografía

[De la Torre,+,2010] Guía de Arquitectura N-Capas orientada el Dominio con .NET 4.0. España: Editorial Krasis Press.

[Cortés, +, 2010] Sistemas de seguridad basados en Biometría. SCIENTIA ET TECHNICA AÑO XVI, Nº 46. Universidad Tecnológica de Pereira.

[Koftikian, 2000] Simple Object Access Protocol (SOAP). Departamento de Información y Tecnologías de la Comunicación. Universidad Técnica de Hamburgo, Alemania.

[Salcedo, +, 2009] Desarrollo de una Interfaz Biométrica basada en la lectura de huellas dactilares para la autenticación de usuarios en un cajero automático. Repositorio Digital de la Escuela Politécnica Nacional. Quito, Ecuador.

[Erazo,+,2008] Modelo de Servicios Web para replicación de instantáneas sobre motores múltiples de bases de datos. Revista de la facultad de ingeniería Nº44 pp.144-457.

[Náyade, +, 2004] Modelo de seguridad para una arquitectura de Servicios Web XML. Universidad Complutense de Madrid. Madrid, España.

[Gavin Mulligan,+,2009] A comparison of SOAP and REST implementations of a service based interaction independence middleware framework. Department of Computer Science, Virginia Tech.

[Sutherland,2007] The Scrum Papers:Nuts, Bolts, and Origins of an Agile Process.

[Manuel Díaz, +, 2009] Developing a communications architecture based on WCF for use in nuclear power plant simulators. Departamento de Lenguajes y Ciencias de la Computación. Universidad de Málaga.

[Anaya López, 2011] Implementación de controles de seguridad en arquitecturas orientadas a servicios (SOA) para servicios web. Tesis de Grado, Instituto Politécnico Nacional de México

[García Chávez, 2005] Integración de una aplicación móvil a una Intranet, Caso: Toma de Asistencia Estudiantil. Tesis de Grado, Facultad de Ciencias e Ingeniería, Pontificia Universidad Católica del Perú.

[Sandoval Illescas,+, 2011] Análisis, Diseño e Implementación del Sistema de Control de Asistencia de Personal Docente y Administrativo

de la Escuela Fiscal Mixta Rafael Aguilar Pesantez. Tesis de Grado, Facultad de Ingenierías, Universidad Politécnica Salesiana, Ecuador

[Gonzáles F., 2011] Diseño e Implementación de Sistema Biométrico basado en la huella dactilar para el Control de Asistencia en la Dirección de Informática y Sistemas de la Gobernación del Estado Bolívar. Tesis de Grado, Universidad Gran Mariscal de Ayacucho, Venezuela.

[Alveiro,+, 2010] Inteligencia de Negocios: Estado del Arte. SCIENTIA ET TECHNICA AÑO XVI, Nº 44. Universidad Tecnológica de Pereira.

[Hiba Gonzáles E., 2009] Diseño, desarrollo e implementación de un Sistema Web para el Control de Asistencia de profesores, preparadores y ayudantes de la Cátedra de la UCAB. Tesis de Grado, Universidad Católica Andrés Bello, Caracas, Venezuela.

[Cernandés Gómez H.,+, 2006] Identificación de personas mediante el reconocimiento dactilar y su aplicación a la Seguridad Organizacional. Tesis de Grado, Universidad Nacional Mayor de San Marcos.

[Cubo Velázquez, A.] Representational State Transfer (REST). Un estilo de arquitectura para Servicios Web. Panorámica y estado del arte. Tesis de Grado, Universidad de Sevilla.

[García, 2005] Integración de una aplicación móvil a una intranet. Caso: Toma de Asistencia Estudiantil. Tesis de Grado. Pontificia Universidad Católica del Perú, Facultad de Ciencias e Ingeniería.

[Basteiro,+,SF] Web Services. Universidad del País Vasco Disponible en línea: [http://www.ehu.eus/mrodriguez/archivos/csharppdf/ServiciosWeb/WebSe](http://www.ehu.eus/mrodriguez/archivos/csharppdf/ServiciosWeb/WebServices.pdf) [rvices.pdf](http://www.ehu.eus/mrodriguez/archivos/csharppdf/ServiciosWeb/WebServices.pdf)

[Fielding R., 2000] Architectural Styles and the Design of Network-based Software Architectures. Tesis Doctoral, Universidad de California.

[Rosado, +, 2010] Inteligencia de Negocios: Estado del Arte. Scientia et Technica Año XVI, No 44. Universidad Tecnológica de Pereira, Colombia.

[Windows, 2014] ¿Qué es Windows Communication Foundation? Recuperado el 18 de Noviembre, 2014, de[:http://msdn.microsoft.com/es](http://msdn.microsoft.com/es-es/library/ms731082%28v=vs.110%29.aspx)[es/library/ms731082%28v=vs.110%29.aspx](http://msdn.microsoft.com/es-es/library/ms731082%28v=vs.110%29.aspx) 

Decreto Supremo Nº004-2006TR Establecimiento de disposiciones sobre el registro de control de asistencia y de salida en el régimen laboral de la actividad privada. (2006). Publicado en el Diario El Peruano el Martes 6 de Junio de 2006. Lima, Perú.

Disponible en línea:

[http://www.infotaxperu.net/bolDiario/detNorma.php?not\\_id=2594&tipo=2](http://www.infotaxperu.net/bolDiario/detNorma.php?not_id=2594&tipo=2&bol_id=360) [&bol\\_id=360](http://www.infotaxperu.net/bolDiario/detNorma.php?not_id=2594&tipo=2&bol_id=360) 

Proyecto de Ley Nº29733 Ley de Protección de Datos Personales. (2011). Publicado en el Diario El Peruano el día Domingo 3 de Julio de 2011. Lima, Perú.

Disponible en línea:

[http://perso.unifr.ch/derechopenal/assets/files/legislacion/l\\_20141008\\_03](http://perso.unifr.ch/derechopenal/assets/files/legislacion/l_20141008_03.pdf) [.pdf](http://perso.unifr.ch/derechopenal/assets/files/legislacion/l_20141008_03.pdf) 

[UNMSM, 1984] Estatuto de la Universidad Nacional Mayor de San Marcos. (1984). Publicado en el Diario el Peruano en Septiembre de 1984. Lima, Perú.

Disponible en línea:

<http://www.unmsm.edu.pe/transparencia/archivos/estatuto.zip>

 [MINTRA 2013 - 1] Compendio de Normas sobre Legislación Laboral del Régimen Privado. Lima, Perú.

[MINTRA 2013 – 2] Boletín informativo sobre el Registro de Control de Asistencia. Lima, Perú.

Disponible en línea:

[http://www.mintra.gob.pe/archivos/file/informacion/TRABAJADORES/INF](http://www.mintra.gob.pe/archivos/file/informacion/TRABAJADORES/INF_REGISTRO_CONTROL_ASISTENCIA.pdf) REGISTRO\_CONTROL\_ASISTENCIA.pdf

[Butler, 2009] Taxonomy for Web Service Sources. Disponible en línea: [https://drjbutler.wordpress.com/2009/01/02/taxonomy-web-service](https://drjbutler.wordpress.com/2009/01/02/taxonomy-web-service-sources/)[sources/](https://drjbutler.wordpress.com/2009/01/02/taxonomy-web-service-sources/)

[RENIEC, 2012] Servicio de Verificación Biométrica. Lima, Perú.

[Aching,+, 2003] Algoritmos para el Reconocimiento de Huellas Dactilares. Facultad de Ingeniería Electrónica de la UNMSM. Lima, Perú.

[CGI Group Inc, 2011] Next generation business intelligence. Disponible en línea:

[http://www.cgi.com/sites/default/files/white-papers/business-intelligence](http://www.cgi.com/sites/default/files/white-papers/business-intelligence-white-paper.pdf)[white-paper.pdf](http://www.cgi.com/sites/default/files/white-papers/business-intelligence-white-paper.pdf) 

[Crossmatch Inc., 2016] U.are.U® 4500 Reader Specifications. Disponible en línea:

[https://www.crossmatch.com/wp-content/uploads/2017/05/20160122-DS-](https://www.crossmatch.com/wp-content/uploads/2017/05/20160122-DS-En-U.are_.U-4500-Reader.pdf)[En-U.are\\_.U-4500-Reader.pdf](https://www.crossmatch.com/wp-content/uploads/2017/05/20160122-DS-En-U.are_.U-4500-Reader.pdf) 

**ANEXO 1: ESPECIFICACION DE CASOS DE USO DEL SISTEMA**

#### **1. INGRESAR AL SISTEMA**

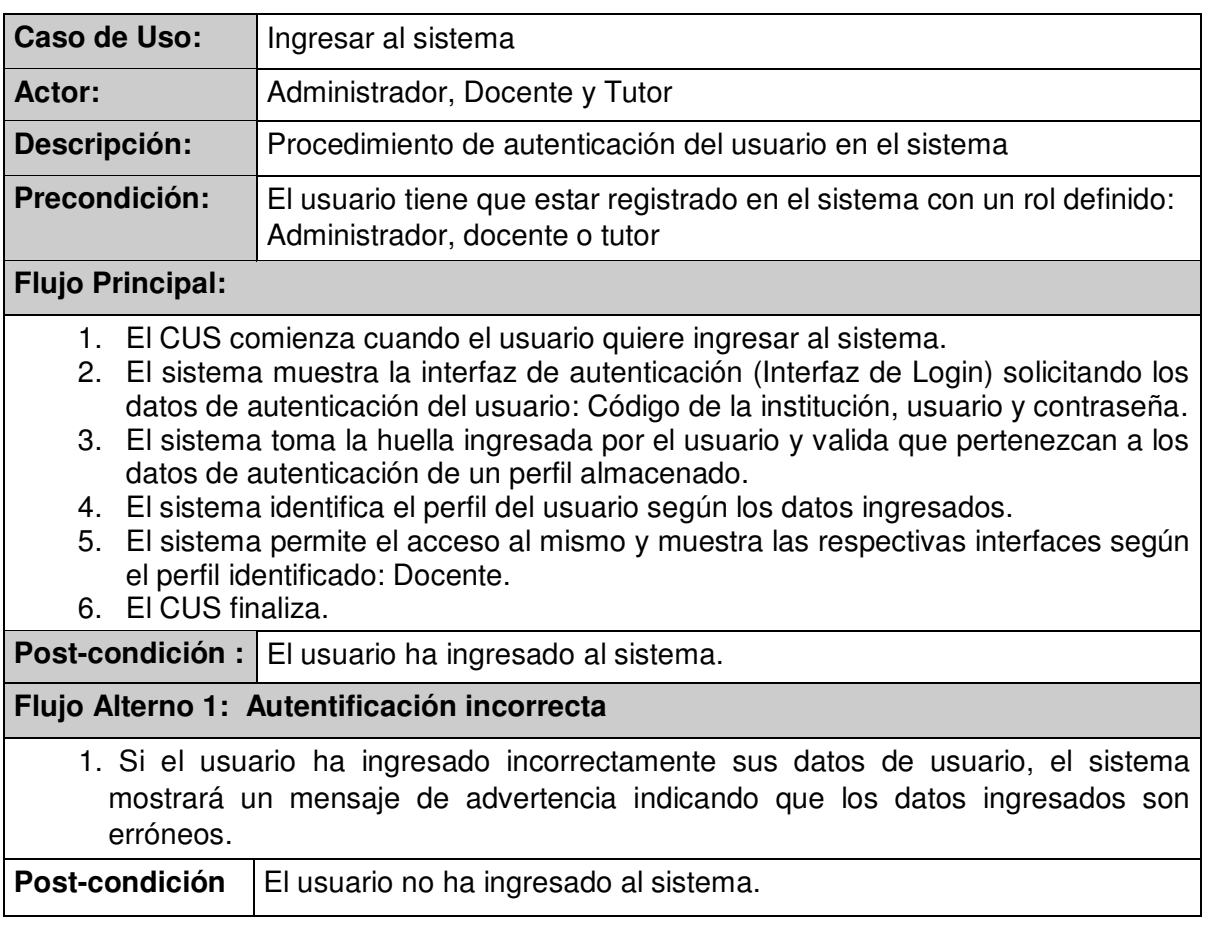

# **2. REGISTRAR HUELLAS**

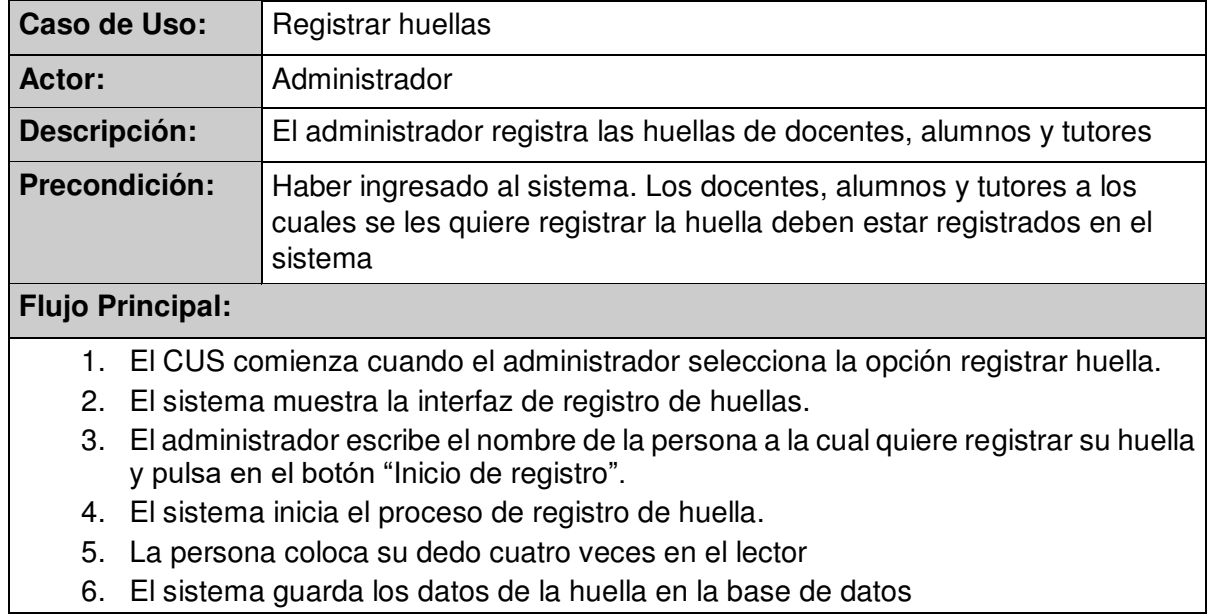

- 7. El sistema muestra un mensaje indicando que la huella fue registrada de forma satisfactoria
- 8. El CUS finaliza.

Post-condición : La huella ha sido registrada en el sistema

### **3. CARGAR DATOS**

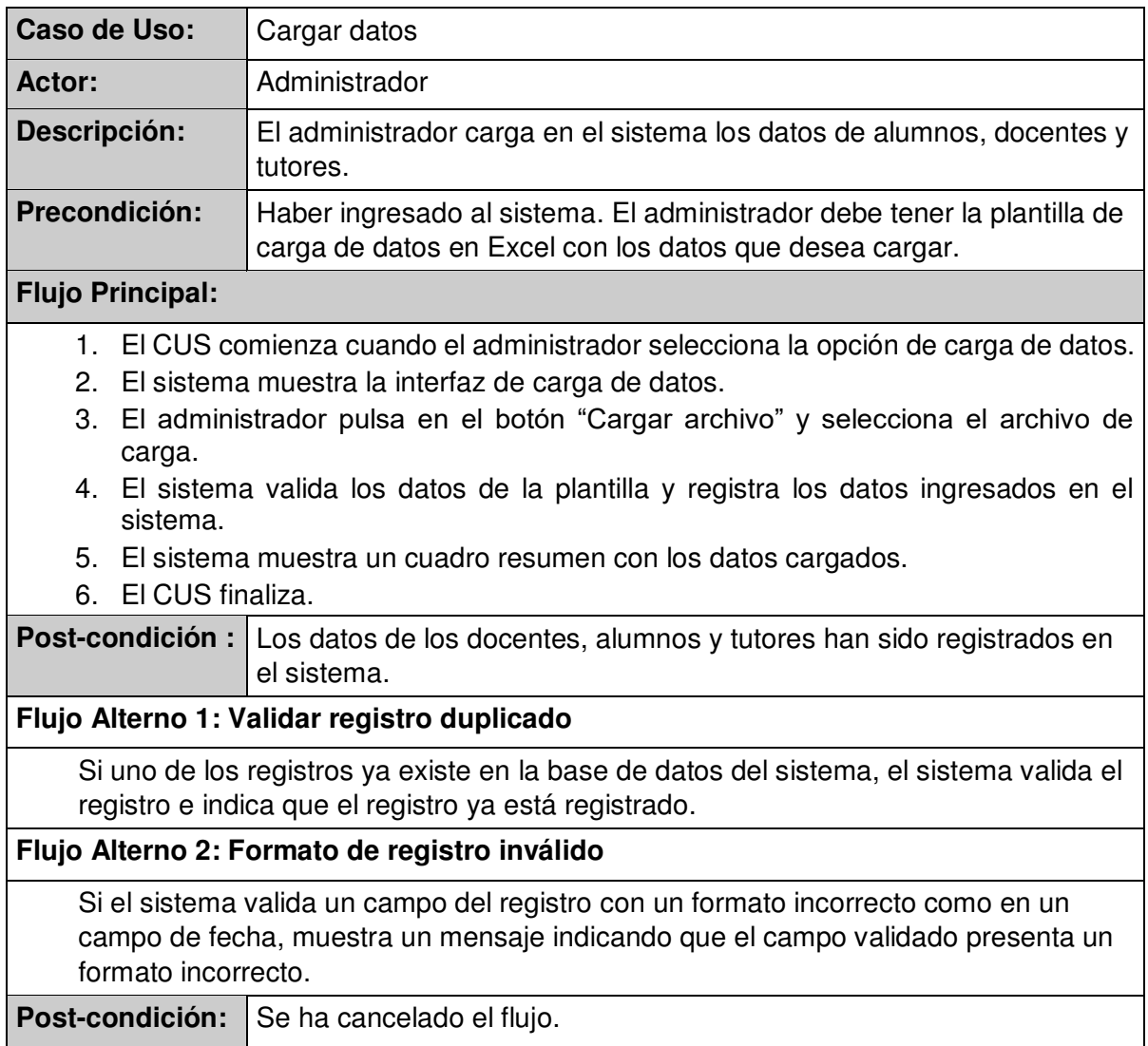

### **4. REGISTRAR ASISTENCIA**

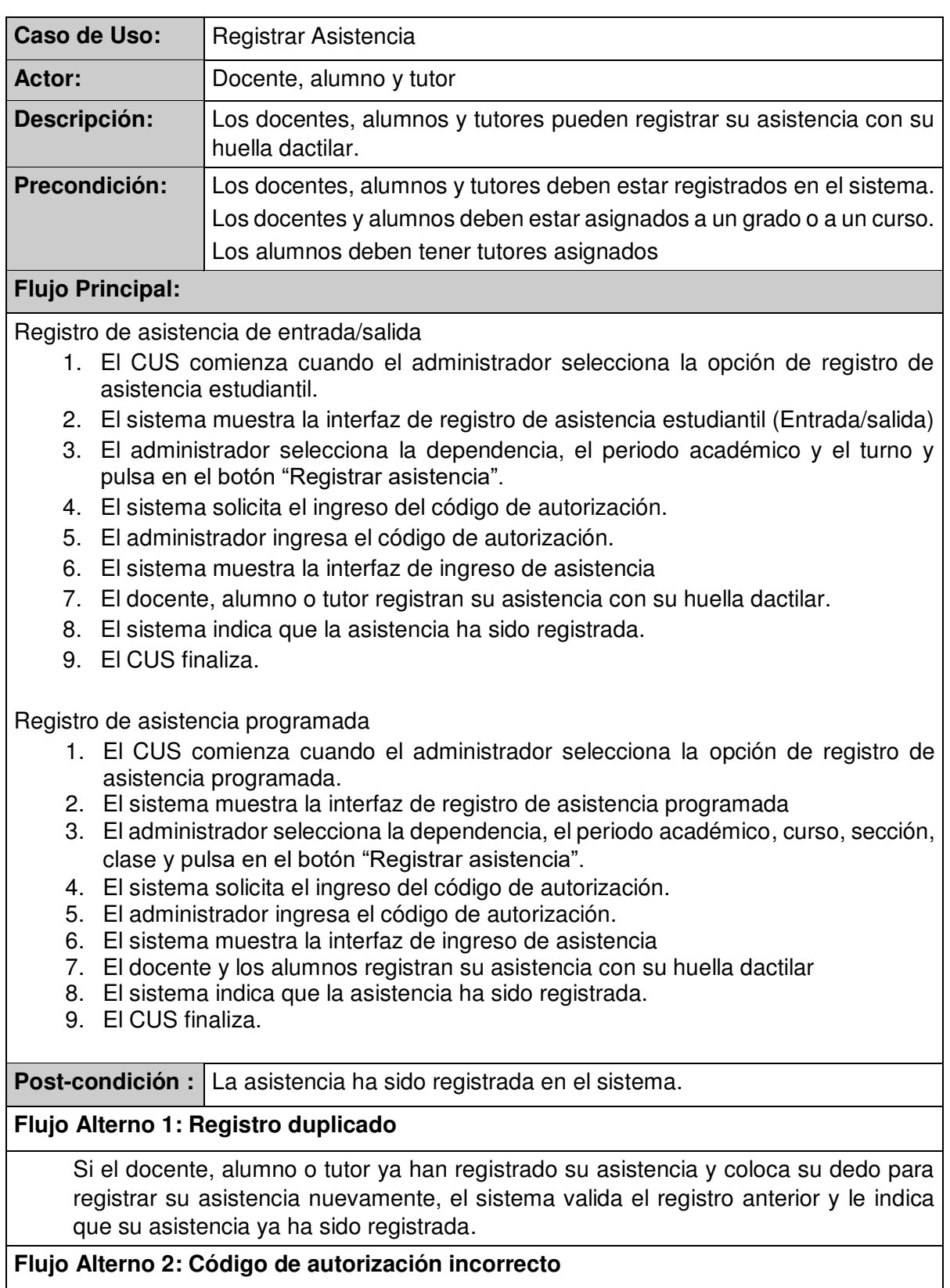

Si el administrador ingresa un código incorrecto de autorización, el sistema le indica que el código ingresado es incorrecto.

#### **Flujo Alterno 3: Tardanza**

Si el docente, alumno o tutor quieren registrar su asistencia a una hora posterior a la hora final del intervalo de tiempo de entrada sumado a la tolerancia, el sistema registra la asistencia pero indicando se registra con tardanza.

#### **Flujo Alterno 4: Huella no registrada**

Si el docente, alumno o tutor quieren registrar su asistencia pero su huella no está registrada o no corresponde a la configuración ingresada para el registro, el sistema indicará que la huella no ha sido registrada.

#### **Flujo Alterno 5: Registro de asistencia sin tutor**

Si el alumno quiere registrar su asistencia y requiere ser recogido por su tutor, pero el mismo aún no ha registrado su asistencia, el sistema mostrará un mensaje indicando que el tutor aún no ha registrado su asistencia.

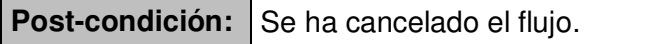

#### **5. ASIGNAR ALUMNOS**

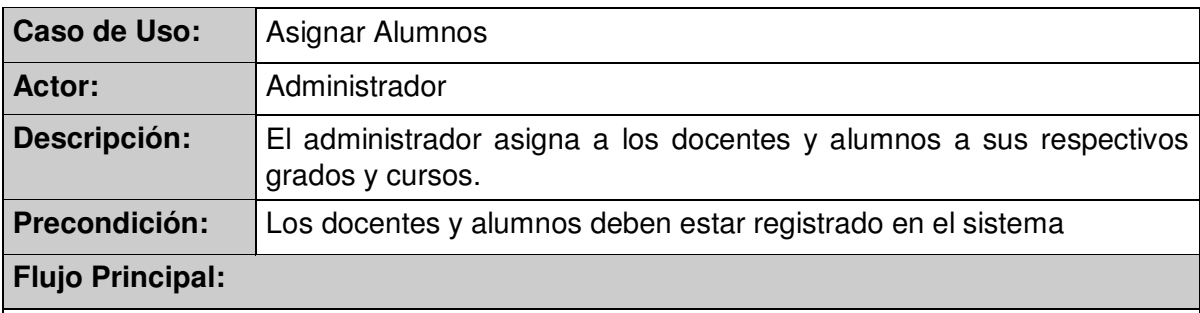

Asignación de alumnos a grados

- 1. El CUS comienza cuando el administrador selecciona la opción Asignación alumnos grado.
- 2. El sistema muestra la interfaz de carga de asignaciones de alumnos a grados.
- 3. El administrador pulsa en el botón "Cargar archivo".
- 4. El administrador selecciona la plantilla Excel con los datos de asignaciones de alumnos a grados.
- 5. El sistema carga la plantilla, valida los datos de la plantilla y los registra en el sistema.
- 6. El sistema muestra un cuadro resumen con los datos cargados.
- 7. El CUS finaliza.

Asignación de alumnos a cursos

- 1. El CUS comienza cuando el administrador selecciona la opción Asignación alumnos curso.
- 2. El sistema muestra la interfaz de carga de asignaciones de alumnos a cursos.
- 3. El administrador pulsa en el botón "Cargar archivo".
- 4. El administrador selecciona la plantilla Excel con los datos de asignaciones de alumnos a cursos.

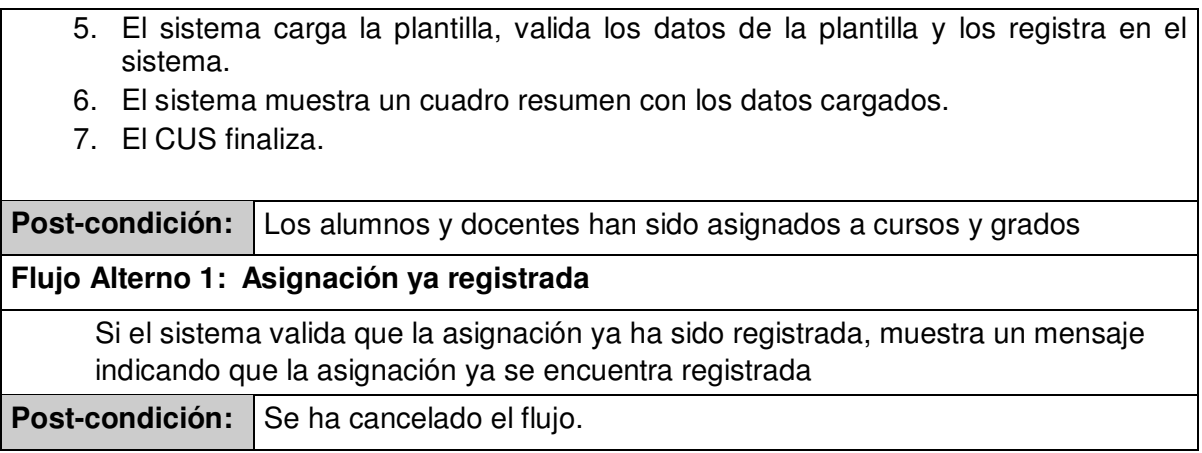

# **6. JUSTIFICAR INASISTENCIAS Y TARDANZAS**

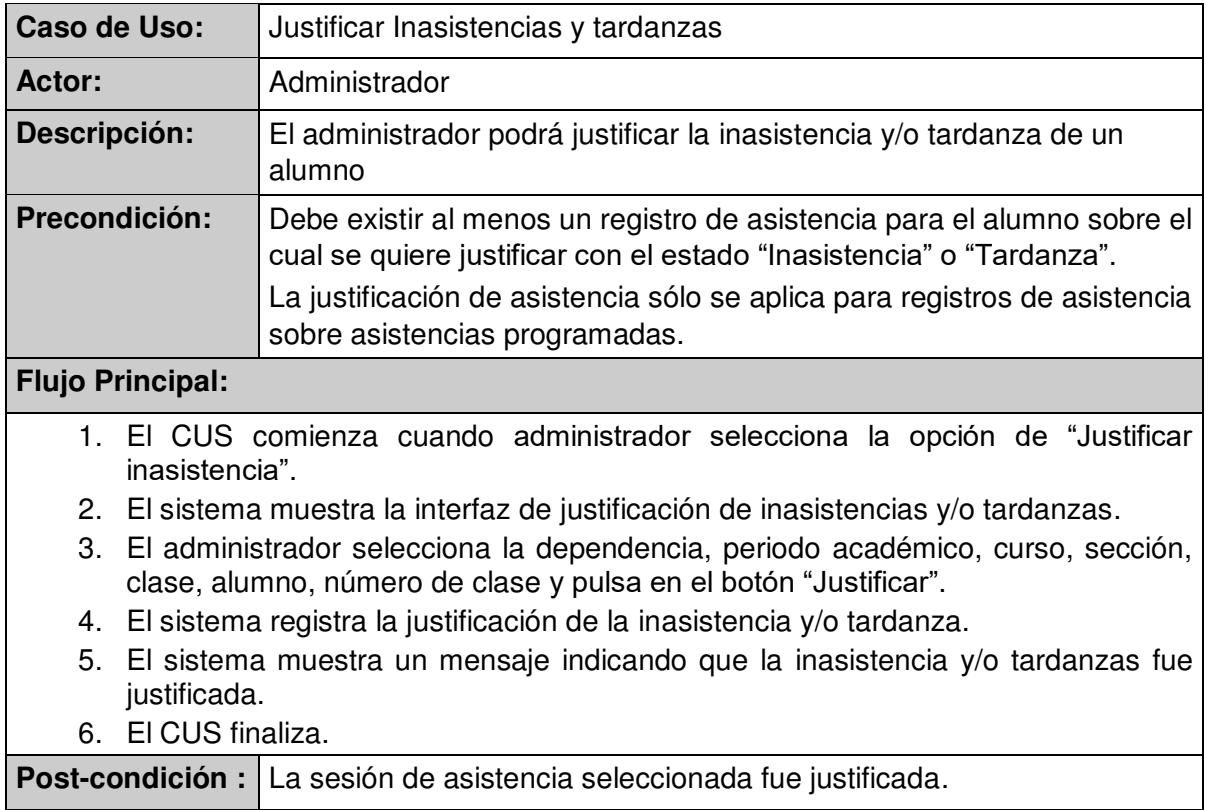

# **7. RETIRAR DE CURSO**

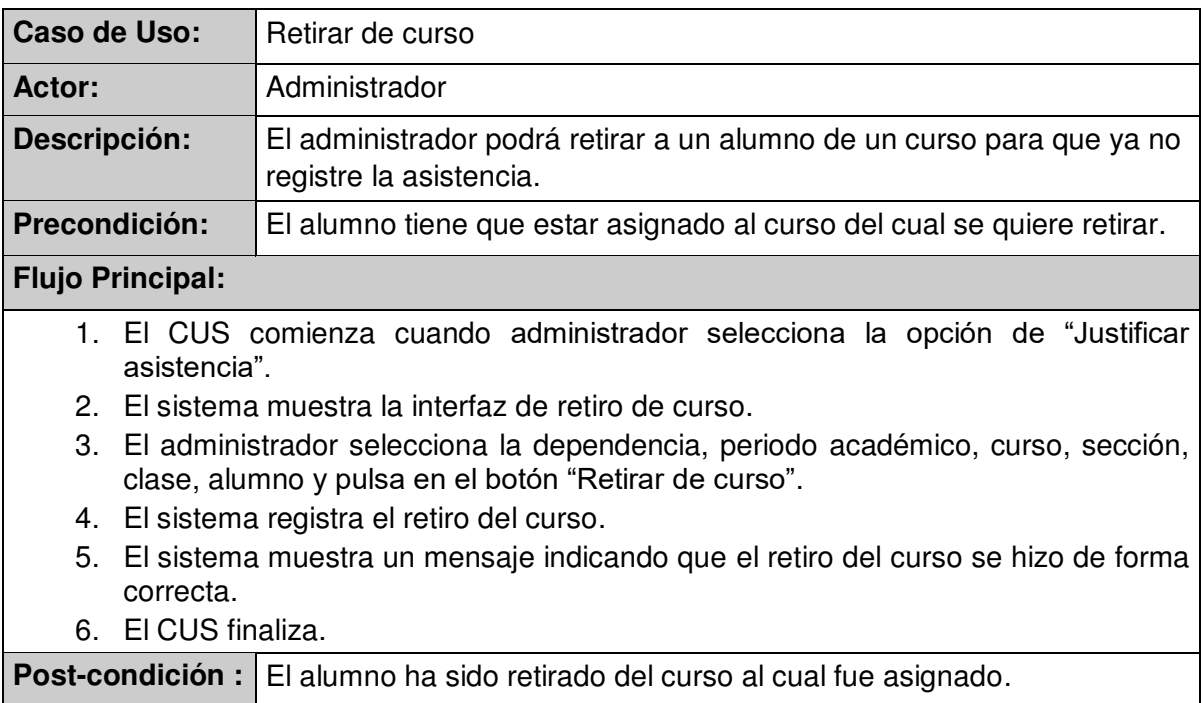

# **8. AUTORIZAR SALIDA**

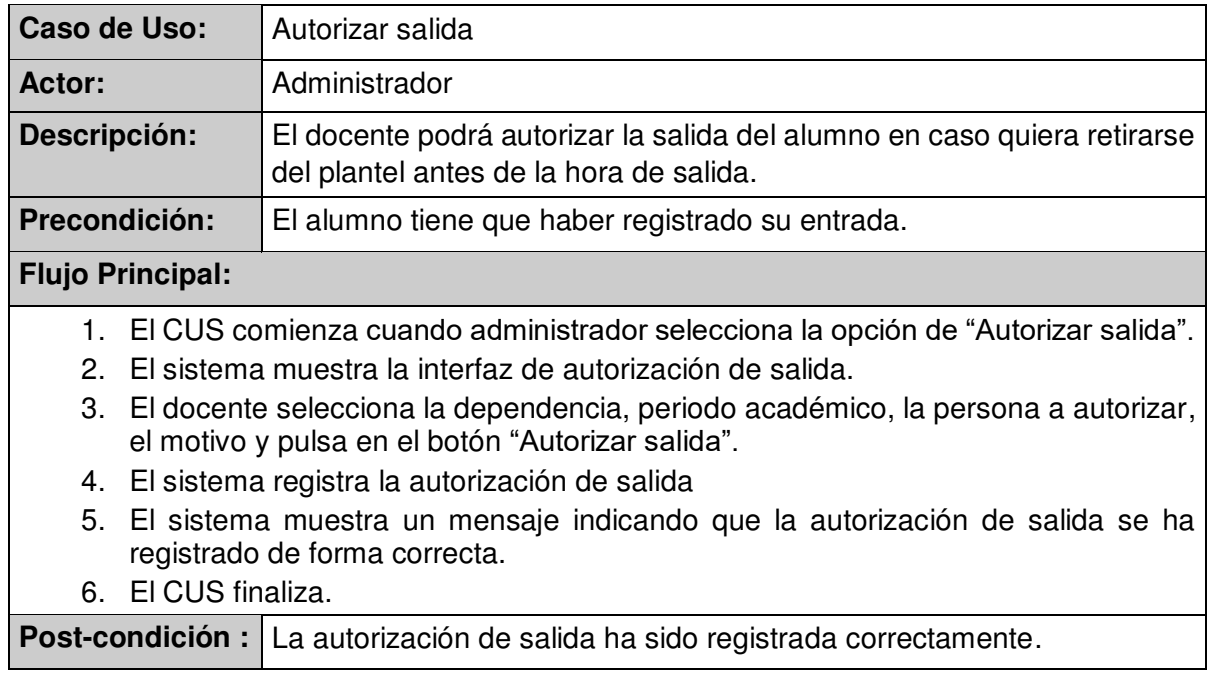

### **9. CONSULTAR CURSOS**

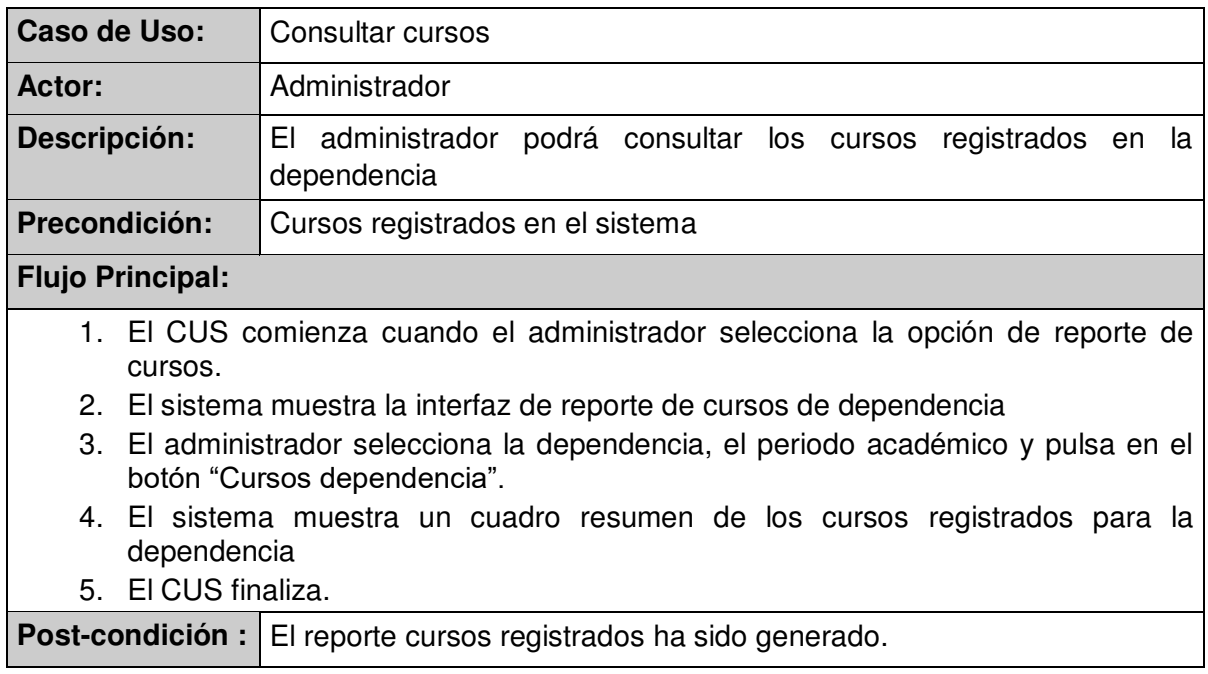

# **10. CONSULTAR ASISTENCIA DOCENTE**

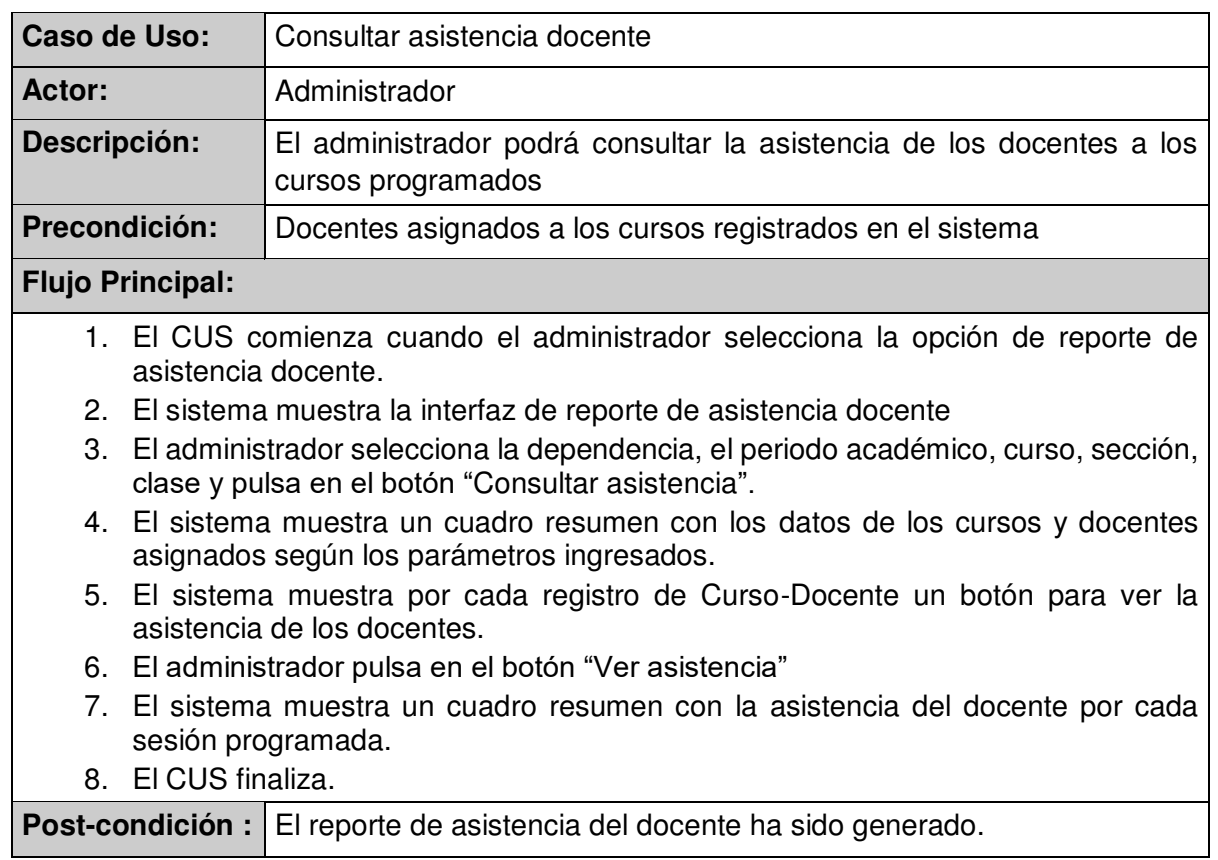

# **11. CONSULTAR ASISTENCIA DE ALUMNO**

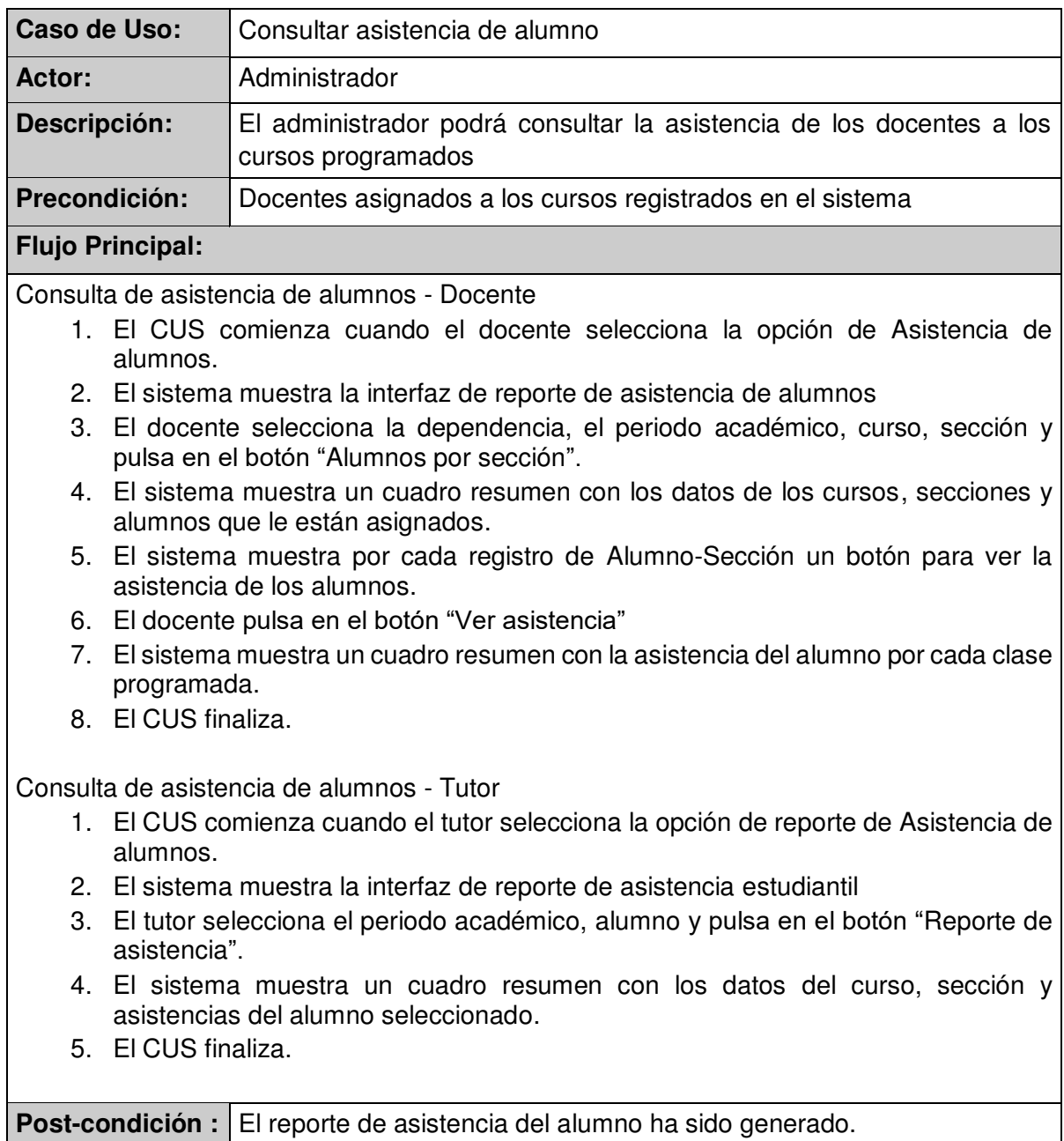

# **ANEXO 2: PRINCIPALES ALGORITMOS UTILIZADOS EN LA SOLUCIÓN**

```
Algoritmo Registro de huella
import Servicios.*;
private DPFPDataAdapter adaptadorHuella;
private DPFPFeatureSet caracteristicaInscripcion;
private final DPFPCapture Lector = DPFPGlobal.getCaptureFactory().createCapture();
private final DPFPEnrollment Reclutador = DPFPGlobal.getEnrollmentFactory().createEnrollment();
@Override
public void start () {
    Lector.startCapture();
\mathbf{r}private void EnviarTexto (String mensaje) {
    lblMensajeSistema.setText(mensaje);
\overline{\mathbf{1}}public DPFPTemplate GetTemplate(){
   return template;
\mathbf{F}public void SetTemplate (DPFPTemplate template) {
    DPFPTemplate old = this. template;
    this. template = template;firePropertyChange(TEMPLATE PROPERTY, old, template);
\mathbf{F}public void CapturarHuella (DPFPSample sample) {
    caracteristicaInscripcion = ExtraerCaracteristicas(sample, DPFPDataPurpose.DATA PURPOSE ENROLLMENT);
    if(caracteristicaInscripcion != null){
        try {
            Reclutador.addFeatures(caracteristicaInscripcion);
            switch(Reclutador.getTemplateStatus()){
                case TEMPLATE STATUS INSUFFICIENT:
                    EnviarTexto("Muestras restantes para registro: " + Reclutador.getFeaturesNeeded());
                    break;
                case TEMPLATE STATUS READY:
                     SetTemplate(Reclutador.getTemplate());
                    GuardarHuella();
                    break;
                case TEMPLATE STATUS FAILED:
                    Reclutador.clear();
                    stop()SetTemplate(null);
                    EnviarTexto ("La operación ha fallado");
                    start()break:
        } catch (DPFPImageQualityException ex) {
            System.err.println("Error: " + ex.getMessage());
        \overline{\mathbf{1}}\overline{\mathbf{r}}\mathbf{r}
```

```
private void GuardarHuella() {
    Servicios.RegistroDatosHuella registrarHuella;
    try {
        byte[] plantillaHuella = ConvertirFlujoAArregloBytes(new ByteArrayInputStream(GetTemplate().serialize()));
        Servicios. ServiciosAsistencia servicio = new Servicios. ServiciosAsistencia() ;
        Servicios. IContratosHuella objetoServicio = servicio.getBasicHttpBindingIContratosHuella();
        registrarHuella = objetoServicio.registrarHuella (GetPersona (), plantillaHuella);
        EnviarTexto ("Huella registrada") ;
    \overline{1}catch (HeadlessException | IOException ex) {
        JOptionPane.showMessaqeDialoq(null, ex.qetMessaqe());
    \overline{1}\mathbf{r}public byte[] ConvertirFlujoAArregloBytes(ByteArrayInputStream flujoBytes) throws IOException {
    byte[] \text{arregloBytes} = \text{new byte[flujobytes. available()}flujoBytes.read(arregloBytes);
    return arregloBytes;
\overline{1}
```

```
Algoritmo Registro de asistencia
import Servicios.*;
private DPFPTemplate template;
private DPFPFeatureSet caracteristicas;
private List<DatosPersonas> datosPersonas;
private final DPFPCapture Lector = DPFPG1obal.getCaptureFactory().createCapture();
private static final DPFPVerification verificacion = DPFPGlobal.getVerificationFactory().createVerification();
GOverride
public void start () {
    Lector.startCapture();
\overline{1}public DPFPTemplate GetTemplate(){
    return template;
È
public void SetTemplate (DPFPTemplate template) {
    DPFPTemplate old = this. template;
    this. template = template;firePropertyChange(TEMPLATE PROPERTY, old, template);
\mathbf{I}@Override
public void init() {
    try {
        java.awt.EventQueue.invokeAndWait(() -> {
             Iniciar();
             TraerDatosPersonas();
        \mathcal{H}:
    } catch (InterruptedException | InvocationTargetException ex) {
        JOptionPane.showMessageDialog(null, ex.getMessage());
    \overline{\phantom{a}}\mathbf{r}
```

```
public void Iniciar () {
    Lector.addDataListener(new DPFPDataAdapter(){
        @Override
        public void dataAcquired(final DPFPDataEvent e){
             IdentificarHuella(e.getSample());
        \mathbf{r}HLector.addReaderStatusListener(new DPFPReaderStatusAdapter() {
        @Override
        public void readerConnected(DPFPReaderStatusEvent dpfprs) {
             SwingUtilities.invokeLater(() -> {
                 EnviarTexto ("Sensor de huella activado o conectado");
             H:\mathbf{F}H:\mathbf{r}public void IdentificarHuella (DPFPSample plantilla) throws IOException, ClassNotFoundException {
    try{
        DPFPFeatureExtraction extractor = DPFPG1obal.getFeatureExtractionFactory().createFeatureExtraction();
        caracteristicas = extractor.createFeatureSet(plantilla, DPFPDataPurpose.DATA PURPOSE VERIFICATION);
        for (Personas persona : datosPersonas) {
            byte templateBuffer[] = persona.getPlantillaHuella();
            if (templateBuffer != null) {
                 setTemplate(DPFPGlobal.getTemplateFactory().createTemplate(templateBuffer));
                 DPFPVerificationResult resultado = verificacion.verify(caracteristicas, GetTemplate());
                 if (resultado.isVerified()){
                     RegistrarAsistencia (persona) ;
                     return;
                 \mathcal{F}\mathbf{I}\mathbf{F}SwingUtilities.invokeLater(() -> {
            lblSalida.setText(Messages.M HUELLA NO REGISTRADA) ;
        \mathbf{H}\mathbf{r}catch (HeadlessException | IllegalArgumentException e) {
        SwingUtilities.invokeLater(() -> {
            lblSalida.setText(Messages.M_ERROR_REGISTRAR_ASISTENCIA);
        H\mathbf{I}\mathbf{r}private void RegistrarAsistencia (DatosPersonas persona) {
    AsistenciaRespuesta respuesta = Servicios.ServiciosAsistencia.RegistrarAsistencia(persona);
    SwingUtilities.invokeLater(() -> {
        lblSalida.setText(Messages.ASISTENCIA REGISTRADA) ;
    H:\left\vert \cdot\right\vert
```